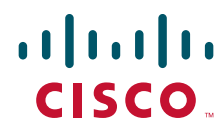

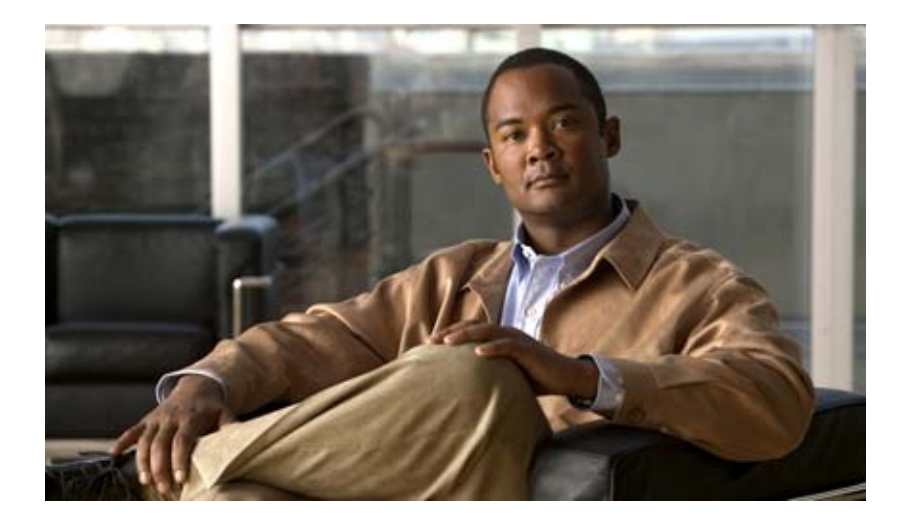

# **Cisco Nexus 1000V Interface Configuration Guide, Release 4.2(1) SV1(4)**

March 1, 2013

#### **Americas Headquarters**

Cisco Systems, Inc. 170 West Tasman Drive San Jose, CA 95134-1706 USA <http://www.cisco.com> Tel: 408 526-4000 800 553-NETS (6387) Fax: 408 527-0883

Text Part Number: OL-22817-01

THE SPECIFICATIONS AND INFORMATION REGARDING THE PRODUCTS IN THIS MANUAL ARE SUBJECT TO CHANGE WITHOUT NOTICE. ALL STATEMENTS, INFORMATION, AND RECOMMENDATIONS IN THIS MANUAL ARE BELIEVED TO BE ACCURATE BUT ARE PRESENTED WITHOUT WARRANTY OF ANY KIND, EXPRESS OR IMPLIED. USERS MUST TAKE FULL RESPONSIBILITY FOR THEIR APPLICATION OF ANY PRODUCTS.

THE SOFTWARE LICENSE AND LIMITED WARRANTY FOR THE ACCOMPANYING PRODUCT ARE SET FORTH IN THE INFORMATION PACKET THAT SHIPPED WITH THE PRODUCT AND ARE INCORPORATED HEREIN BY THIS REFERENCE. IF YOU ARE UNABLE TO LOCATE THE SOFTWARE LICENSE OR LIMITED WARRANTY, CONTACT YOUR CISCO REPRESENTATIVE FOR A COPY.

The Cisco implementation of TCP header compression is an adaptation of a program developed by the University of California, Berkeley (UCB) as part of UCB's public domain version of the UNIX operating system. All rights reserved. Copyright © 1981, Regents of the University of California.

NOTWITHSTANDING ANY OTHER WARRANTY HEREIN, ALL DOCUMENT FILES AND SOFTWARE OF THESE SUPPLIERS ARE PROVIDED "AS IS" WITH ALL FAULTS. CISCO AND THE ABOVE-NAMED SUPPLIERS DISCLAIM ALL WARRANTIES, EXPRESSED OR IMPLIED, INCLUDING, WITHOUT LIMITATION, THOSE OF MERCHANTABILITY, FITNESS FOR A PARTICULAR PURPOSE AND NONINFRINGEMENT OR ARISING FROM A COURSE OF DEALING, USAGE, OR TRADE PRACTICE.

IN NO EVENT SHALL CISCO OR ITS SUPPLIERS BE LIABLE FOR ANY INDIRECT, SPECIAL, CONSEQUENTIAL, OR INCIDENTAL DAMAGES, INCLUDING, WITHOUT LIMITATION, LOST PROFITS OR LOSS OR DAMAGE TO DATA ARISING OUT OF THE USE OR INABILITY TO USE THIS MANUAL, EVEN IF CISCO OR ITS SUPPLIERS HAVE BEEN ADVISED OF THE POSSIBILITY OF SUCH DAMAGES.

Cisco and the Cisco logo are trademarks or registered trademarks of Cisco and/or its affiliates in the U.S. and other countries. To view a list of Cisco trademarks, go to this URL: [www.cisco.com/go/trademarks.](http://www.cisco.com/go/trademarks) Third-party trademarks mentioned are the property of their respective owners. The use of the word partner does not imply a partnership relationship between Cisco and any other company. (1110R)

*In*ternet Protocol (IP) addresses and phone numbers that are used in the examples, command display output, and figures within this document are for illustration only. If an actual IP address or phone number appears in this document, it is coincidental.

*Cisco Nexus 1000V Interface Configuration Guide, Release 4.2(1) SV1(4)* © 2011 Cisco Systems, Inc. All rights reserved.

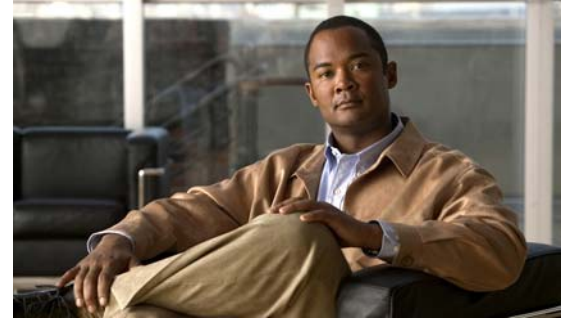

# <span id="page-2-0"></span>**New and Changed Information**

This chapter lists new or changed content in this document by software release, and where it is located.

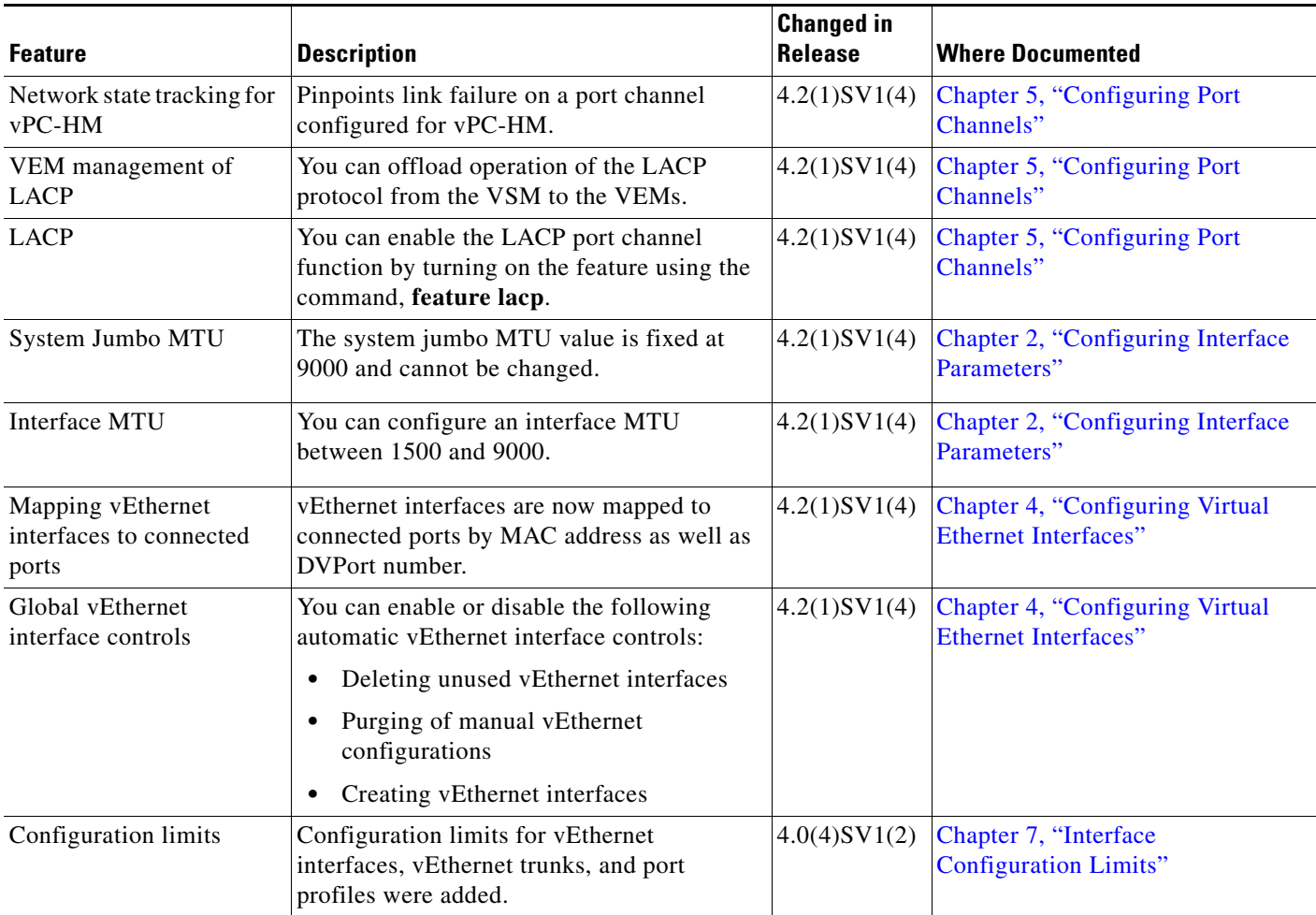

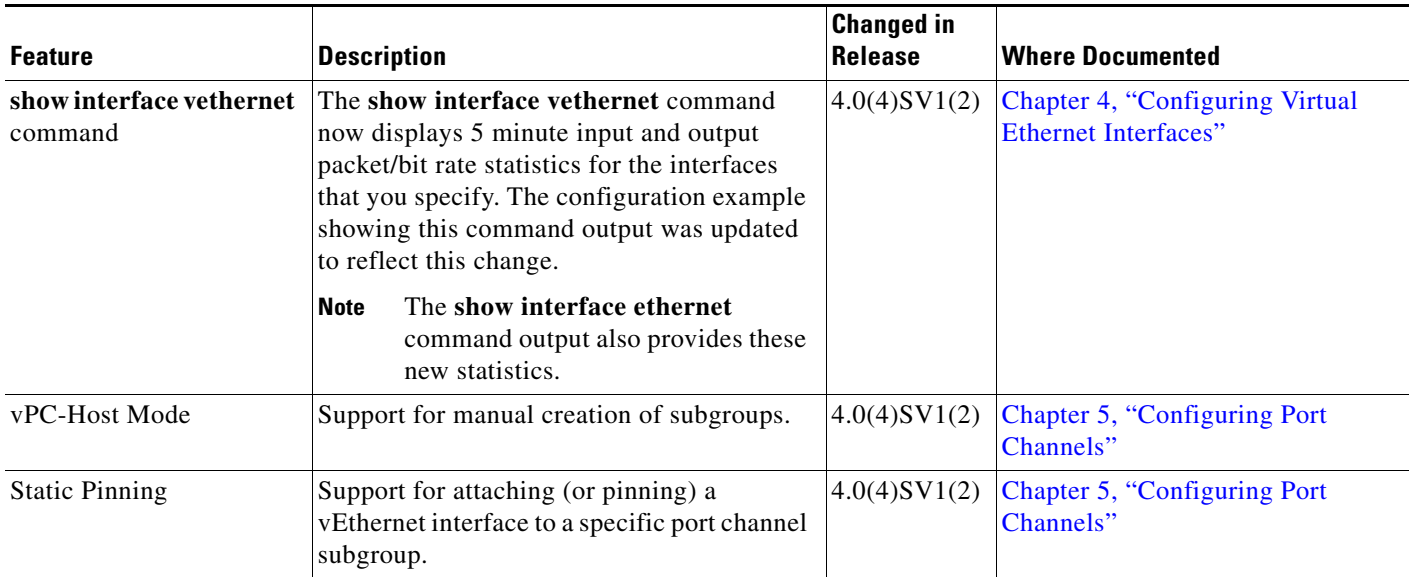

П

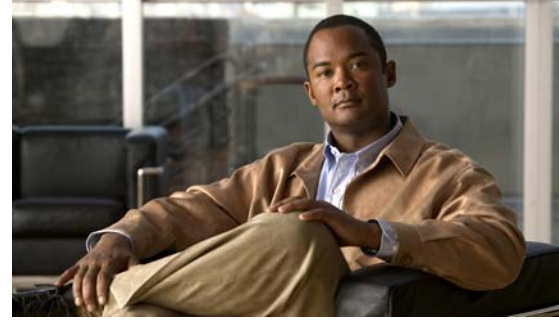

**CONTENTS**

### **[New and Changed Information](#page-2-0) iii**

#### **[Preface](#page-8-0) ix**

[Audience](#page-8-1) **ix** [Document Organization](#page-8-2) **ix** [Document Conventions](#page-9-0) **x** [Recommended Reading](#page-10-0) **xi** [Available Documents](#page-10-1) **xi** [Obtaining Documentation and Submitting a Service Request](#page-12-0) **xiii** **xiii**

### **[Overview](#page-14-0) 1-1**

[Information About Interfaces](#page-14-1) **1-1** [Ethernet Interfaces](#page-14-2) **1-1** [Access Ports](#page-14-3) **1-1** [Trunk Ports](#page-15-0) **1-2** [Private VLAN Ports](#page-15-1) **1-2** [Promiscuous Ports](#page-15-2) **1-2** [Virtual Ethernet Interfaces](#page-15-3) **1-2** [Management Interface](#page-15-4) **1-2** [Port Channel Interfaces](#page-15-5) **1-2** [VEM Management of LACP](#page-16-0) **1-3** [Simplifying Interface Configuration with Port Profiles](#page-16-1) **1-3** [High Availability for Interfaces](#page-16-2) **1-3**

#### **[Configuring Interface Parameters](#page-18-1) 2-1**

[Information About the Basic Interface Parameters](#page-18-2) **2-1** [Description Parameter](#page-19-0) **2-2** [Speed and Duplex Modes](#page-19-1) **2-2** [Port MTU Size](#page-19-2) **2-2** [Administrative Status](#page-19-3) **2-2** [Cisco Discovery Protocol](#page-20-0) **2-3** [Port Channel Parameter](#page-20-1) **2-3**

#### **Contents**

### *Send document comments to nexus1k-docfeedback@cisco.com.*

[Guidelines and Limitations](#page-20-2) **2-3** [Configuring the Basic Interface Parameters](#page-21-0) **2-4** [Specifying an Interface to Configure](#page-21-1) **2-4** [Configuring a Description](#page-22-0) **2-5** [Configuring the Interface Speed and Duplex Modes](#page-23-0) **2-6** [Configuring the MTU Size for an Ethernet Interface](#page-25-0) **2-8** [Shutting Down and Activating an Interface](#page-27-0) **2-10** [Enabling or Disabling CDP](#page-28-0) **2-11** [Clearing the Interface Counters](#page-30-0) **2-13** [Verifying the Basic Interface Parameters](#page-31-0) **2-14** [Feature History for Basic Interface Parameters](#page-31-1) **2-14 [Configuring Layer 2 Interfaces](#page-32-0) 3-1** [Information About Access and Trunk Interfaces](#page-32-1) **3-1** [Access and Trunk Interfaces](#page-33-0) **3-2** [IEEE 802.1Q Encapsulation](#page-33-1) **3-2** [High Availability](#page-34-0) **3-3** [Prerequisites for VLAN Trunking](#page-34-1) **3-3** [Guidelines and Limitations](#page-34-2) **3-3** [Default Settings](#page-35-0) **3-4** [Configuring Access and Trunk Interfaces](#page-35-1) **3-4** [Configuring a LAN Interface as a Layer 2 Access Port](#page-35-2) **3-4** [Configuring Trunk Ports](#page-37-0) **3-6** [Configuring the Native VLAN for 802.1Q Trunking Ports](#page-38-0) **3-7** [Configuring the Allowed VLANs for Trunking Ports](#page-39-0) **3-8** [Configuring the Device to Tag Native VLAN Traffic](#page-41-0) **3-10** [Verifying the Interface Configuration](#page-42-0) **3-11** [Monitoring the Interface Configuration](#page-43-0) **3-12** [Configuration Examples for Access and Trunk Port Mode](#page-43-1) **3-12** [Additional References](#page-43-2) **3-12** [Related Documents](#page-44-0) **3-13** [Standards](#page-44-1) **3-13** [Feature History for Layer 2 Interface Parameters](#page-44-2) **3-13 [Configuring Virtual Ethernet Interfaces](#page-46-1) 4-1** [Information About vEthernet Interfaces](#page-46-2) **4-1** [Guidelines and Limitations](#page-47-0) **4-2** [Default Settings](#page-47-1) **4-2**

#### **Contents**

### *Send document comments to nexus1k-docfeedback@cisco.com.*

[Configuring vEthernet Interfaces](#page-47-2) **4-2** [Configuring Global vEthernet Properties](#page-47-3) **4-2** [Configuring a vEthernet Access Interface](#page-49-0) **4-4** [Configuring a Private VLAN on a vEthernet Interface](#page-50-0) **4-5** [Enabling or Disabling a vEthernet Interface](#page-52-0) **4-7** [Verifying the vEthernet Interface Configuration](#page-54-0) **4-9** [Monitoring the vEthernet Interface Configuration](#page-55-0) **4-10** [Configuration Examples for vEthernet Interfaces](#page-56-0) **4-11** [Additional References](#page-57-0) **4-12** [Related Documents](#page-57-1) **4-12** [Standards](#page-57-2) **4-12** [Feature History for vEthernet Interfaces](#page-57-3) **4-12 [Configuring Port Channels](#page-58-1) 5-1** [Information About Port Channels](#page-58-2) **5-1** [Port Channels](#page-59-0) **5-2** [Compatibility Checks](#page-59-1) **5-2** [Load Balancing Using Port Channels](#page-61-0) **5-4** [LACP](#page-62-0) **5-5** [VEM Management of LACP](#page-63-0) **5-6** [Port Channel Modes](#page-63-1) **5-6** [LACP ID Parameters](#page-64-0) **5-7** [LACP Marker Responders](#page-64-1) **5-7** [LACP-Enabled and Static Port Channels Differences](#page-65-0) **5-8** [vPC Host Mode](#page-65-1) **5-8** [Subgroup Creation](#page-66-0) **5-9** [Static Pinning](#page-66-1) **5-9** [MAC Pinning](#page-67-0) **5-10** [Network State Tracking for VPC-HM](#page-67-1) **5-10** [High Availability](#page-68-0) **5-11** [Prerequisites for Port Channels](#page-68-1) **5-11** [Guidelines and Limitations](#page-68-2) **5-11** [Default Settings](#page-69-0) **5-12** [Configuring Port Channels](#page-70-0) **5-13** [Creating a Port Profile for a Port Channel](#page-71-0) **5-14** [Connecting to a Single Upstream Switch](#page-71-1) **5-14** [Connecting to Multiple Upstream Switches](#page-73-0) **5-16**

#### **Contents**

## *Send document comments to nexus1k-docfeedback@cisco.com.*

[Manually Configuring Interface Subgroups](#page-78-0) **5-21** [Pinning a vEthernet Interface to a Subgroup](#page-79-0) **5-22** [Pinning a Control or Packet VLAN to a Subgroup](#page-81-0) **5-24** [Migrating a Channel Group to a Port Profile](#page-83-0) **5-26** [Configuring Network State Tracking for vPC-HM](#page-84-0) **5-27** [Configuring Static Pinning for an Interface](#page-86-0) **5-29** [Removing a Port Channel Group from a Port Profile](#page-87-0) **5-30** [Shutting Down and Restarting a Port Channel Interface](#page-88-0) **5-31** [Adding a Description to a Port Channel Interface](#page-90-0) **5-33** [Configuring the Speed and Duplex Settings for a Port Channel Interface](#page-91-0) **5-34** [Configuring Port Channel Load Balancing](#page-92-0) **5-35** [Restoring the Default Load-Balancing Method](#page-93-0) **5-36** [Configuring LACP for Port Channels](#page-94-0) **5-37** [Configuring an LACP Port Channel](#page-94-1) **5-37** [Configuring VEM Management of LACP](#page-98-0) **5-41** [Verifying Port Channels](#page-100-0) **5-43** [Monitoring Port Channels](#page-101-0) **5-44** [Configuration Examples for Port Channels](#page-101-1) **5-44** [Configuration Example: Create a Port Channel and Add Interfaces](#page-101-2) **5-44** [Configuration Example: Create an LACP Port Channel](#page-102-0) **5-45** [Configuration Example: Configuring Network State Tracking for vPC-HM](#page-102-1) **5-45** [Additional References](#page-102-2) **5-45** [Related Documents](#page-102-3) **5-45** [Standards](#page-103-0) **5-46** [Feature History for Port Channels](#page-103-1) **5-46** [IP Services RFCs](#page-104-0) **6-1**

**I [NDEX](#page-108-0)**

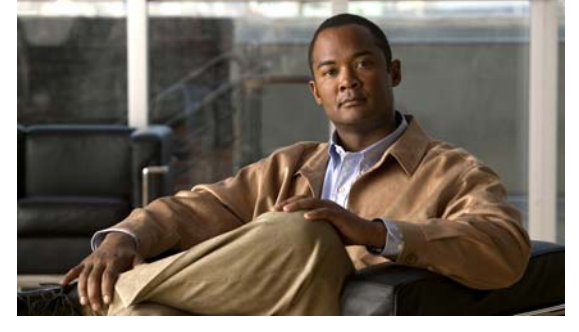

# <span id="page-8-0"></span>**Preface**

The *Cisco Nexus 1000V Interface Configuration Guide, Release 4.2(1) SV1(4)*, provides information about configuring interfaces, although port profiles are the preferred method for configuring interfaces.

This preface describes the following aspects of this document*:*

- **•** [Audience, page](#page-8-1) vi
- **•** [Document Organization, page](#page-8-2) vi
- **•** [Document Conventions, page](#page-9-0) vii
- **•** [Recommended Reading, page](#page-10-0) viii
- **•** [Available Documents, page](#page-10-1) viii
- **•** [Obtaining Documentation and Submitting a Service Request, page](#page-12-0) x

# <span id="page-8-1"></span>**Audience**

This guide is for network administrators with the following experience and knowledge:

- **•** An understanding of virtualization
- **•** Using VMware tools to configure a vswitch

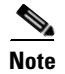

**Note** Note: Knowledge of VMware vNetwork Distributed Switch is not a prerequisite.

# <span id="page-8-2"></span>**Document Organization**

This publication is organized as follows:

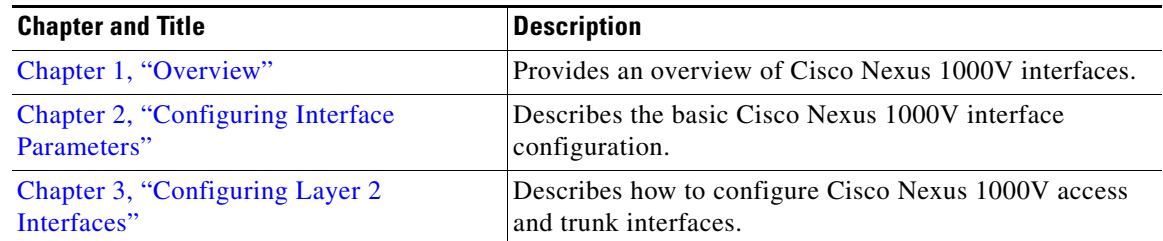

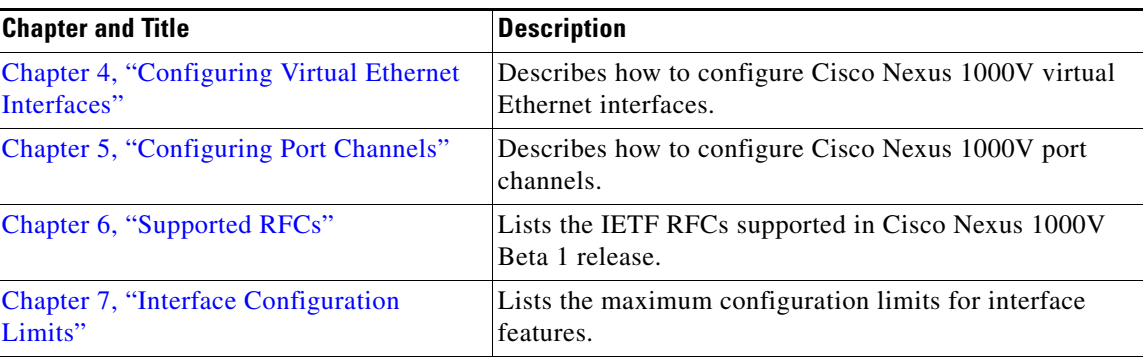

# <span id="page-9-0"></span>**Document Conventions**

Command descriptions use these conventions:

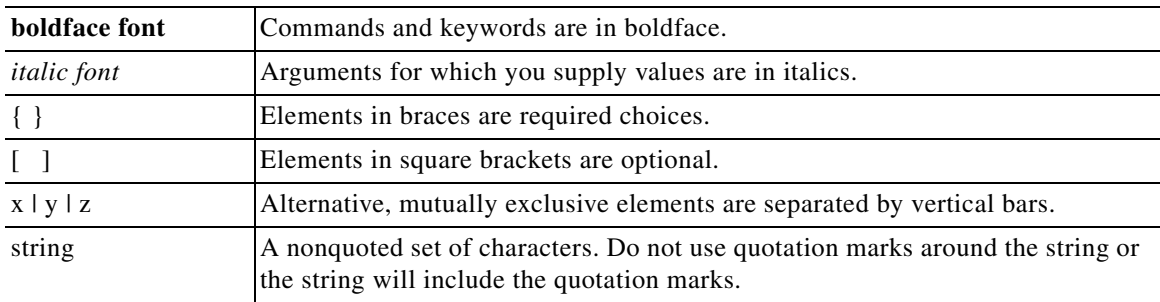

Screen examples use these conventions:

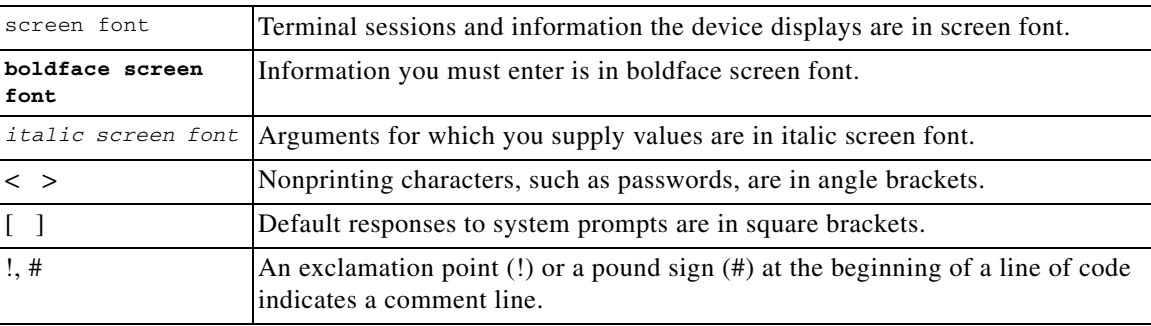

This document uses the following conventions for notes and cautions:

**Note** Means reader *take note*. Notes contain helpful suggestions or references to material not covered in the manual.

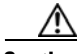

**Caution** Means *reader be careful*. In this situation, you might do something that could result in equipment damage or loss of data.

# <span id="page-10-0"></span>**Recommended Reading**

Before configuring the Cisco Nexus 1000V, we recommend that you read and become familiar with the following documentation:

- **•** *Cisco Nexus 1000V Getting Started Guide, Release 4.2(1)SV1(4)*
- **•** *Cisco Nexus 1000V Port Profile Configuration Guide, Release 4.2(1)SV1(4)*
- **•** *Cisco VN-Link: Virtualization-Aware Networking* white paper

# <span id="page-10-1"></span>**Available Documents**

This section lists the documents used with the Cisco Nexus 1000 and available on [Cisco.com](http://www.cisco.com/en/US/products/ps9902/tsd_products_support_series_home.html) at the following url:

[http://www.cisco.com/en/US/products/ps9902/tsd\\_products\\_support\\_series\\_home.html](http://www.cisco.com/en/US/products/ps9902/tsd_products_support_series_home.html)

#### **General Information**

[Cisco Nexus 1000V Documentation Roadmap, Release 4.2\(1\)SV1\(4\)](http://www.cisco.com/en/US/docs/switches/datacenter/nexus1000/sw/4_2_1_s_v_1_4/roadmap/guide/n1000v_roadmap.html) [Cisco Nexus 1000V Release Notes, Release 4.2\(1\)SV1\(4\)](http://www.cisco.com/en/US/docs/switches/datacenter/nexus1000/sw/4_2_1_s_v_1_4/release/notes/n1000v_rn.html#wp74195) [Cisco Nexus 1000V Compatibility Information, Release 4.2\(1\)SV1\(4\)](http://www.cisco.com/en/US/docs/switches/datacenter/nexus1000/sw/4_2_1_s_v_1_4/compatibility/information/n1000v_compatibility.html) [Cisco Nexus 1010 Management Software Release Notes, Release 4.2\(1\)SP1\(2\)](http://www.cisco.com/en/US/docs/switches/datacenter/nexus1000/sw/4_2_1_s_p_1_2/release/notes/n1010_rn.html)

#### **Install and Upgrade**

[Cisco Nexus 1000V Virtual Supervisor Module Software Installation Guide, Release 4.2\(1\)SV1\(4\)](http://www.cisco.com/en/US/docs/switches/datacenter/nexus1000/sw/4_2_1_s_v_1_4/install/software/guide/n1000v_install_software.html) [Cisco Nexus 1000V Software Upgrade Guide, Release 4.2\(1\)SV1\(4\)](http://www.cisco.com/en/US/docs/switches/datacenter/nexus1000/sw/4_2_1_s_v_1_4/upgrade/software/guide/n1000v_upgrade_software.html) [Cisco Nexus 1000V VEM Software Installation and Upgrade Guide, Release 4.2\(1\)SV1\(4\)](http://www.cisco.com/en/US/docs/switches/datacenter/nexus1000/sw/4_2_1_s_v_1_4/install/vem/guide/n1000v_vem_install.html) [Cisco Nexus 1010 Virtual Services Appliance Hardware Installation Guide](http://www.cisco.com/en/US/docs/switches/datacenter/nexus1000/hw/installation/guide/n1010_install_hw.html) [Cisco Nexus 1010 Software Installation and Upgrade Guide, Release 4.2\(1\)SP1\(2\)](http://www.cisco.com/en/US/docs/switches/datacenter/nexus1000/sw/4_2_1_s_p_1_2/install_upgrade/guide/n1010_install_software.html)

#### **Configuration Guides**

[Cisco Nexus 1000V License Configuration Guide, Release 4.2\(1\)SV1\(4\)](http://www.cisco.com/en/US/docs/switches/datacenter/nexus1000/sw/4_2_1_s_v_1_4/license/configuration/guide/n1000v_license.html) [Cisco Nexus 1000V Getting Started Guide, Release 4.2\(1\)SV1\(4\)](http://www.cisco.com/en/US/docs/switches/datacenter/nexus1000/sw/4_2_1_s_v_1_4/getting_started/configuration/guide/n1000v_gsg.html) [Cisco Nexus 1000V High Availability and Redundancy Configuration Guide, Release 4.2\(1\)SV1\(4\)](http://www.cisco.com/en/US/docs/switches/datacenter/nexus1000/sw/4_2_1_s_v_1_4/high_availability/configuration/guide/n1000v_ha_cfg.html) [Cisco Nexus 1000V Interface Configuration Guide, Release 4.2\(1\)SV1\(4\)](http://www.cisco.com/en/US/docs/switches/datacenter/nexus1000/sw/4_2_1_s_v_1_4/interface/configuration/guide/n1000v_if.html) [Cisco Nexus 1000V Layer 2 Switching Configuration Guide, Release 4.2\(1\)SV1\(4\)](http://www.cisco.com/en/US/docs/switches/datacenter/nexus1000/sw/4_2_1_s_v_1_4/layer_2_switching/configuration/guide/n1000v_l2.html) [Cisco Nexus 1000V Port Profile Configuration Guide, Release 4.2\(1\)SV1\(4\)](http://www.cisco.com/en/US/docs/switches/datacenter/nexus1000/sw/4_2_1_s_v_1_4/port_profile/configuration/guide/n1000v_port_profile.html) [Cisco Nexus 1000V Quality of Service Configuration Guide, Release 4.2\(1\)SV1\(4\)](http://www.cisco.com/en/US/docs/switches/datacenter/nexus1000/sw/4_2_1_s_v_1_4/qos/configuration/guide/n1000v_qos.html) [Cisco Nexus 1000V Security Configuration Guide, Release 4.2\(1\)SV1\(4\)](http://www.cisco.com/en/US/docs/switches/datacenter/nexus1000/sw/4_2_1_s_v_1_4/security/configuration/guide/n1000v_security.html) [Cisco Nexus 1000V System Management Configuration Guide, Release 4.2\(1\)SV1\(4\)](http://www.cisco.com/en/US/docs/switches/datacenter/nexus1000/sw/4_2_1_s_v_1_4/system_management/configuration/guide/n1000v_system.html) [Cisco Nexus 1010 Software Configuration Guide, Release 4.2\(1\)SP1\(2\)](http://www.cisco.com/en/US/docs/switches/datacenter/nexus1000/sw/4_2_1_s_p_1_2/software/configuration/guide/n1010_vsvcs_cfg.html)

#### **Programming Guide**

[Cisco Nexus 1000V XML API User Guide, Release 4.2\(1\)SV1\(4\)](http://www.cisco.com/en/US/docs/switches/datacenter/nexus1000/sw/4_2_1_s_v_1_4/xml_api/configuration/guide/n1000v_xml_api.html)

#### **Reference Guides**

[Cisco Nexus 1000V Command Reference, Release 4.2\(1\)SV1\(4\)](http://www.cisco.com/en/US/docs/switches/datacenter/nexus1000/sw/4_2_1_s_v_1_4/command/reference/n1000v_cmd_ref.html) [Cisco Nexus 1000V MIB Quick Reference](http://www.cisco.com/en/US/docs/switches/datacenter/nexus1000/sw/mib/reference/n1000v_mib_qref.html) [Cisco Nexus 1010 Command Reference, Release 4.2\(1\)SP1\(2\)](http://www.cisco.com/en/US/docs/switches/datacenter/nexus1000/sw/4_2_1_s_p_1_2/command/reference/n1010_cmd_ref.html)

#### **Troubleshooting and Alerts**

[Cisco Nexus 1000V Troubleshooting Guide, Release 4.2\(1\)SV1\(4\)](http://www.cisco.com/en/US/docs/switches/datacenter/nexus1000/sw/4_2_1_s_v_1_4/troubleshooting/configuration/guide/n1000v_trouble.html) [Cisco Nexus 1000V Password Recovery Guide](http://www.cisco.com/en/US/docs/switches/datacenter/nexus1000/sw/pw_recovery/n1000v_pwd_recover.html) [Cisco NX-OS System Messages Reference](http://www.cisco.com/en/US/docs/switches/datacenter/sw/system_messages/reference/sl_nxos_book.html)

#### **Virtual Security Gateway Documentation**

[Cisco Virtual Security Gateway for Nexus 1000V Series Switch Release Notes, Release 4.2\(1\)VSG\(1\)](http://www.cisco.com/en/US/docs/switches/datacenter/vsg/sw/4_2_1_VSG_1_1/release/notes/vsg_rn.html)

[Cisco Virtual Security Gateway, Release 4.2\(1\)VSG1\(1\) and Cisco Virtual Network Management](http://www.cisco.com/en/US/docs/switches/datacenter/vsg/sw/4_2_1_VSG_1_1/vnmc_and_vsg_qi/guide/vnmc_vsg_install_book.html)  Center, Release 1.0.1 Installation Guide

[Cisco Virtual Security Gateway for Nexus 1000V Series Switch License Configuration Guide, Release](http://www.cisco.com/en/US/docs/switches/datacenter/vsg/sw/4_2_1_VSG_1_1/license/configuration/guide/VSG_Licensing_Config.html)  4.2(1)VSG1(1)

[Cisco Virtual Security Gateway for Nexus 1000V Series Switch Configuration Guide, Release](http://www.cisco.com/en/US/docs/switches/datacenter/vsg/sw/4_2_1_VSG_1_1/vsg_configuration/guide/VSG_Config_Guide.html)  4.2(1)VSG1(1)

[Cisco Virtual Security Gateway for Nexus 1000V Series Switch Command Reference, Release](http://www.cisco.com/en/US/docs/switches/datacenter/vsg/sw/4_2_1_VSG_1_1/command_ref/vsg_cmd_ref.html)  4.2(1)VSG1(1)

#### **Virtual Network Management Center**

[Release Notes for Cisco Virtual Network Management Center, Release 1.0.1](http://www.cisco.com/en/US/docs/unified_computing/vnmc/sw/1.0.1/release/notes/vnmc_rn.html)

[Cisco Virtual Security Gateway, Release 4.2\(1\)VSG1\(1\) and Cisco Virtual Network Management](http://www.cisco.com/en/US/docs/switches/datacenter/vsg/sw/4_2_1_VSG_1_1/vnmc_and_vsg_qi/guide/vnmc_vsg_install_book.html)  Center, Release 1.0.1 Installation Guide

[Cisco Virtual Network Management Center CLI Configuration Guide, Release 1.0.1](http://www.cisco.com/en/US/docs/unified_computing/vnmc/sw/1.0.1/VNMC_CLI_Configuration/VNMC_CLI_Config.html)

[Cisco Virtual Network Management Center GUI Configuration Guide, Release 1.0.1](http://www.cisco.com/en/US/docs/unified_computing/vnmc/sw/1.0.1/VNMC_GUI_Configuration_Guide/b_VNMC_GUI_Configuration_Guide.html)

[Cisco Virtual Network Management Center XML API Reference Guide, Release 1.0.1](http://www.cisco.com/en/US/docs/unified_computing/vnmc/sw/1.0.1/VNMC_API_Reference_Guide/VNMC_XML_API_Ref.html)

#### **Network Analysis Module Documentation**

[Cisco Network Analysis Module Software Documentation Guide, 4.2](http://www.cisco.com/en/US/docs/net_mgmt/network_analysis_module_software/4.2/roadmap/nam42_docgd.html) [Cisco Nexus 1000V NAM Virtual Service Blade Installation and Configuration Guide](http://www.cisco.com/en/US/docs/net_mgmt/network_analysis_module_virtual_blade/4.2/install/guide/nexus/nx42_install.html) [Network Analysis Module Command Reference Guide, 4.2](http://www.cisco.com/en/US/docs/net_mgmt/network_analysis_module_software/4.2/command/reference/guide/nam42_cmdref.html) [User Guide for the Cisco Network Analysis Module Virtual Service Blades, 4.2](http://www.cisco.com/en/US/docs/net_mgmt/network_analysis_module_virtual_blade/4.2/user/guide/vbuser42.html) [Cisco Network Analysis Module Software Release Notes, 4.2](http://www.cisco.com/en/US/docs/net_mgmt/network_analysis_module_software/4.2/release/notes/nam42note.html)

 $\mathbf I$ 

## *Send document comments to nexus1k-docfeedback@cisco.com.*

# <span id="page-12-0"></span>**Obtaining Documentation and Submitting a Service Request**

For information on obtaining documentation, submitting a service request, and gathering additional information, see the monthly *What's New in Cisco Product Documentation*, which also lists all new and revised Cisco technical documentation, at:

<http://www.cisco.com/en/US/docs/general/whatsnew/whatsnew.html>

<span id="page-12-1"></span>Subscribe to the *What's New in Cisco Product Documentation* as a Really Simple Syndication (RSS) feed and set content to be delivered directly to your desktop using a reader application. The RSS feeds are a free service and Cisco currently supports RSS Version 2.0.

a l

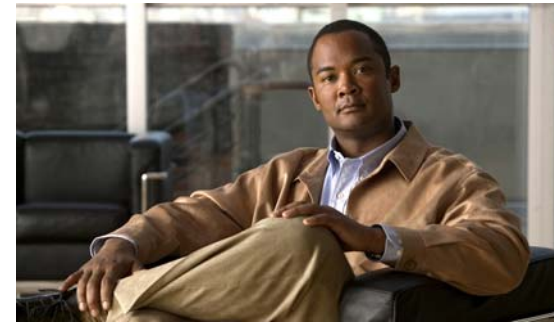

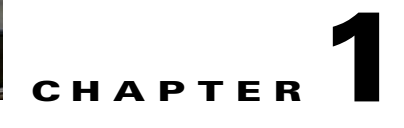

# <span id="page-14-4"></span><span id="page-14-0"></span>**Overview**

This chapter provides an overview of the interface types supported in Cisco Nexus 1000V.

This chapter includes the following sections:

- **•** [Information About Interfaces, page](#page-14-1) 1-1
- **•** [Simplifying Interface Configuration with Port Profiles, page](#page-16-1) 1-3
- **•** [High Availability for Interfaces, page](#page-16-2) 1-3

# <span id="page-14-1"></span>**Information About Interfaces**

This section includes the following topics:

- **•** [Ethernet Interfaces, page](#page-14-2) 1-1
- **•** [Virtual Ethernet Interfaces, page](#page-15-3) 1-2
- **•** [Management Interface, page](#page-15-4) 1-2
- [Port Channel Interfaces, page](#page-15-5) 1-2
- **•** [VEM Management of LACP, page](#page-16-0) 1-3

# <span id="page-14-2"></span>**Ethernet Interfaces**

All interfaces on the Cisco Nexus 1000V are Layer 2 Ethernet interfaces, which include access ports, trunk ports, private VLAN, and promiscuous ports.

This section includes the following topics:

- **•** [Access Ports, page](#page-14-3) 1-1
- **•** [Trunk Ports, page](#page-15-0) 1-2
- **•** [Private VLAN Ports, page](#page-15-1) 1-2
- **•** [Promiscuous Ports, page](#page-15-2) 1-2

## <span id="page-14-3"></span>**Access Ports**

An access port carries traffic for one VLAN. This type of port is a Layer 2 interface only. For more information about access-port interfaces, see Chapter [3, "Configuring Layer 2 Interfaces."](#page-32-2)

### <span id="page-15-0"></span>**Trunk Ports**

A trunk port carries traffic for two or more VLANs. This type of port is a Layer 2 interface only. For more information about trunk-port interfaces, see Chapter [3, "Configuring Layer 2 Interfaces."](#page-32-2)

## <span id="page-15-1"></span>**Private VLAN Ports**

Private VLANs (PVLANs) are used to segregate Layer 2 ISP traffic and convey it to a single router interface. PVLANs achieve device isolation by applying Layer 2 forwarding constraints that allow end devices to share the same IP subnet while being Layer 2 isolated. In turn, the use of larger subnets reduces address management overhead. Three separate port designations are used. Each has its own unique set of rules that regulate the ability of each connected endpoint to communicate with other connected endpoints within the same private VLAN domain.

For more information about PVLANs, see the *Cisco Nexus 1000V Layer 2 Switching Configuration Guide, Release 4.2(1)SV1(4)*.

## <span id="page-15-2"></span>**Promiscuous Ports**

A promiscuous port can talk to all other types of ports. A promiscuous port can talk to isolated ports as well as community ports, and those ports can also talk to promiscuous ports.

For more information about promiscuous ports, see the *Cisco Nexus 1000V Layer 2 Switching Configuration Guide, Release 4.2(1)SV1(4)*

## <span id="page-15-3"></span>**Virtual Ethernet Interfaces**

Virtual Ethernet (vEthernet or vEth) interfaces are logical interfaces. Each vEthernet interface corresponds to a switch interface that is connected to a virtual port. The interface types are as follows:

- **•** VM (interfaces connected to VM NICs)
- **•** Service console
- **•** vmkernel

vEthernet interfaces are created on the Cisco Nexus 1000V to represent virtual ports in use on the distributed virtual switch.

## <span id="page-15-4"></span>**Management Interface**

You can use the management Ethernet interface to connect the device to a network for remote management using a Telnet client, the Simple Network Management Protocol (SNMP), or other management agents. For more information on the management interface, see the *Cisco Nexus 1000V Getting Started Guide, Release 4.2(1)SV1(4)*.

# <span id="page-15-5"></span>**Port Channel Interfaces**

A port channel is a logical interface that aggregates multiple physical interfaces. You can bundle up to eight individual links to physical ports into a port channel to improve bandwidth and redundancy. You can also use port channeling to load balance traffic across these channeled physical interfaces. For more information about port channel interfaces, see Chapter [5, "Configuring Port Channels."](#page-58-0)

## <span id="page-16-0"></span>**VEM Management of LACP**

You can offload operation of the LACP protocol from the VSM to the VEMs. This prevents a situation where LACP cannot be negotiated with the upstream switch when the VEM is disconnected from the VSM (referred to as headless mode). VEM management of LACP allows the re-establishment of port channels after the reboot of a headless VEM.

# <span id="page-16-1"></span>**Simplifying Interface Configuration with Port Profiles**

A port profile is a mechanism for simplifying interface configuration. You can configure a port profile, and then assign it to multiple interfaces to give them all the same configuration. Changes to the port profile are propagated to the configuration of any interface that is assigned to it.

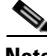

**Note** We do not recommend that you override port profile configurations by making changes to the assigned interface configurations. Only make configuration changes to interfaces to quickly test a change or to disable a port.

For more information about port profiles, see the *Cisco Nexus 1000V Port Profile Configuration Guide, Release 4.2(1)SV1(4)*.

# <span id="page-16-2"></span>**High Availability for Interfaces**

Interfaces support stateful and stateless restarts. A stateful restart occurs during a supervisor switchover. After the switchover, Cisco Nexus 1000V applies the runtime configuration.

a l

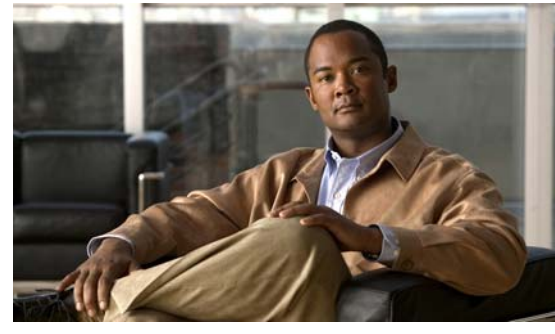

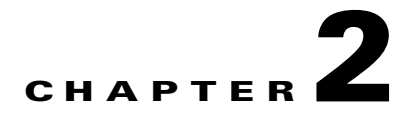

# <span id="page-18-1"></span><span id="page-18-0"></span>**Configuring Interface Parameters**

This chapter describes how to configure the basic interface parameters or the parameters that are shared by multiple interfaces.

This chapter includes the following sections:

- **•** [Information About the Basic Interface Parameters, page](#page-18-2) 2-1
- **•** [Guidelines and Limitations, page](#page-20-2) 2-3
- **•** [Configuring the Basic Interface Parameters, page](#page-21-0) 2-4
- **•** [Verifying the Basic Interface Parameters, page](#page-31-0) 2-14
- **•** [Feature History for Basic Interface Parameters, page](#page-31-1) 2-14

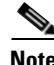

**Note** To configure Layer 2 access or trunking interfaces, see Chapter [2, "Configuring Interface Parameters."](#page-18-1)

# <span id="page-18-2"></span>**Information About the Basic Interface Parameters**

This section includes the following topics:

- **•** [Description Parameter, page](#page-19-0) 2-2
- **•** [Speed and Duplex Modes, page](#page-19-1) 2-2
- **•** [Port MTU Size, page](#page-19-2) 2-2
- **•** [Administrative Status, page](#page-19-3) 2-2
- **•** [Cisco Discovery Protocol, page](#page-20-0) 2-3
- **•** [Port Channel Parameter, page](#page-20-1) 2-3

## <span id="page-19-0"></span>**Description Parameter**

For the vEthernet, Ethernet, and management interfaces, you can configure the description parameter to provide a recognizable name for the interface. Using a unique name for each interface allows you to quickly identify the interface when you are looking at a listing of multiple interfaces.

By default, the description for vEthernet interfaces is auto-formatted to contain information about the device connected. The description for a VNIC, for example, contains the VM name and network adapter number. You keep this default description or can also override it with a description of your choosing.

For information about setting the description parameter for port channel interfaces, see the ["Adding a](#page-90-1)  [Description to a Port Channel Interface" section on page](#page-90-1) 5-33.

For information about configuring this parameter for other interfaces, see the ["Configuring a](#page-22-0)  [Description" section on page](#page-22-0) 2-5.

## <span id="page-19-1"></span>**Speed and Duplex Modes**

The speed and duplex modes are interrelated for each Ethernet and management interface. By default, each of these interfaces autonegotiates its speed and duplex modes with the other interface, but you can change these settings. If you change the settings, be sure to use the same speed and duplex mode settings on both interfaces, or use autonegotiation for at least one of the interfaces.

For information about setting the speed and duplex modes for port channel interfaces, see the ["Configuring the Speed and Duplex Settings for a Port Channel Interface" section on page](#page-91-1) 5-34.

For information about setting the speed and duplex modes for other interfaces, see the ["Configuring the](#page-23-0)  [Interface Speed and Duplex Modes" section on page](#page-23-0) 2-6.

# <span id="page-19-2"></span>**Port MTU Size**

The maximum transmission unit (MTU) size specifies the maximum frame size that an Ethernet port can process. For transmissions to occur between two ports, you must configure the same MTU size for both ports. A port drops any frames that exceed its MTU size.

By default, The MTU size for each port is 1500 bytes, which is the IEEE 802.3 standard for Ethernet frames. Larger MTU sizes are possible for more efficient processing of data with less overhead. The larger frames, called jumbo frames, can be up to 9000 bytes in size, which is also the fixed system jumbo MTU size in the Cisco Nexus 1000V.

For a Layer 2 port, you can configure an MTU size as the system default of 1500 bytes or the system default jumbo MTU size of 9000 bytes.

For information about setting the MTU size, see the ["Configuring the MTU Size for an Ethernet](#page-25-0)  [Interface" section on page](#page-25-0) 2-8.

# <span id="page-19-3"></span>**Administrative Status**

The administrative-status parameter determines whether an interface is up or down. When an interface is administratively down, it is disabled and unable to transmit data. When an interface is administratively up, it is enabled and able to transmit data.

For more information, see the following sections:

• [Shutting Down and Restarting a Port Channel Interface, page](#page-88-1) 5-31.

**•** [Shutting Down and Activating an Interface, page](#page-27-0) 2-10.

# <span id="page-20-0"></span>**Cisco Discovery Protocol**

The Cisco Discovery Protocol (CDP) is a Layer 2 protocol that enables two devices that run CDP to learn about each other. You can use CDP to troubleshoot the network by displaying information about the neighboring devices that are linked through each interface. By default, CDP is enabled.

To configure CDP, see the ["Enabling or Disabling CDP" section on page](#page-28-0) 2-11.

## <span id="page-20-1"></span>**Port Channel Parameter**

A port channel is an aggregation of physical interfaces that comprise a logical interface. You can bundle up to eight individual interfaces into a port channel to provide increased bandwidth and redundancy. Port channeling also load balances traffic across these physical interfaces. The port channel stays operational if at least one physical interface within the port channel is operational.

Any configuration changes that you apply to the port channel are applied to each interface member of that port channel.

To configure port channels, see the ["Configuring Port Channels" section on page](#page-58-0) 5-1.

# <span id="page-20-2"></span>**Guidelines and Limitations**

Interface parameters have the following guidelines and limitations:

- You usually configure Ethernet port speed and duplex mode parameters to auto to allow negotiation of the speed and duplex modes between ports. If you decide to configure the port speed and duplex modes manually for these ports, consider the following:
	- **–** If you set the Ethernet port speed to auto, the device automatically sets the duplex mode to auto.
	- **–** If you enter the **no speed** command, the device automatically sets both the speed and duplex parameters to auto (the **no speed** command produces the same results as the **speed auto** command).
	- **–** If you configure an Ethernet port speed to a value other than auto (for example, 10, 100, or 1000 Mbps), you must configure the connecting port to match. Do not configure the connecting port to negotiate the speed.

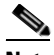

**Note** The device cannot automatically negotiate the Ethernet port speed and duplex modes if the connecting port is configured to a value other than auto.

**Note** Changing the Ethernet port speed and duplex mode configuration might shut down and reenable the interface.

- **•** To specify an interface in the CLI, use the following guidelines:
	- **–** For an Ethernet port— use **ethernet** *slot/port*, where *slot* is the module slot number and *port* is the port number.

 $\mathbf{I}$ 

- **–** For the management interface—use **mgmt 0** or **mgmt0**.
- **–** For a vEthernet port— use **vethernet** *number*, where *number* is a number from 1 to 1048575.
- **–** A space is not required between the interface type and the slot/port or interface number. For example, for the Ethernet slot 4, port 5 interface, you can specify either of the following: **ethernet 4/5 ethernet4/5**
- **•** Jumbo frames are only supported on the vmxnet3 driver. Attempts to change the MTU appear to succeed but the adapter always drops frames larger than 1500 bytes.For more information see the VMware KB articl[e 1015556.](http://kb.vmware.com/selfservice/microsites/search.do?language=en_US&cmd=displayKC&externalId=1015556)

# <span id="page-21-0"></span>**Configuring the Basic Interface Parameters**

This section includes the following topics:

- **•** [Specifying an Interface to Configure, page](#page-21-1) 2-4
- **•** [Configuring a Description, page](#page-22-0) 2-5
- **•** [Configuring the Interface Speed and Duplex Modes, page](#page-23-0) 2-6
- **•** [Configuring the MTU Size for an Ethernet Interface, page](#page-25-0) 2-8
- **•** [Shutting Down and Activating an Interface, page](#page-27-0) 2-10
- **•** [Enabling or Disabling CDP, page](#page-28-0) 2-11

# <span id="page-21-1"></span>**Specifying an Interface to Configure**

You can use this procedure to specify an interface to configure.

#### **BEFORE YOU BEGIN**

Before beginning this procedure, you must know or do the following:

**•** You are logged in to the CLI in EXEC mode.

### **SUMMARY STEPS**

- **1. config t**
- **2. interface** *interface*
- **3. show interface** *interface*

### **DETAILED STEPS**

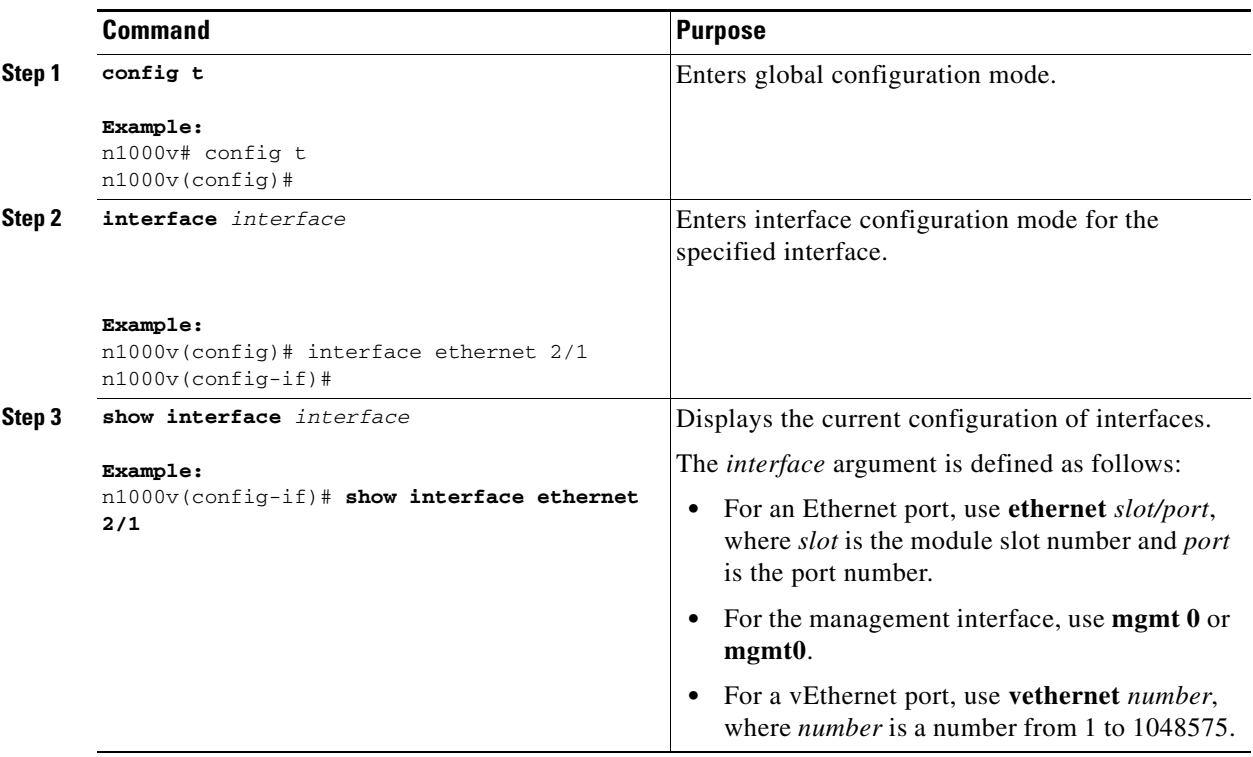

# <span id="page-22-0"></span>**Configuring a Description**

You can use this procedure to add a description to av Ethernet, vEthernet, or management interface.

#### **BEFORE YOU BEGIN**

Before beginning this procedure, you must know or do the following:

- **•** You are logged in to the CLI in EXEC mode.
- **•** A description is case-sensitive and can be up to 80 alphanumeric characters in length.

#### **SUMMARY STEPS**

- **1. config t**
- **2. interface** *interface*
- **3. description** *string*
- **4. show interface** *interface*
- **5. copy running-config startup-config**

#### **DETAILED STEPS**

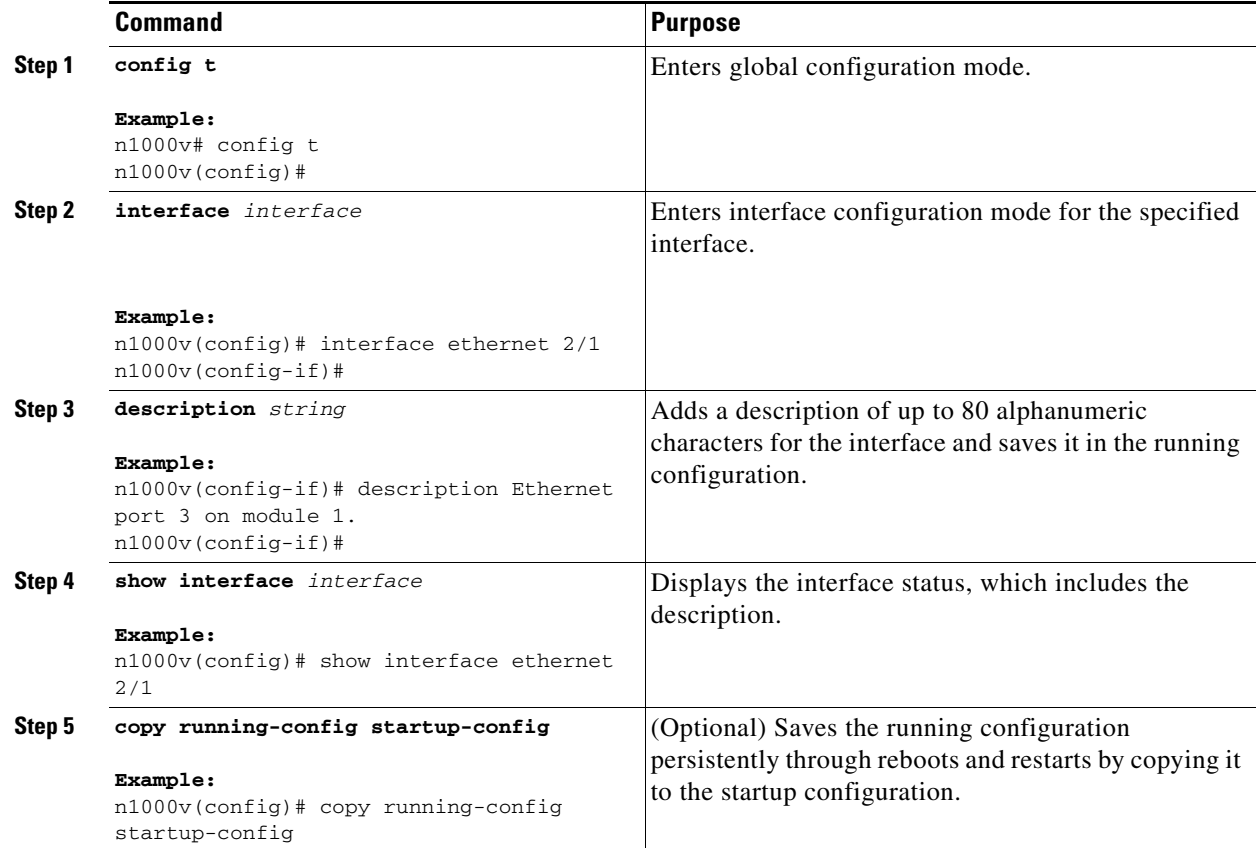

#### **EXAMPLES**

The following example shows how to set the interface description to Ethernet port 24 on module 3:

```
n1000v# config t
n1000v(config)# interface ethernet 3/24
n1000v(config-if)# description server1
n1000v(config-if)#
```
# <span id="page-23-0"></span>**Configuring the Interface Speed and Duplex Modes**

You can use this procedure to configure the interface speed and duplex modes.

#### **BEFORE YOU BEGIN**

Before beginning this procedure, you must know or do the following:

**•** The interface speed and duplex modes are interrelated, so you should configure both at the same time. To see the speeds and duplex modes that you can configure together for Ethernet and management interfaces, see the ["Speed and Duplex Modes" section on page](#page-19-1) 2-2.

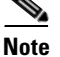

**Note** The interface speed that you specify can affect the duplex mode used for an interface, so you should set the speed before setting the duplex mode. If you set the speed for autonegotiation, the duplex mode is automatically set to be autonegotiated. If you specify a speed of 10 Mbps or 100 Mbps, the port is automatically configured to use half-duplex mode, but you can specify full-duplex mode instead. If you specify a speed of 1000 Mbps (1 Gbps) or faster, full duplex is automatically used.

• Make sure that the remote port has a speed setting that supports your changes for the local port. If you want to set the local port to use a specific speed, you must set the remote port for the same speed or set the local port to autonegotiate the speed.

#### **SUMMARY STEPS**

- **1. config t**
- **2. interface** *interface*
- **3. speed** {{**10** | **100** | **1000** | {**auto** [**10 100** [**1000**]]}} | {**10000** | **auto**}}
- **4. duplex** {**full** | **half** | **auto**}
- **5. show interface** *interface*
- **6. copy running-config startup-config**

#### **DETAILED STEPS**

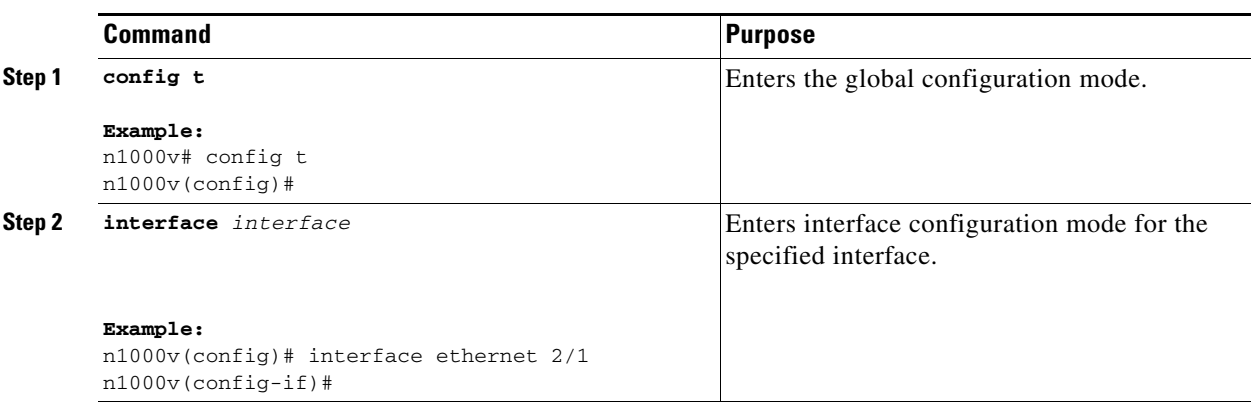

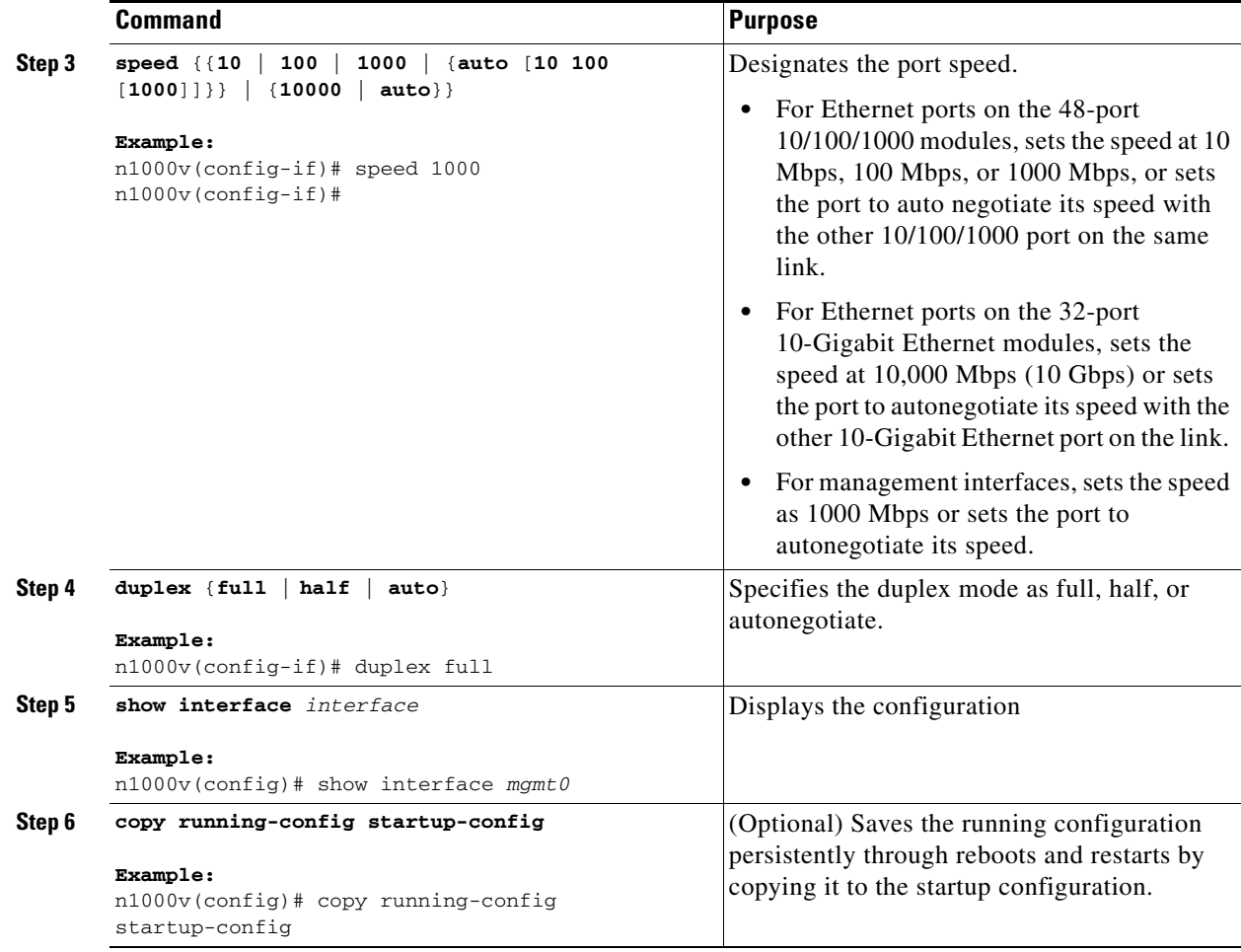

#### **EXAMPLES**

The following example shows how to set the speed of Ethernet port 1 on the 48-port 10/100/1000 module in slot 3 to 1000 Mbps and full-duplex mode:

```
n1000v# config t
n1000v(config)# interface ethernet 3/1
n1000v(config-if)# speed 1000
n1000v(config-if)# duplex full
n1000v(config-if)#
```
## <span id="page-25-0"></span>**Configuring the MTU Size for an Ethernet Interface**

You can use this procedure to configure the size of the maximum transmission unit (MTU) for a Layer 2 Ethernet interface.

#### **BEFORE YOU BEGIN**

Before beginning this procedure, you must know or do the following:

- **•** You are logged in to the CLI in EXEC mode.
- **•** You can specify an MTU size between 1500 and 9000 bytes for an Ethernet interface.

- **•** Make sure the MTU value you set is supported by the VEM physical NIC. See your VMware documentation for more information about supported MTU for physical NICs.
- **•** Jumbo frames are only supported on the vmxnet3 driver. Attempts to change the MTU appear to succeed but the adapter always drops frames larger than 1500 bytes.For more information see the VMware KB article [1015556.](http://kb.vmware.com/selfservice/microsites/search.do?language=en_US&cmd=displayKC&externalId=1015556)

#### **SUMMARY STEPS**

- **1. config t**
- **2. interface ethernet** *slot***/***port*
- **3. mtu** *size*
- **4. show interface ethernet** *slot***/***port*
- **5. copy running-config startup-config**

#### **DETAILED STEPS**

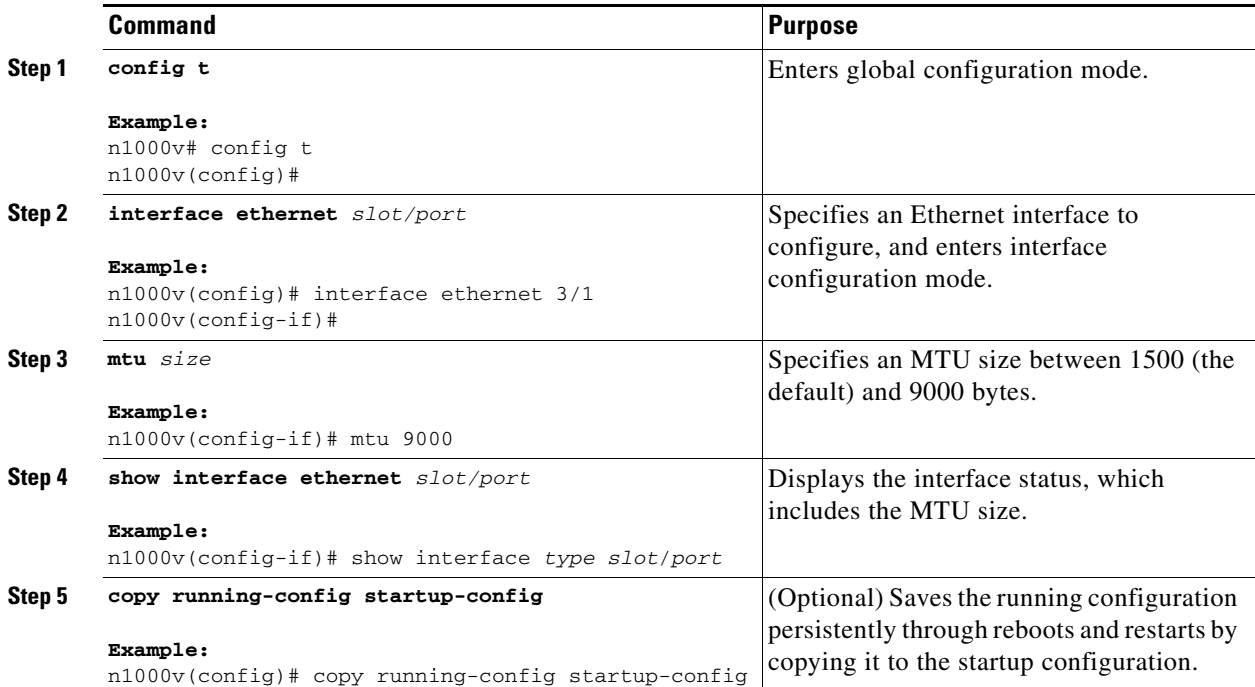

#### **EXAMPLES**

The following example shows how to configure the Ethernet interface 3/1 with the default MTU size of 1500 bytes:

```
n1000v# config t
n1000v(config)# interface ethernet 3/1
n1000v(config-if)# mtu 1500
n1000v(config-if)#
```
# <span id="page-27-0"></span>**Shutting Down and Activating an Interface**

You can use this procedure to shut down and restart Ethernet or management interfaces.

#### **BEFORE YOU BEGIN**

Before beginning this procedure, you must know or do the following:

- **•** You are logged in to the CLI in EXEC mode.
- When you shut down an interface, it becomes disabled and the output of monitoring commands show it as being down.
- **•** To activate an interface that has been shut down, you must restart the device.

#### **SUMMARY STEPS**

- **1. config t**
- **2. interface** *interface*
- **3. shutdown**
- **4. show interface** *interface*
- **5. no shutdown**
- **6. show interface** *interface*
- **7. copy running-config startup-config**

#### **DETAILED STEPS**

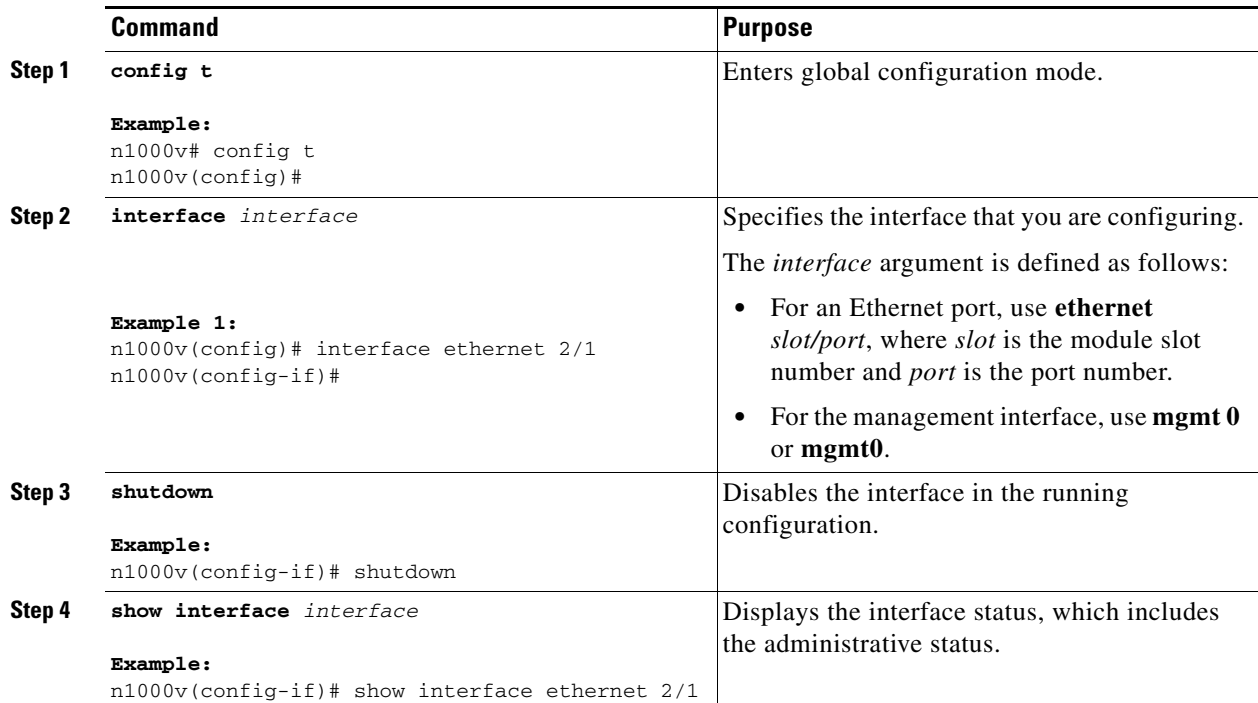

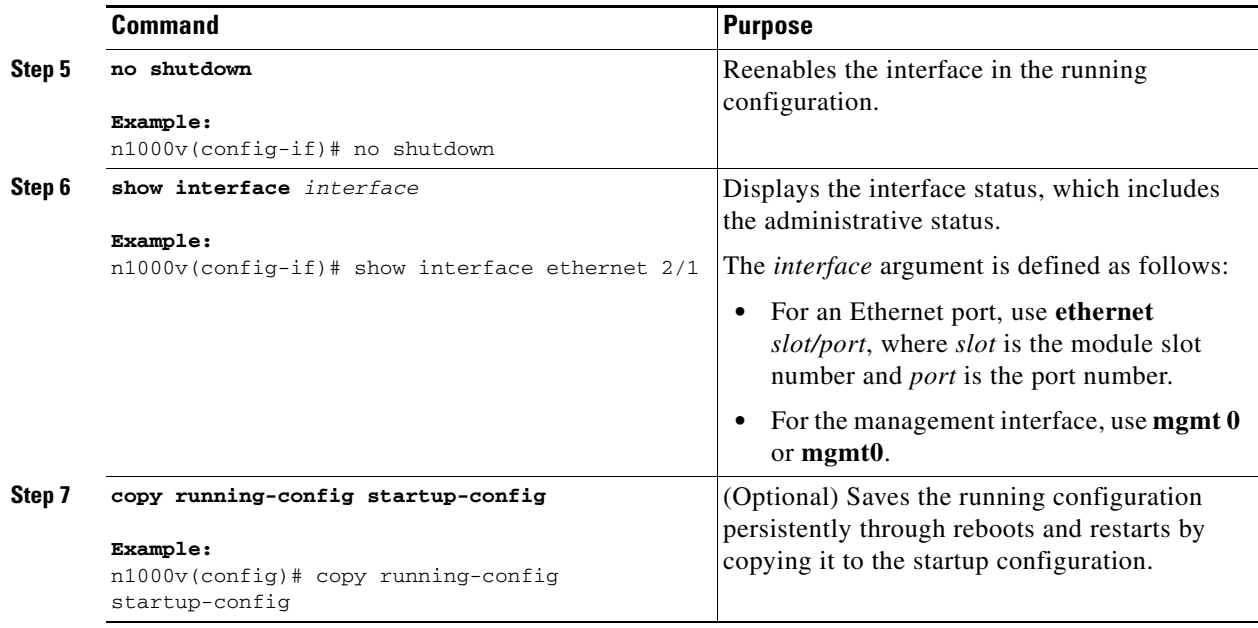

#### **EXAMPLES**

The following example shows how to change the administrative status for Ethernet port 3/1 from disabled to enabled:

```
n1000v# config t
n1000v(config)# interface ethernet 3/1
n1000v(config-if)# shutdown
n1000v(config-if)# no shutdown
n1000v(config-if)#
```
# <span id="page-28-0"></span>**Enabling or Disabling CDP**

You can use this procedure to enable or disable the Cisco Discovery Protocol (CDP) for Ethernet and management interfaces.

#### **BEFORE YOU BEGIN**

Before beginning this procedure, you must know or do the following:

- **•** You are logged in to the CLI in EXEC mode.
- **•** Make sure that CDP is enabled at both ends of the link.

#### **SUMMARY STEPS**

- **1. config t**
- **2. interface** *interface*
- **3. cdp enable no cdp enable**
- **4. show cdp interface** *interface*
- **5. copy running-config startup-config**

#### **DETAILED STEPS**

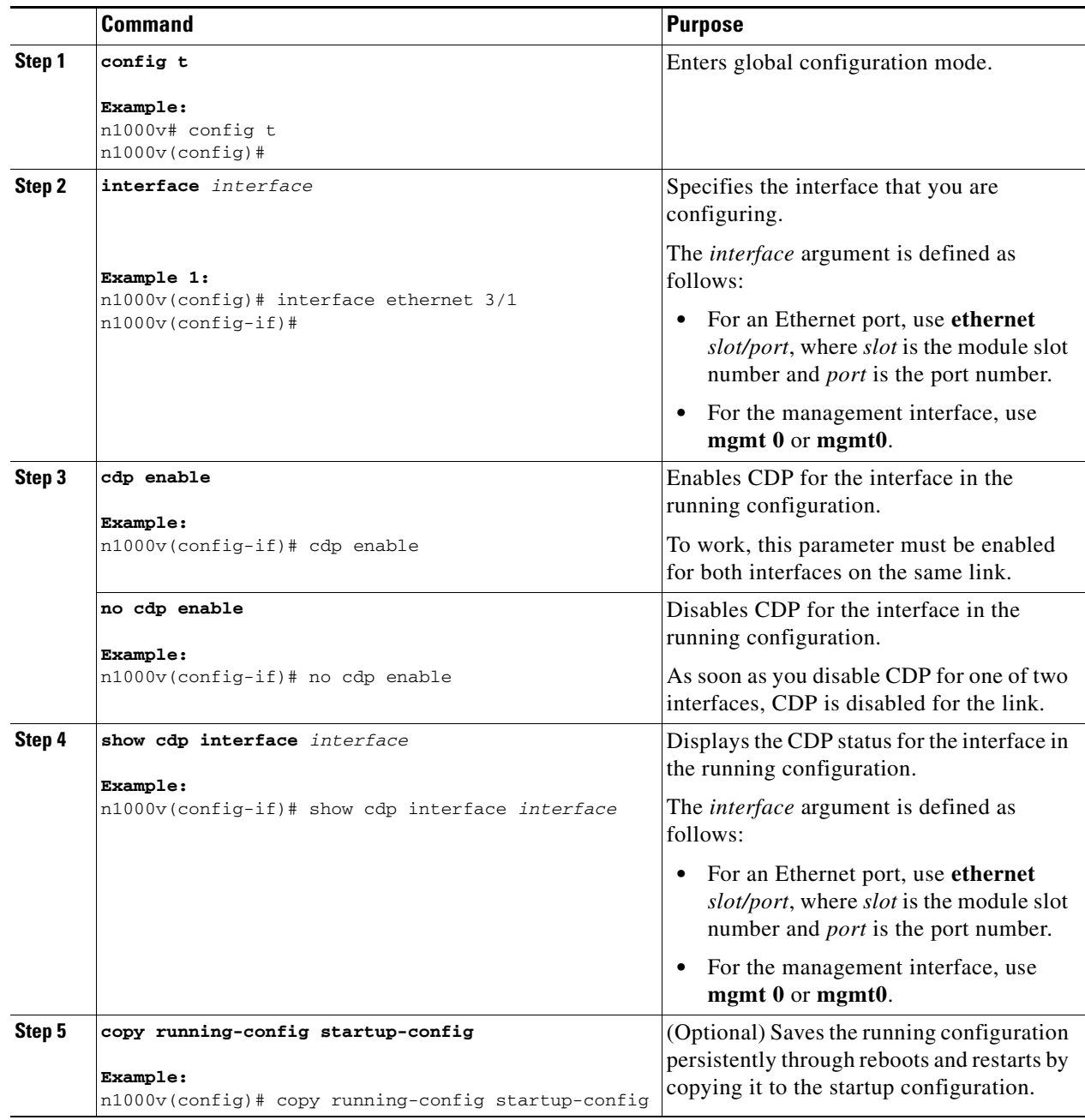

#### **EXAMPLES**

The following example shows how to enable CDP for Ethernet port 3/1:

```
n1000v# config t
n1000v(config)# interface ethernet 3/1
n1000v(config-if)# cdp enable
n1000v(config-if)#
```
The following example shows how to disable CDP for Ethernet port 3/1:

```
n1000v# config t
n1000v(config)# interface ethernet 3/1
n1000v(config-if)# no cdp enable
n1000v(config-if)#
```
## <span id="page-30-0"></span>**Clearing the Interface Counters**

You can use this procedure to clear the Ethernet, vEthernet, and management interface counters.

#### **BEFORE YOU BEGIN**

Before beginning this procedure, you must know or do the following:

• You are logged in to the CLI in EXEC mode, configuration mode, or interface configuration mode.

#### **SUMMARY STEPS**

- **1. clear counters** *interface-type interface-id*
- **2. show interface** *interface*

#### **DETAILED STEPS**

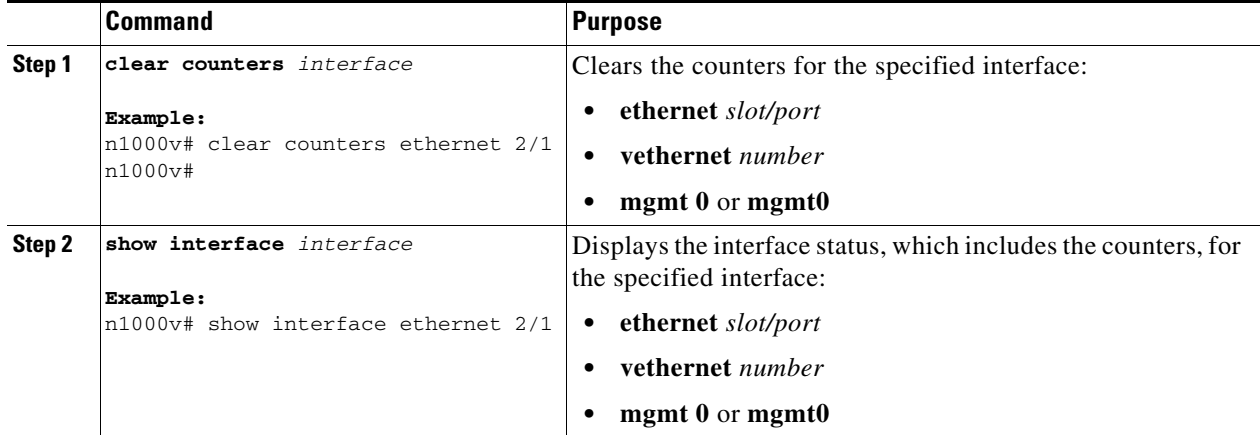

#### **EXAMPLES**

The following example shows how to clear and reset the counters on Ethernet port 5/5:

```
n1000v# clear counters ethernet 5/5
n1000v#
```
# <span id="page-31-0"></span>**Verifying the Basic Interface Parameters**

Use the commands listed here to display and verify the basic interface parameters.

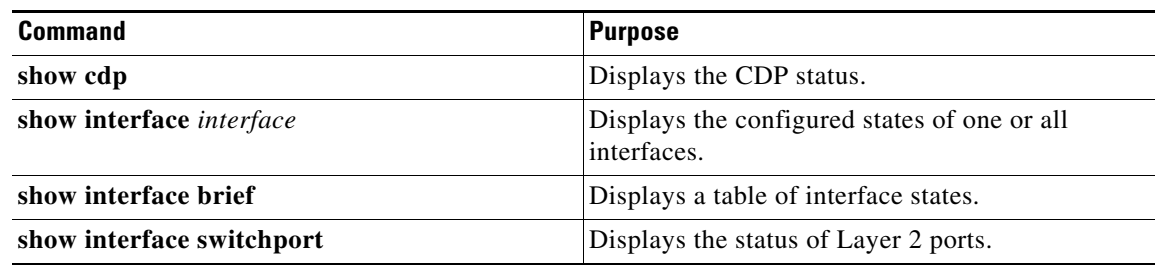

# <span id="page-31-1"></span>**Feature History for Basic Interface Parameters**

This section provides the feature history for basic interface parameters.

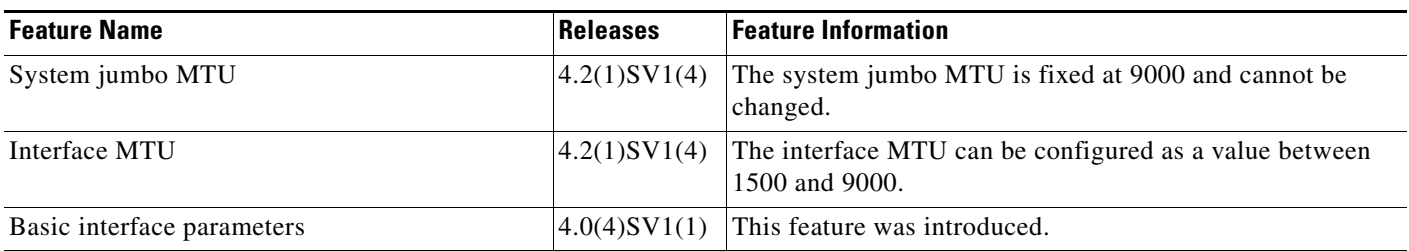

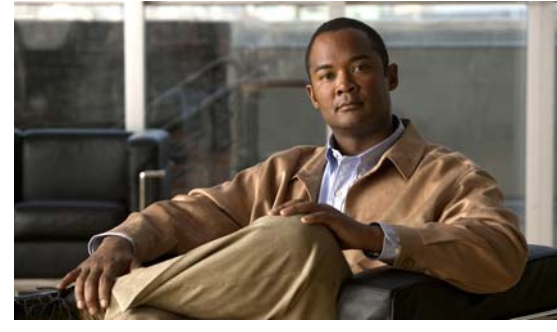

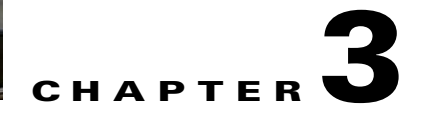

# <span id="page-32-2"></span><span id="page-32-0"></span>**Configuring Layer 2 Interfaces**

This chapter describes how to configure Layer 2 switching ports as access or trunk ports.

This chapter includes the following sections:

- **•** [Information About Access and Trunk Interfaces, page](#page-32-1) 3-1
- **•** [Prerequisites for VLAN Trunking, page](#page-34-1) 3-3
- **•** [Guidelines and Limitations, page](#page-34-2) 3-3
- **•** [Default Settings, page](#page-35-0) 3-4
- **•** [Configuring Access and Trunk Interfaces, page](#page-35-1) 3-4
- **•** [Verifying the Interface Configuration, page](#page-42-0) 3-11
- [Monitoring the Interface Configuration, page](#page-43-0) 3-12
- **•** [Configuration Examples for Access and Trunk Port Mode, page](#page-43-1) 3-12
- [Additional References, page](#page-43-2) 3-12
- [Feature History for Layer 2 Interface Parameters, page](#page-44-2) 3-13

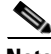

**Note** For information about configuring a Switched Port Analyzer (SPAN) destination interface, see the *Cisco Nexus 1000V System Management Configuration Guide, Release 4.2(1)SV1(4)*.

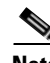

**Note** for information about VLANs, MAC address tables, and private VLANs, see the *Cisco Nexus 1000V Layer 2 Switching Configuration Guide, Release 4.2(1)SV1(4)*.

**Note** for information about configuring vEthernet interfaces, see the ["Configuring Virtual Ethernet](#page-46-0)  [Interfaces" section on page](#page-46-0) 4-1.

# <span id="page-32-1"></span>**Information About Access and Trunk Interfaces**

This section includes the following topics:

- **•** [Access and Trunk Interfaces, page](#page-33-0) 3-2
- **•** [IEEE 802.1Q Encapsulation, page](#page-33-1) 3-2

• [High Availability, page](#page-34-0) 3-3

## <span id="page-33-0"></span>**Access and Trunk Interfaces**

A Layer 2 port can be configured as an access or a trunk port as follows:

- An access port can have only one VLAN configured on that port; it can carry traffic for only one VLAN.
- A trunk port can have two or more VLANs configured on that port; it can carry traffic for several VLANs simultaneously.

By default, all ports on the Cisco Nexus 1000V are Layer 2 ports. You can change the default port mode (access or trunk). See the *Cisco Nexus 1000V Getting Started Guide, Release 4.2(1)SV1(4)* for information about setting the default port mode.

[Figure](#page-33-2) 3-1 shows how you can use trunk ports in the network. The trunk port carries traffic for two or more VLANs.

#### <span id="page-33-2"></span>*Figure 3-1 Trunk and Access Ports and VLAN Traffic*

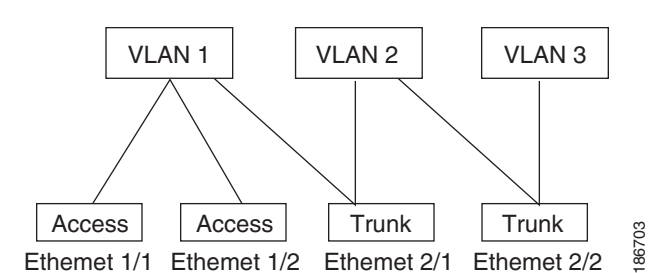

In order to correctly deliver the traffic on a trunk port with several VLANs, the device uses the IEEE 802.1Q encapsulation, or tagging, method (see the ["IEEE 802.1Q Encapsulation" section on page](#page-33-1) 3-2 for more information).

To optimize the performance on access ports, you can configure the port as a host port. Once the port is configured as a host port, it is automatically set as an access port, and channel grouping is disabled. Use the host designation to decrease the time that it takes the designated port to begin to forward packets.

If an access port receives a packet with an 802.1Q tag in the header other than the access VLAN value, that port drops the packet without learning its MAC source address.

A Layer 2 interface can function as either an access port or a trunk port; it cannot function as both port types simultaneously.

## <span id="page-33-1"></span>**IEEE 802.1Q Encapsulation**

A trunk is a point-to-point link between the switch and another networking device. Trunks carry the traffic of multiple VLANs over a single link and allow you to extend VLANs across an entire network.

To correctly deliver the traffic on a trunk port with several VLANs, the device uses the IEEE 802.1Q encapsulation, or tagging, method that uses a tag that is inserted into the frame header (see [Figure](#page-34-3) 3-2 and [Figure](#page-34-4) 3-3). This tag carries information about the specific VLAN to which the frame and packet belong. This method allows packets that are encapsulated for several different VLANs to traverse the same port and maintain traffic separation between the VLANs. Also, the encapsulated VLAN tag allows the trunk to move traffic end to end through the network on the same VLAN.

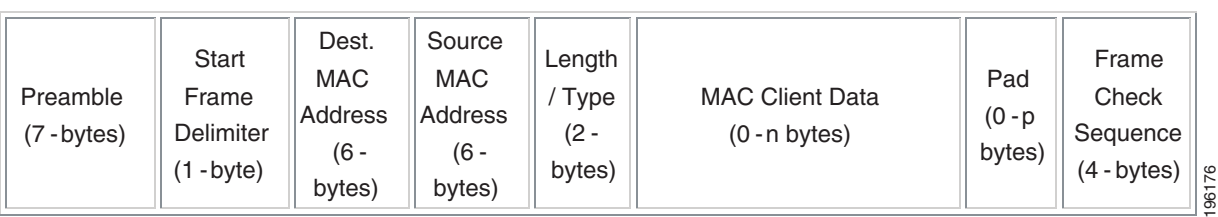

<span id="page-34-4"></span>*Figure 3-3 Header With 802.1Q Tag*

<span id="page-34-3"></span>*Figure 3-2 Header Without 802.1Q Tag*

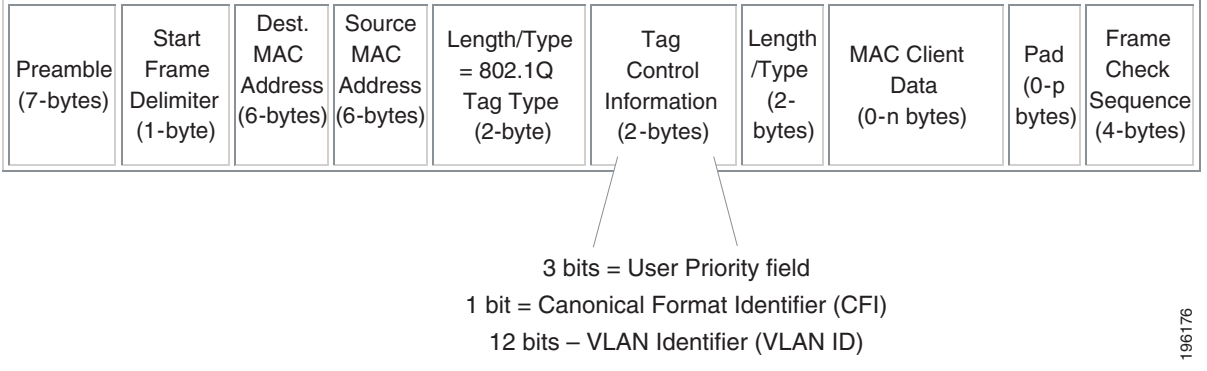

# <span id="page-34-0"></span>**High Availability**

The software supports high availability for Layer 2 ports.

# <span id="page-34-1"></span>**Prerequisites for VLAN Trunking**

VLAN trunking has this prerequisite:

**•** You are logged into the CLI.

# <span id="page-34-2"></span>**Guidelines and Limitations**

VLAN trunking has the following guidelines and limitations:

- Do not connect devices with access links because access links may partition a VLAN.
- When connecting Cisco switches through an 802.1Q trunk, make sure that the native VLAN for an 802.1Q trunk is the same on both ends of the trunk link. If the native VLAN on one end of the trunk is different from the native VLAN on the other end, spanning tree loops might result.
- You can group trunk ports into port channel groups, but all trunks in the group must have the same configuration. When a group is first created, all ports follow the parameters set for the first port to be added to the group. If you change the configuration of one of these parameters, the device propagates that setting to all ports in the group, such as the allowed VLANs and the trunk status. For example, if one port in a port group ceases to be a trunk, all ports cease to be trunks.

- If you try to enable 802.1X on a trunk port, an error message appears, and 802.1X is not enabled.
- If you try to change the mode of an 802.1X-enabled port to trunk, the port mode is not changed.

# <span id="page-35-0"></span>**Default Settings**

The following table lists the default settings for device access and trunk port mode parameters.

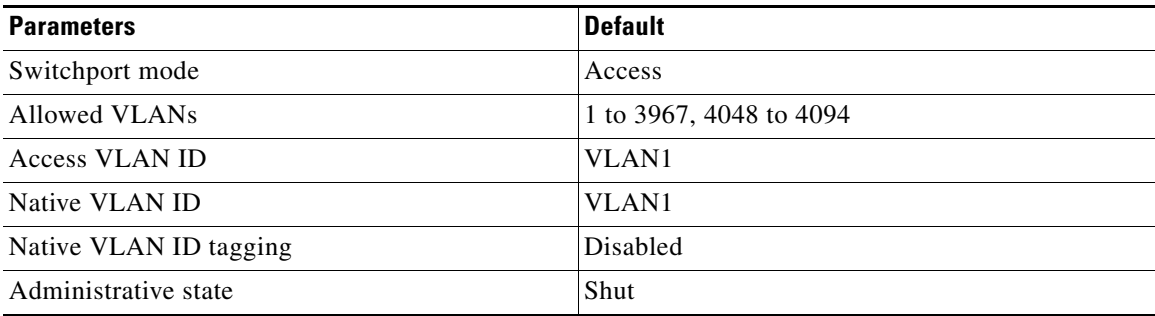

# <span id="page-35-1"></span>**Configuring Access and Trunk Interfaces**

This section includes the following topics:

- **•** [Configuring a LAN Interface as a Layer 2 Access Port, page](#page-35-2) 3-4
- **•** [Configuring Trunk Ports, page](#page-37-0) 3-6
- **•** [Configuring the Native VLAN for 802.1Q Trunking Ports, page](#page-38-0) 3-7
- **•** [Configuring the Allowed VLANs for Trunking Ports, page](#page-39-0) 3-8
- **•** [Configuring the Device to Tag Native VLAN Traffic, page](#page-41-0) 3-10

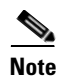

**Note** Be aware that the Cisco Nexus 1000V commands may differ from the Cisco IOS commands.

# <span id="page-35-2"></span>**Configuring a LAN Interface as a Layer 2 Access Port**

You can use this procedure to configure a Layer 2 port as an access port.

#### **BEFORE YOU BEGIN**

Before beginning this procedure, you must know or do the following:

- The interface can be either Ethernet or vEthernet.
- **•** An access port transmits packets on only one, untagged VLAN. You specify which VLAN traffic that the interface carries, which becomes the access VLAN. If you do not specify a VLAN for an access port, that interface carries traffic only on the default VLAN. The default VLAN is VLAN1.
- **•** The VLAN must exist before you can specify that VLAN as an access VLAN. The system shuts down an access port that is assigned to an access VLAN that does not exist.
#### **SUMMARY STEPS**

- **1. config t**
- **2. interface** *interface*
- **3. switchport mode access**
- **4. switchport access vlan** *vlan-id*
- **5. show interface**
- **6. copy running-config startup-config**

#### **DETAILED STEPS**

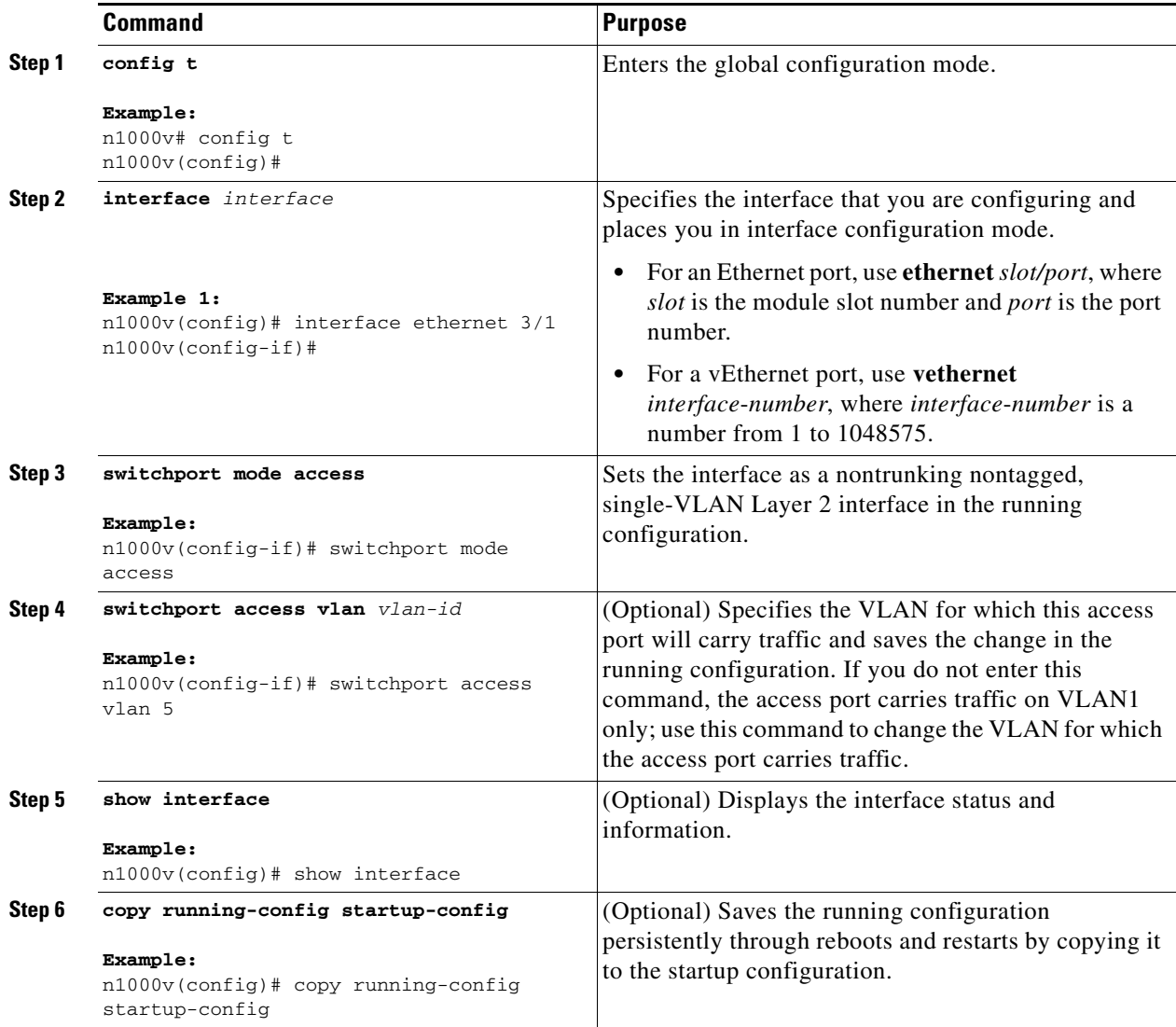

#### **EXAMPLES**

The following example shows how to set Ethernet 3/1 as a Layer 2 access port that carries traffic for VLAN 5 only:

```
n1000v# config t
n1000v(config)# interface ethernet 3/1
n1000v(config-if)# switchport mode access
n1000v(config-if)# switchport access vlan 5
n1000v(config-if)#
```
# **Configuring Trunk Ports**

You can use this procedure to configure a Layer 2 port as a trunk port.

#### **BEFORE YOU BEGIN**

Before beginning this procedure, you must know or do the following:

- **•** Before you configure a trunk port, ensure that you are configuring a Layer 2 interface.
- **•** The interface can be either Ethernet or vEthernet.
- **•** A trunk port transmits untagged packets for one VLAN plus encapsulated, tagged, packets for multiple VLANs. (See the ["IEEE 802.1Q Encapsulation" section on page](#page-33-0) 3-2 for information about encapsulation.)
- **•** The device supports 802.1Q encapsulation only.

#### **SUMMARY STEPS**

- **1. config t**
- **2. interface** *interface*
- **3. switchport mode trunk**
- **4. show interface**
- **5. copy running-config startup-config**

#### **DETAILED STEPS**

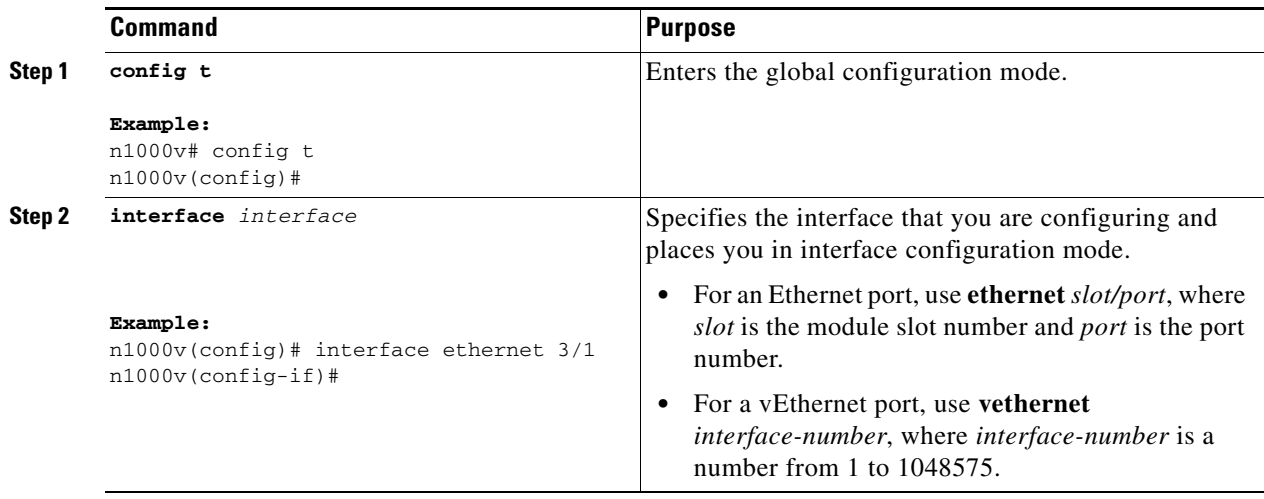

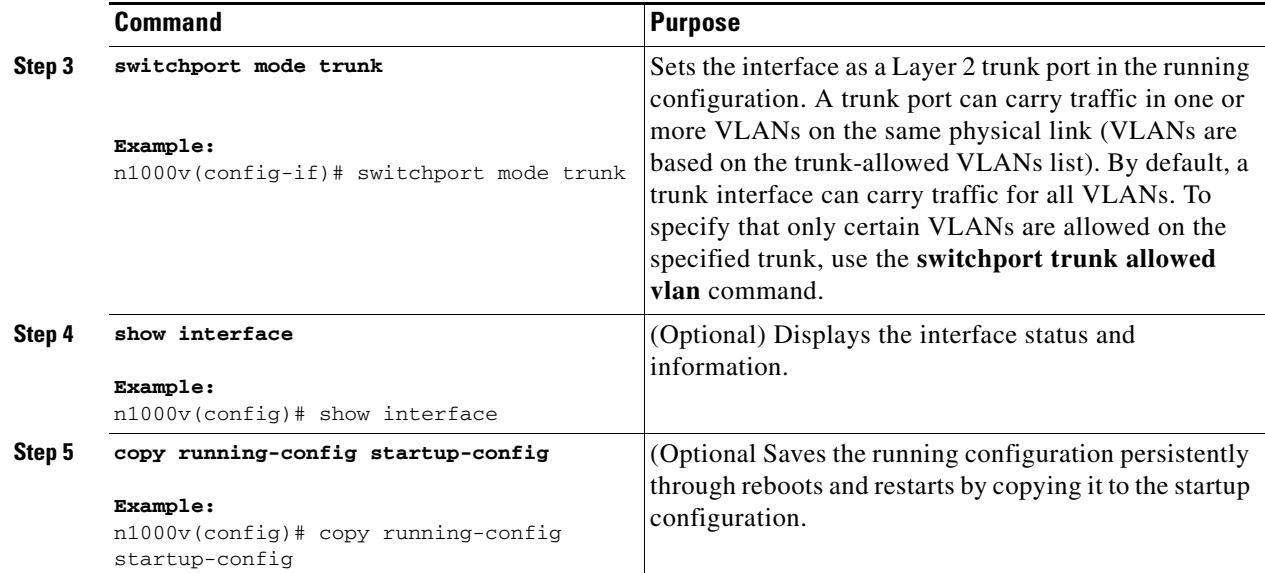

#### **EXAMPLES**

The following example shows how to set Ethernet 3/1 as a Layer 2 trunk port:

```
n1000v# config t
n1000v(config)# interface ethernet 3/1
n1000v(config-if)# switchport mode trunk
n1000v(config-if)#
```
## **Configuring the Native VLAN for 802.1Q Trunking Ports**

You can use this procedure to configure the native VLAN for 802.1Q trunk ports. If you do not configure this parameter, the trunk port uses the default VLAN as the native VLAN ID.

#### **SUMMARY STEPS**

- **1. config t**
- **2. interface** *interface*
- **3. switchport trunk native vlan** *vlan-id*
- **4. show vlan**
- **5. copy running-config startup-config**

#### **DETAILED STEPS**

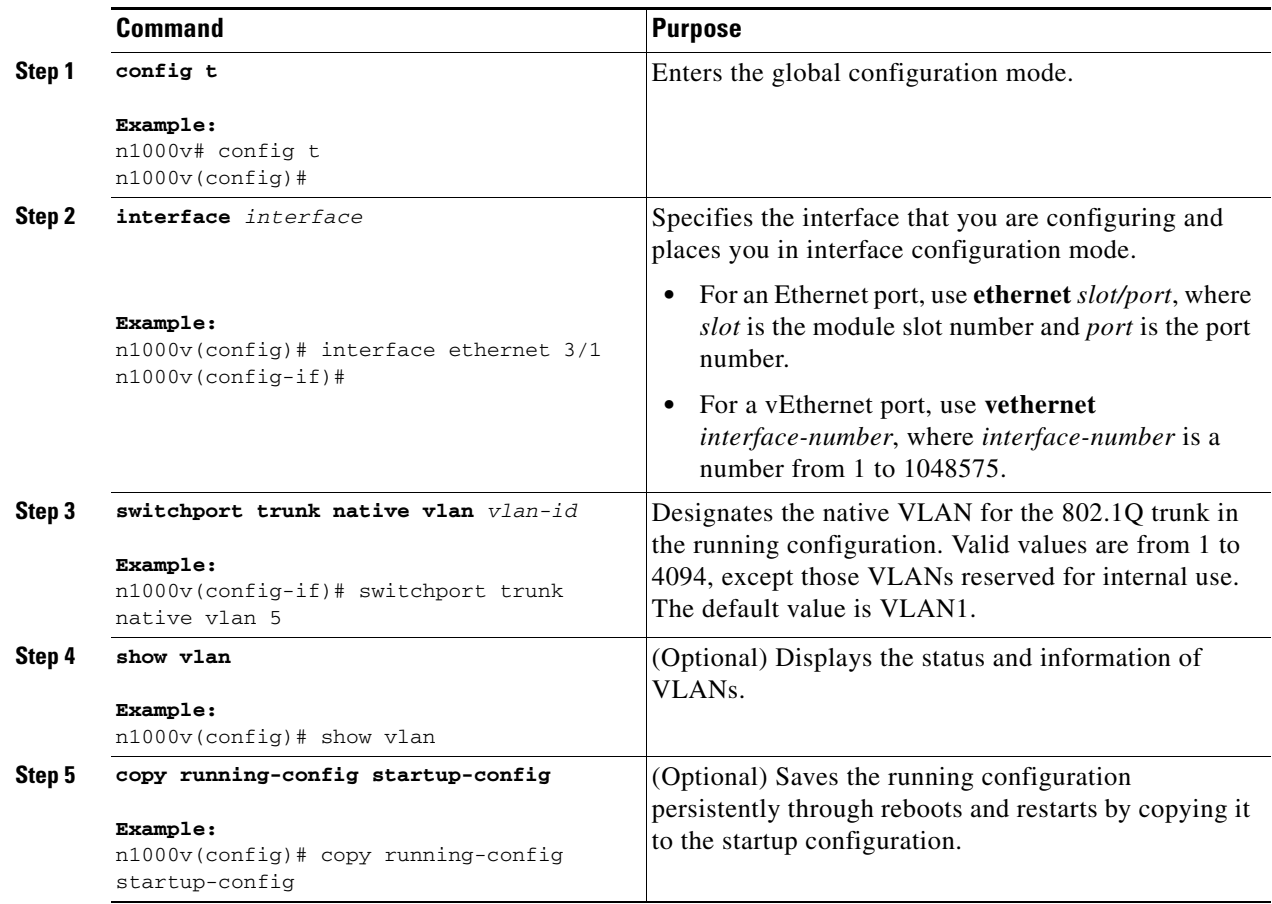

### **EXAMPLES**

The following example shows how to set the native VLAN for the Ethernet 3/1, Layer 2 trunk port to VLAN 5:

```
n1000v# config t
n1000v(config)# interface ethernet 3/1
n1000v(config-if)# switchport trunk native vlan 5
n1000v(config-if)#
```
## **Configuring the Allowed VLANs for Trunking Ports**

You can specify the IDs for the VLANs that are allowed on the specific trunk port.

#### **BEFORE YOU BEGIN**

Before beginning this procedure, you must know or do the following:

• Before you configure the allowed VLANs for the specified trunk ports, ensure that you are configuring the correct interfaces and that the interfaces are trunks.

#### **SUMMARY STEPS**

- **1. config t**
- **2. interface** *interface*
- **3. switchport trunk allowed vlan** {*vlan-list* | **all** | **none** | [**add** | **except** | | **remove** {*vlan-list*}]}
- **4. show vlan**
- **5. copy running-config startup-config**

#### **DETAILED STEPS**

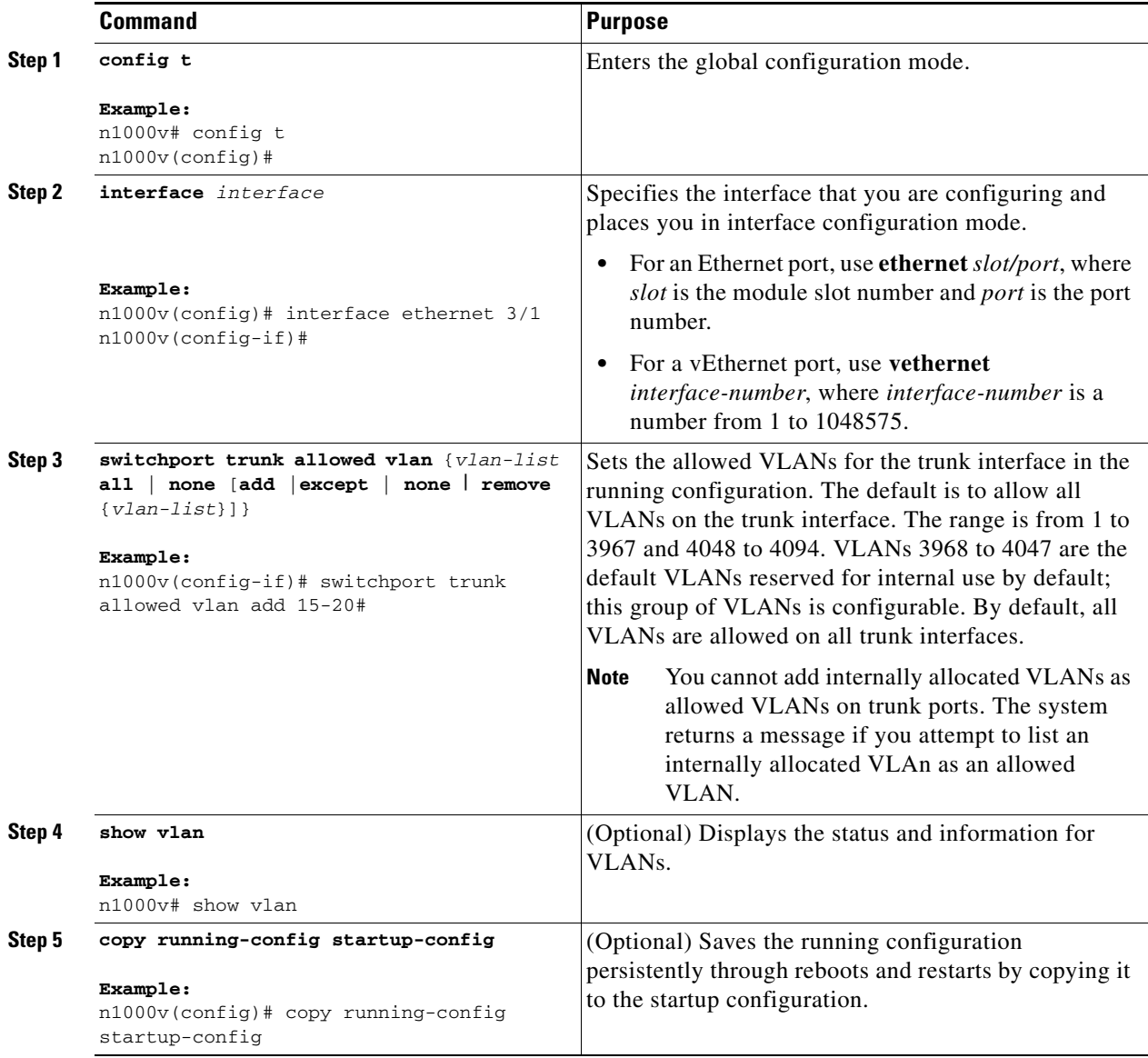

#### **EXAMPLES**

The following example shows how to add VLANs 15 to 20 to the list of allowed VLANs on the Ethernet 3/1, Layer 2 trunk port:

```
n1000v# config t
n1000v(config)# interface ethernet 3/1
n1000v(config-if)# switchport trunk allowed vlan 15-20
n1000v(config-if)#
```
## **Configuring the Device to Tag Native VLAN Traffic**

When working with 802.1Q trunked interfaces, you can maintain the tagging for all packets that enter with a tag that matches the native VLAN ID. Untagged traffic is dropped (you will still carry control traffic on that interface).

#### **BEFORE YOU BEGIN**

Before beginning this procedure, you must know or do the following:

- **•** The **vlan dot1q tag native** global command changes the behavior of all native VLAN ID interfaces on all trunks on the device.
- This feature applies to the entire device; you cannot apply it to selected VLANs on a device.

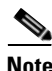

**Note** If you enable 802.1Q tagging on one device and disable it on another device, all traffic is dropped on the device with this feature disabled. You must configure this feature identically on each device.

#### **SUMMARY STEPS**

- **1. config t**
- **2. vlan dot1q tag native**
- **3. show vlan**
- **4. copy running-config startup-config**

#### **DETAILED STEPS**

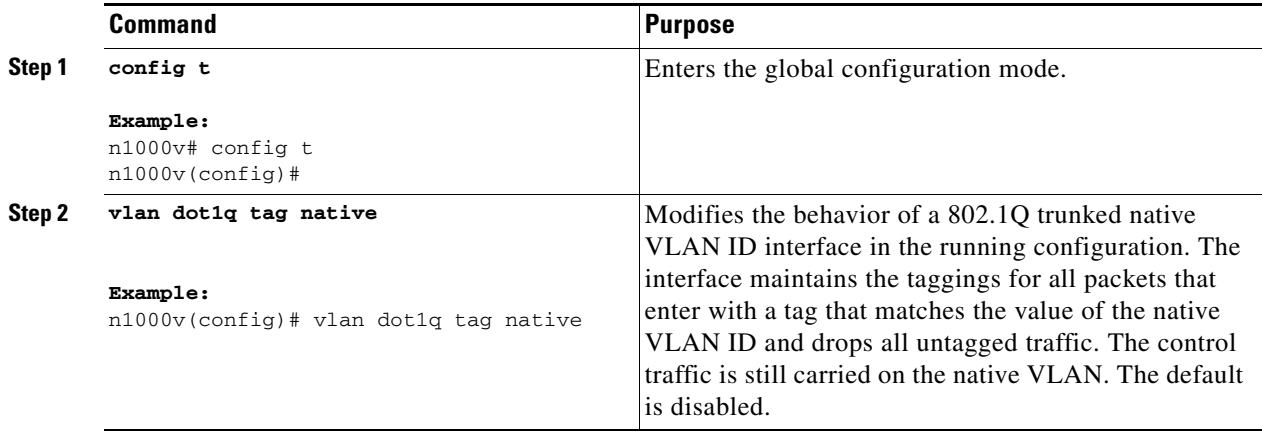

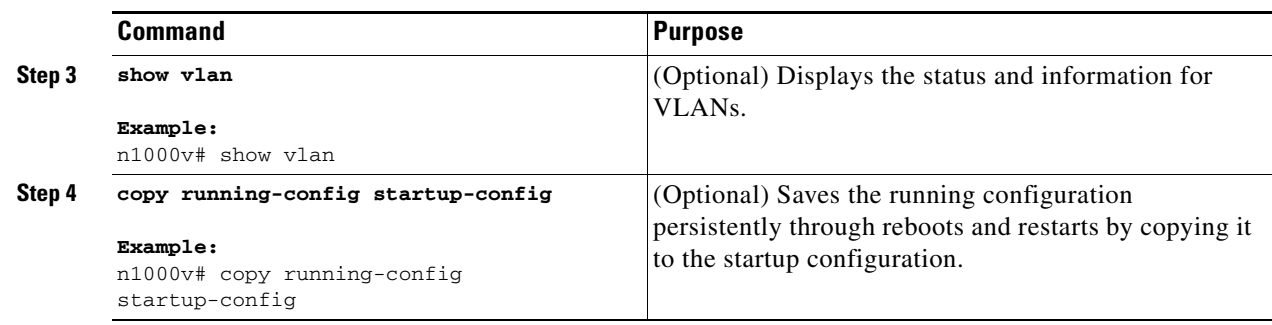

#### **EXAMPLES**

The following example shows how to change the behavior of the native VLAN on an 802.1Q trunked interface to maintain the tagged packets and drop all untagged traffic (except control traffic):

```
n1000v# config t
n1000v(config)# vlan dot1q tag native
n1000v#
```
# **Verifying the Interface Configuration**

You can display access and trunk interface configuration information.

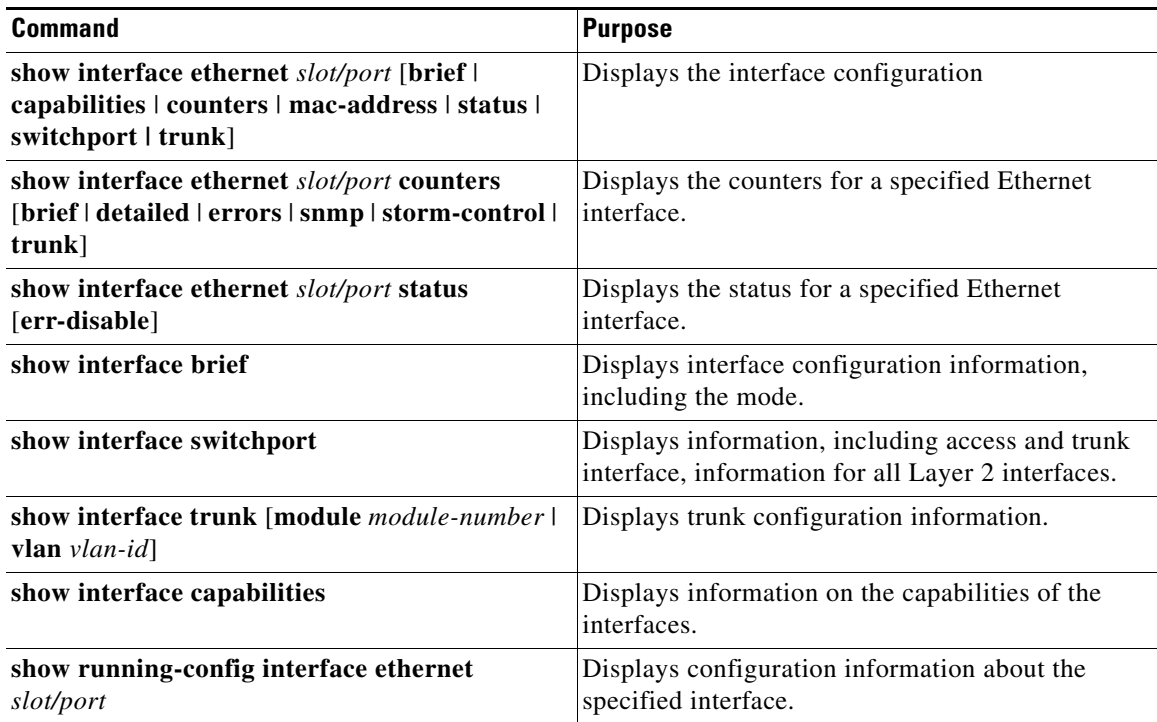

# **Monitoring the Interface Configuration**

You can display access and trunk interface configuration information.

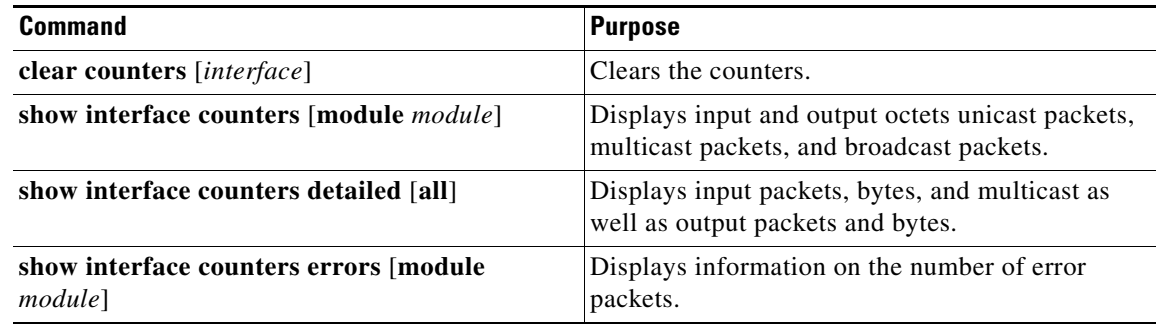

# **Configuration Examples for Access and Trunk Port Mode**

The following example shows how to configure a Layer 2 access interface and assign the access VLAN for that interface:

```
n1000v# configure terminal
n1000v(config)# interface ethernet 2/30
n1000v(config-if)# switchport
n1000v(config-if)# switchport mode access
n1000v(config-if)# switchport access vlan 5
n1000v(config-if)#
```
The following example shows how to configure a Layer 2 trunk interface, assign the native VLAN and the allowed VLANs, and configure the device to tag the native VLAN traffic on the trunk interface:

```
n1000v# configure terminal
n1000v(config)# interface ethernet 2/35
n1000v(config-if)# switchport
n1000v(config-if)# switchport mode trunk
n1000v(config-if)# switchport trunk native vlan 10
n1000v(config-if)# switchport trunk allowed vlan 5, 10
n1000v(config-if)# exit
n1000v(config)# vlan dot1q tag native
n1000v(config)#
```
# **Additional References**

For additional information related to implementing access and trunk port modes, see the following sections:

- **•** [Related Documents, page](#page-44-0) 3-13
- **•** [Standards, page](#page-44-1) 3-13

# <span id="page-44-0"></span>**Related Documents**

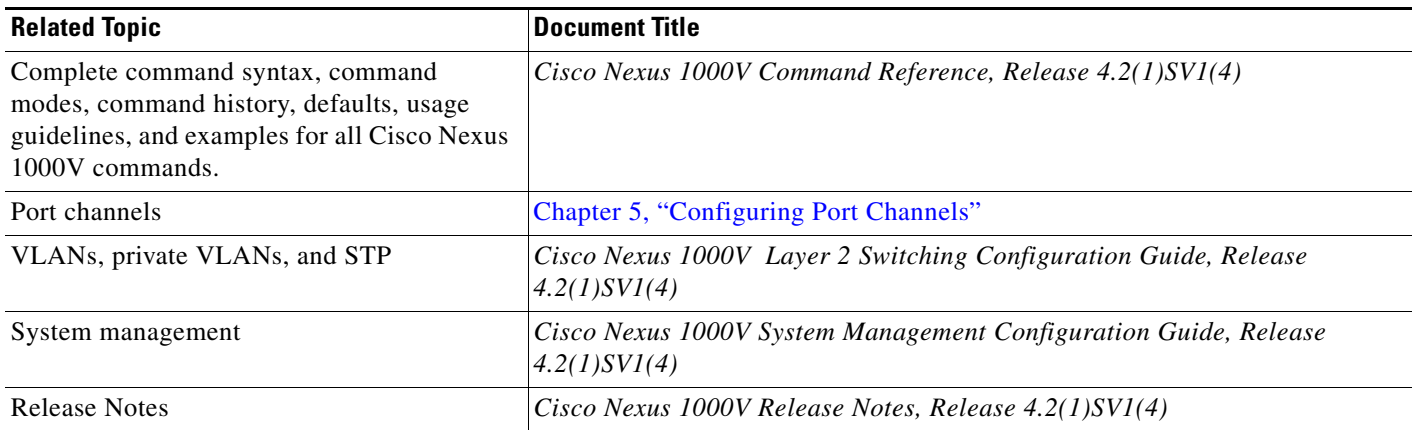

# <span id="page-44-1"></span>**Standards**

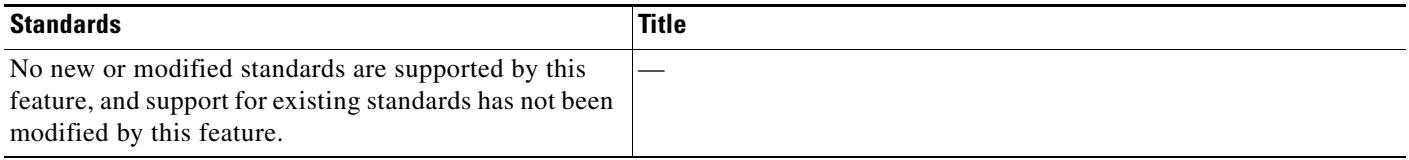

# **Feature History for Layer 2 Interface Parameters**

This section provides the feature history for Layer 2 interface parameters.

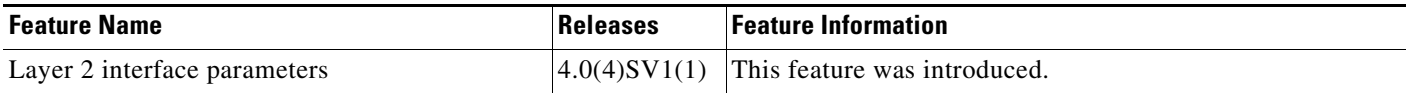

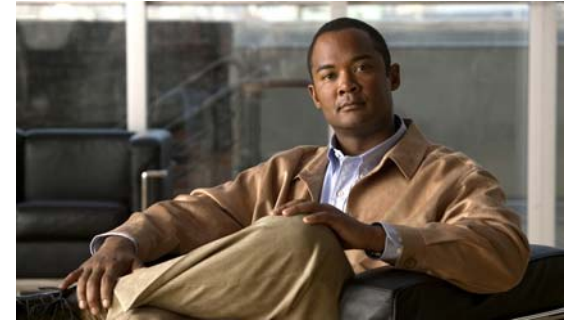

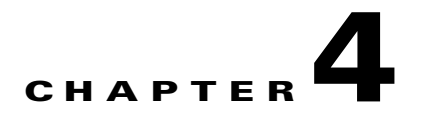

# **Configuring Virtual Ethernet Interfaces**

This chapter describes how to configure virtual Ethernet (vEthernet or vEth) interfaces.

This chapter includes the following sections:

- [Information About vEthernet Interfaces, page](#page-46-0) 4-1
- **•** [Guidelines and Limitations, page](#page-47-0) 4-2
- **•** [Default Settings, page](#page-47-1) 4-2
- **•** [Configuring vEthernet Interfaces, page](#page-47-2) 4-2
- **•** [Verifying the vEthernet Interface Configuration, page](#page-54-0) 4-9
- **•** [Monitoring the vEthernet Interface Configuration, page](#page-55-0) 4-10
- **•** [Configuration Examples for vEthernet Interfaces, page](#page-56-0) 4-11
- **•** [Additional References, page](#page-57-0) 4-12
- [Feature History for vEthernet Interfaces, page](#page-57-1) 4-12

# <span id="page-46-0"></span>**Information About vEthernet Interfaces**

Virtual Ethernet (vEthernet or vEth) interfaces are logical interfaces. Each vEthernet interface corresponds to a switch interface that is connected to a virtual port. The interface types are as follows:

- **•** VM (interfaces connected to VM NICs)
- **•** Service console
- **•** vmkernel

vEthernet interfaces are created on the Cisco Nexus 1000V to represent virtual ports in use on the distributed virtual switch.

vEthernet interfaces are mapped to connected ports by MAC address as well as DVPort number. When a server administrator changes the port profile assignment on a vNIC or hypervisor port, the same vEthernet interface is reused. This is a change in Release 4.2(1)SV1(4). In previous releases, the VSM assigned a new vEthernet interface.

When bringing up a vEthernet interface where a change in the port profile assignment is detected, the VSM automatically purges any manual configuration present on the interface. You can use the following command to prevent purging of the manual configuration:

#### **no svs veth auto-config-purge**

# <span id="page-47-0"></span>**Guidelines and Limitations**

vEthernet interface configuration has the following guideline and limitation:

**•** MTU cannot be configured on a vEthernet interface.

# <span id="page-47-1"></span>**Default Settings**

The following table lists the default settings for vEthernet interface configuration.

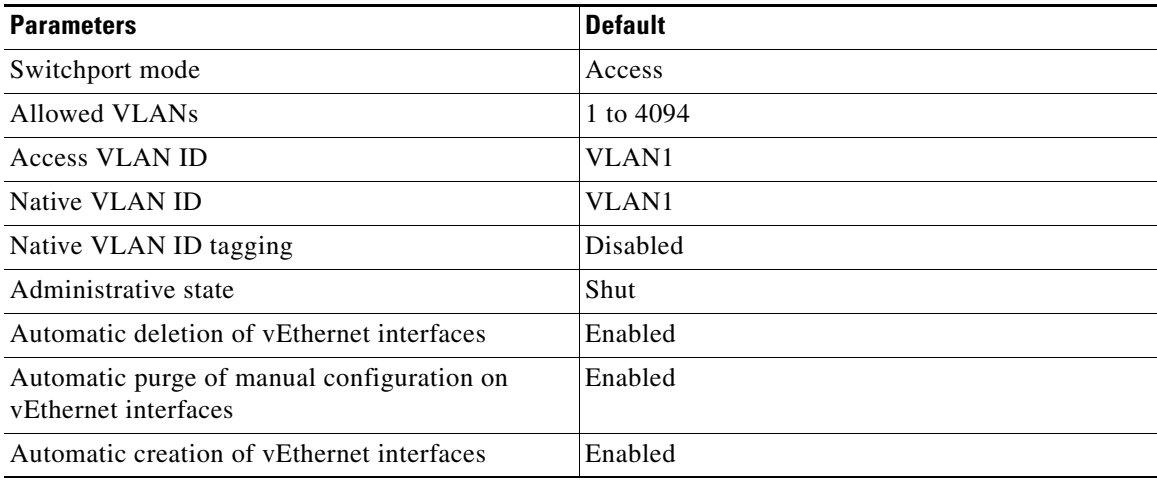

# <span id="page-47-2"></span>**Configuring vEthernet Interfaces**

This section includes the following topics:

- **•** [Configuring Global vEthernet Properties, page](#page-47-3) 4-2
- **•** [Configuring a vEthernet Access Interface, page](#page-49-0) 4-4
- **•** [Configuring a Private VLAN on a vEthernet Interface, page](#page-50-0) 4-5
- **•** [Enabling or Disabling a vEthernet Interface, page](#page-52-0) 4-7

# <span id="page-47-3"></span>**Configuring Global vEthernet Properties**

You can use this procedure to enable or disable the following automatic controls for vEthernet interfaces:

- **•** Deleting unused vEthernet interfaces
- **•** Purging of manual vEthernet configurations
- **•** Creating vEthernet interfaces

#### **BEFORE YOU BEGIN**

Before beginning this procedure, you must know or do the following:

**•** You are logged in to the CLI in EXEC mode.

T

#### **SUMMARY STEPS**

- **1. config t**
- **2.** (Optional) [**no**] **svs veth auto-delete**
- **3.** (Optional) [**no**] **svs veth auto-config-purge**
- **4.** (Optional) [**no**] **svs veth auto-setup**
- **5. show running-config all** | **grep "svs-veth"**
- **6. copy running-config startup-config**

#### **DETAILED STEPS**

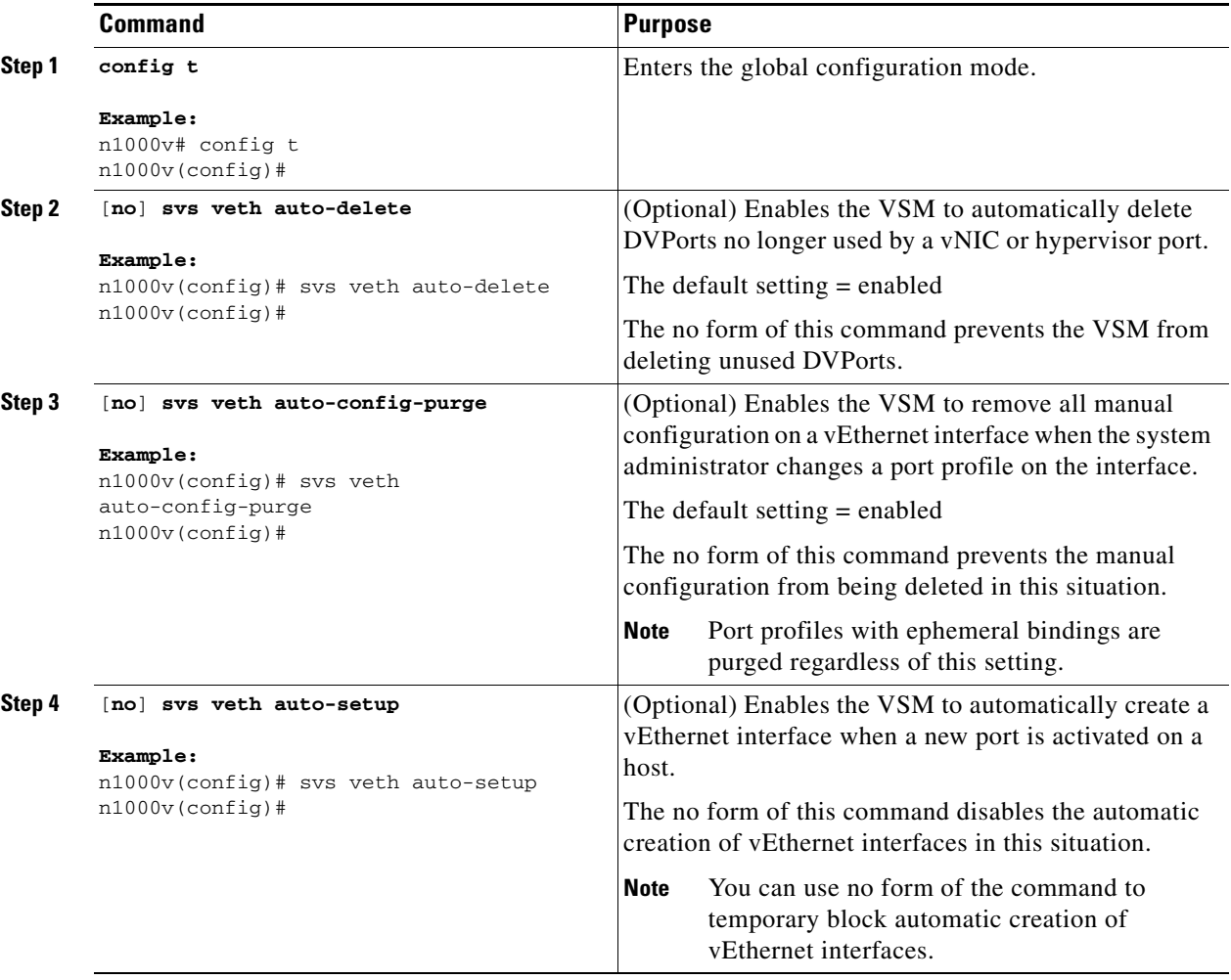

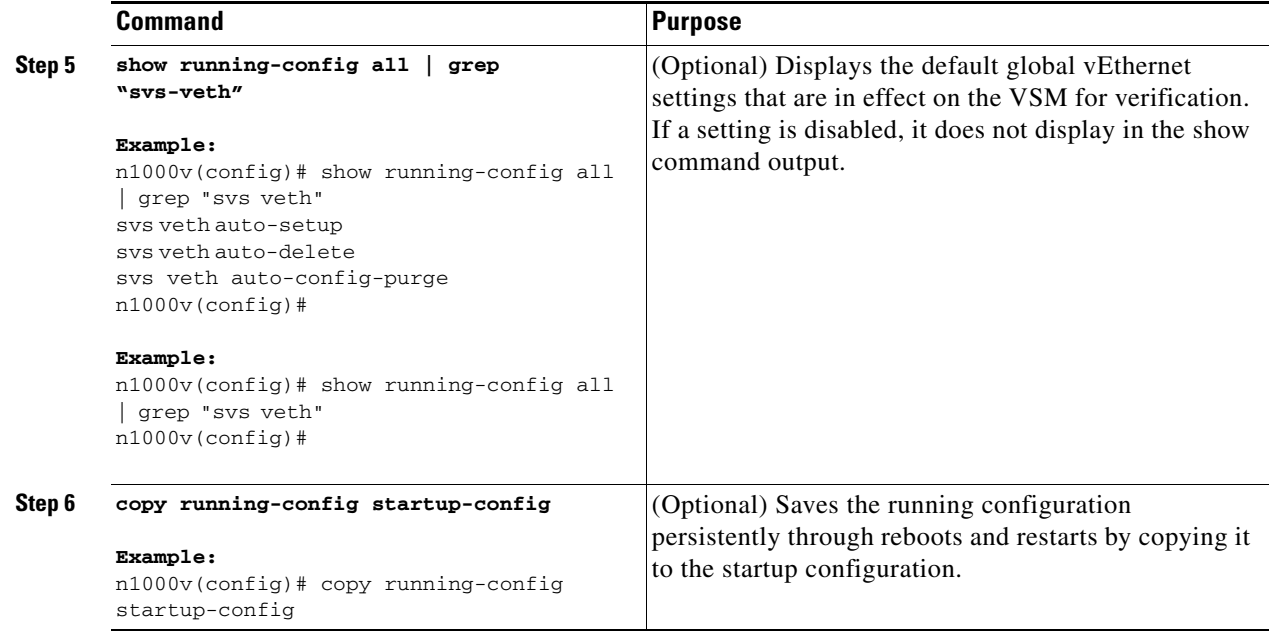

## <span id="page-49-0"></span>**Configuring a vEthernet Access Interface**

You can use this procedure to configure a vEthernet interface for use as an access interface.

#### **BEFORE YOU BEGIN**

Before beginning this procedure, you must know or do the following:

- **•** You are logged into the CLI in EXEC mode.
- **•** If you do not add a description to the vEthernet interface, then one of the following descriptions is added at attach time. If you add a description and then remove it using the **no description** command, then one of the following descriptions is added to the interface:
	- **–** For a VM—*VM-Name, Network Adapter number*
	- **–** For a VMK—*VMware VMkernel, vmk number*
	- **–** For a VSWIF—*VMware Service Console, vswif number*

#### **SUMMARY STEPS**

- **1. config t**
- **2. interface vethernet** *interface-number*
- **3.** (Optional) **description** *string*
- **4. switchport access vlan** *vlan-id*
- **5. switchport mode access**
- **6. show interface** *interface-number*
- **7. copy running-config startup-config**

#### **DETAILED STEPS**

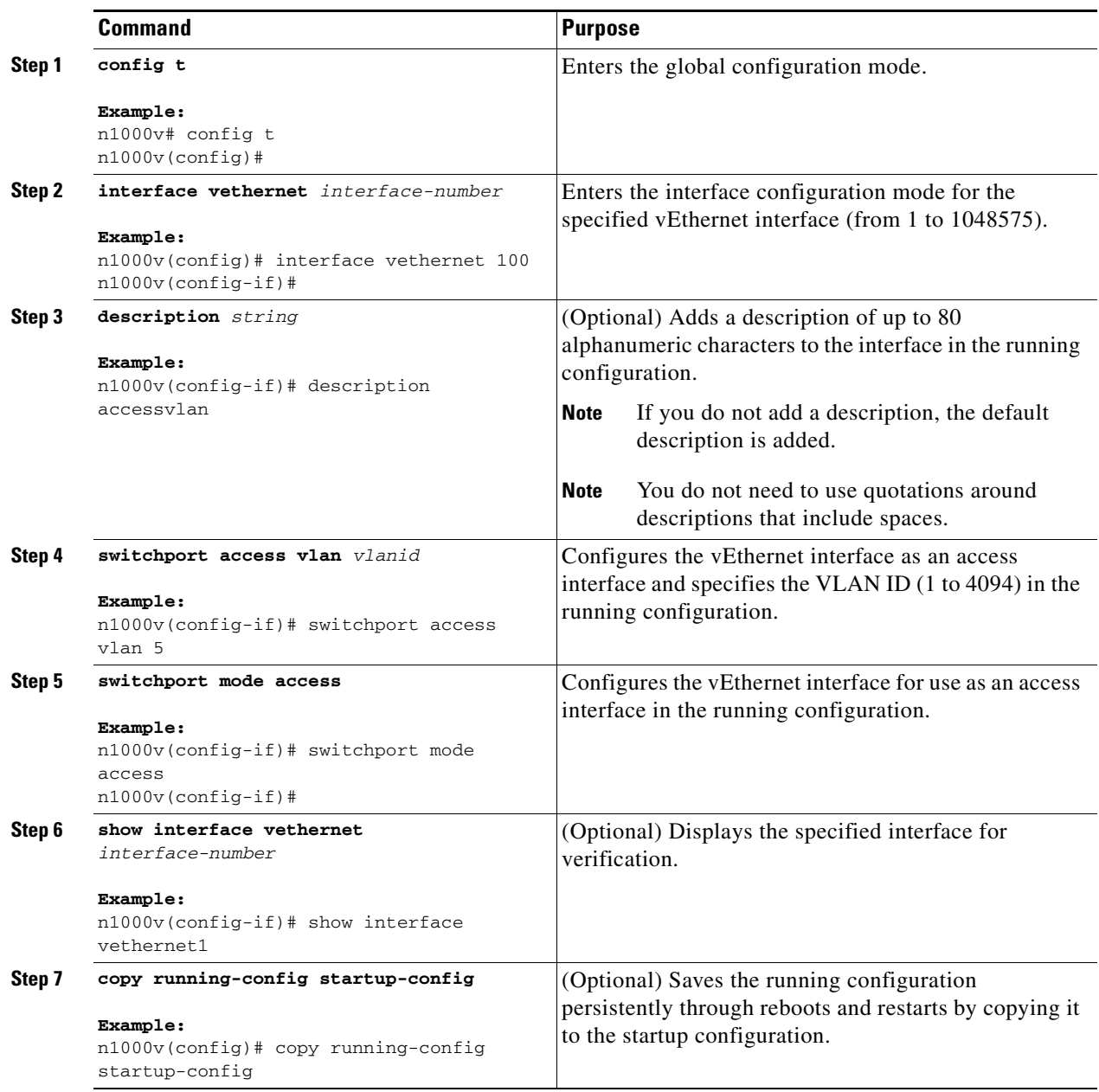

# <span id="page-50-0"></span>**Configuring a Private VLAN on a vEthernet Interface**

You can use this procedure to configure a private VLAN (PVLAN) on a vEthernet interface.

### **BEFORE YOU BEGIN**

Before beginning this procedure, you must know or do the following:

**•** You are logged into the CLI in EXEC mode.

#### **SUMMARY STEPS**

- **1. config t**
- **2. interface vethernet** *interface-number*
- **3.** (Optional) **description** *string*
- **4. switchport access vlan** *vlan-id*
- **5. switchport mode private-vlan host**
- **6. switchport private-vlan host-association** *primary-vlan-id*
- **7. show interface**
- **8. copy running-config startup-config**

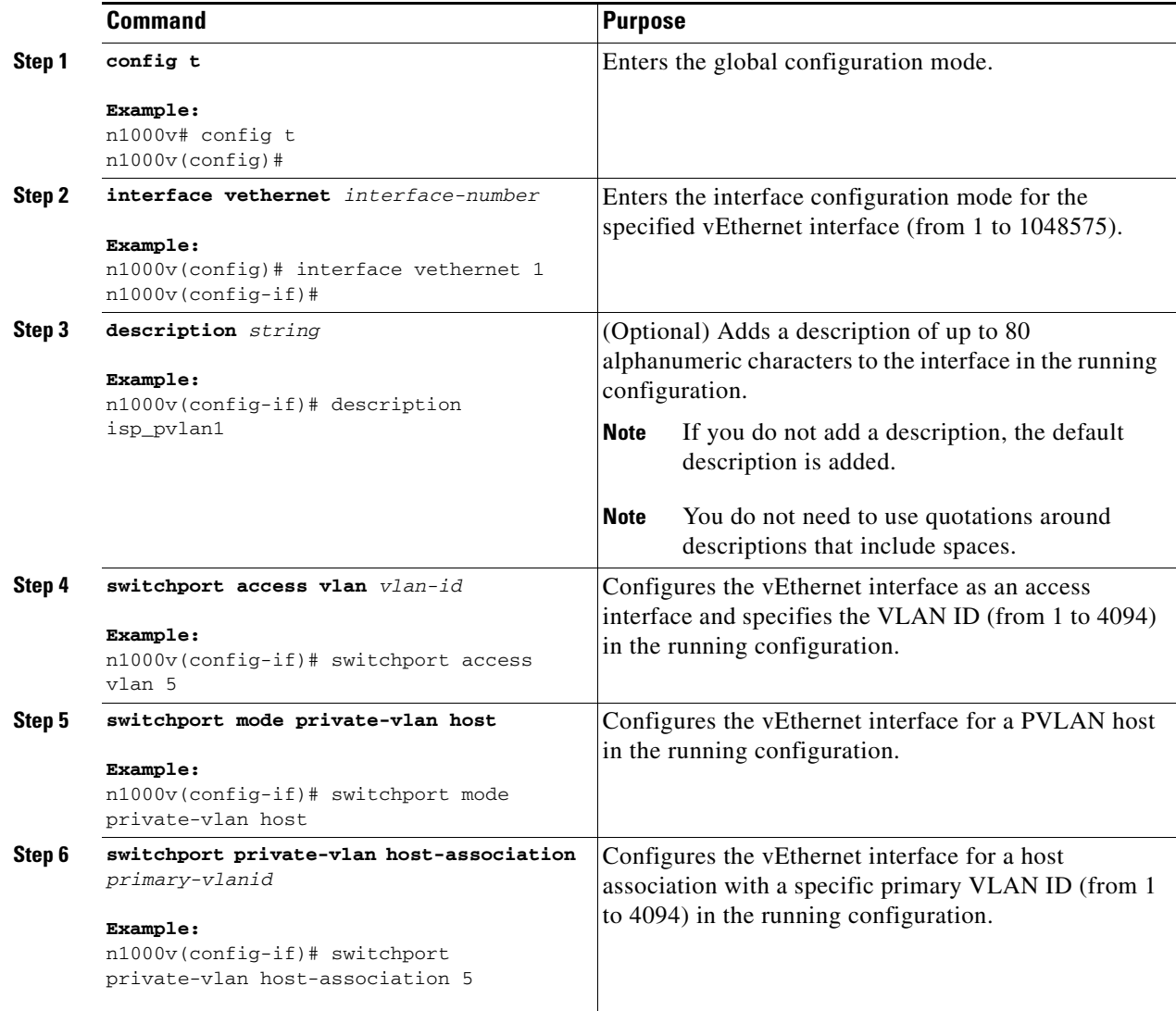

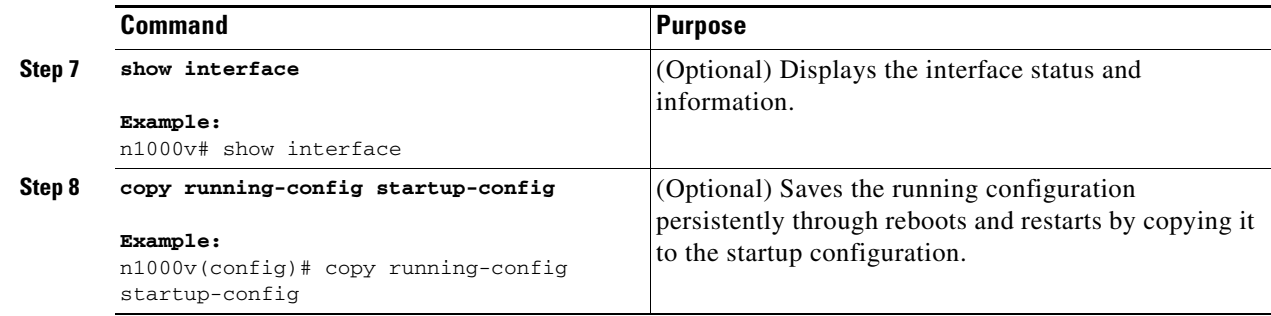

#### **EXAMPLES**

The following example shows how to configure a vEthernet interface to use in a private vlan:

```
n1000v# config t
n1000v(config)# interface vethernet 1
n1000v(config-if)# switchport access vlan 5
n1000v(config-if)# switchport mode private-vlan host
n1000v(config-if)# switchport private-vlan host-association 5
n1000v(config-if)# show interface vethernet 1
Vethernet1 is up
   Port description is gentoo, Network Adapter 1
   Hardware is Virtual, address is 0050.5687.3bac
   Owner is VM "gentoo", adapter is Network Adapter 1
   Active on module 4
   VMware DVS port 1
   Port-Profile is vm
   Port mode is access
   5 minute input rate 1 bytes/second, 0 packets/second
   5 minute output rate 94 bytes/second, 1 packets/second
   Rx
   655 Input Packets 594 Unicast Packets
   0 Multicast Packets 61 Broadcast Packets
   114988 Bytes
   Tx
   98875 Output Packets 1759 Unicast Packets
   80410 Multicast Packets 16706 Broadcast Packets 0 Flood Packets
   6368452 Bytes
   0 Input Packet Drops 0 Output Packet Drops
```
## <span id="page-52-0"></span>**Enabling or Disabling a vEthernet Interface**

You can use this procedure to enable or disable a vEthernet interface.

#### **SUMMARY STEPS**

- **1. config t**
- **2. interface vethernet** *interface-number*
- **3.** [**no**] **shutdown**
- **4. show interface**
- **5. copy running-config startup-config**

#### **BEFORE YOU BEGIN**

Before beginning this procedure, you must know or do the following:

**•** You are logged into the CLI in EXEC mode.

#### **DETAILED STEPS**

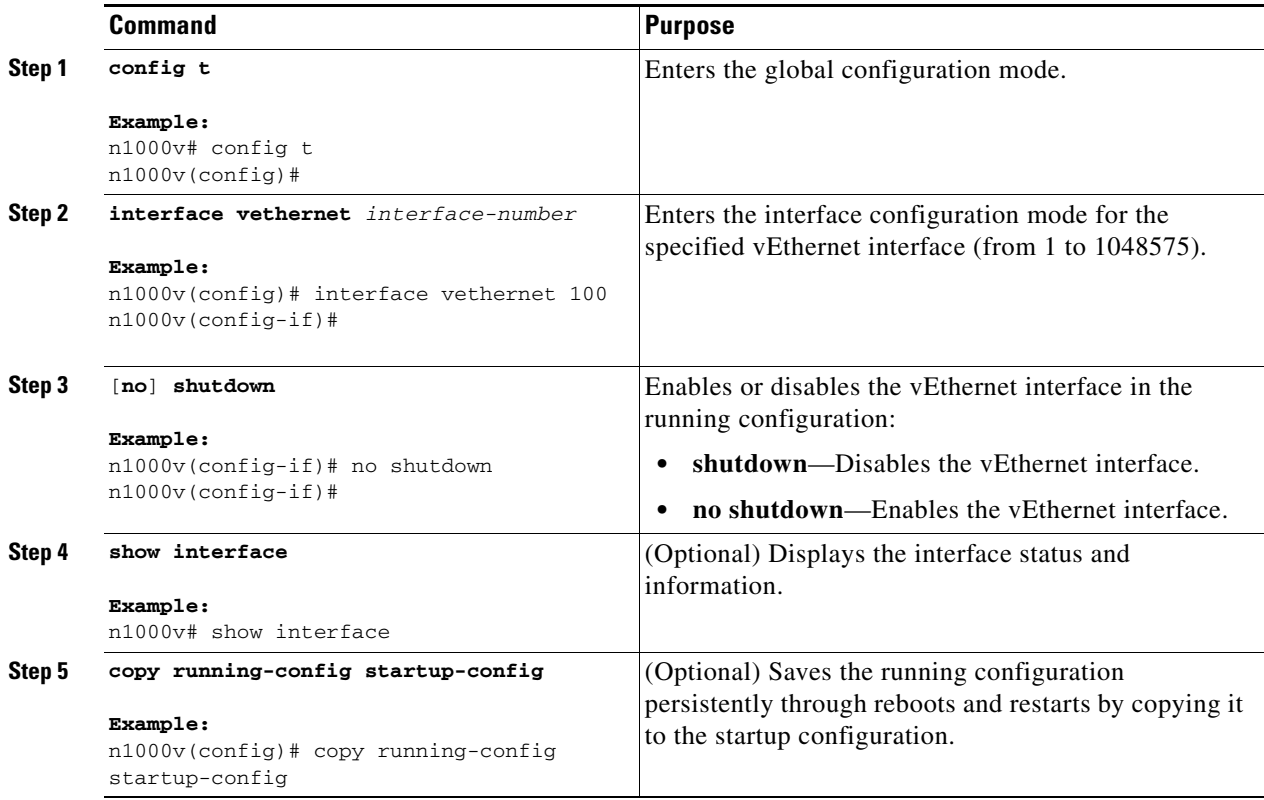

#### **EXAMPLES**

The following example shows how to enable a vEthernet interface:

#### n1000v# **config t**

```
n1000v(config)# interface vethernet 100
n1000v(config)# no shutdown
n1000v(config-if)# show interface veth100 status
```
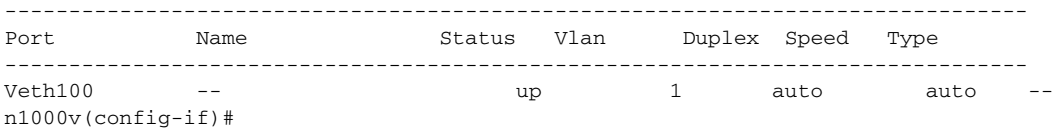

# <span id="page-54-0"></span>**Verifying the vEthernet Interface Configuration**

You can use the following commands to display the vEthernet interface configuration:

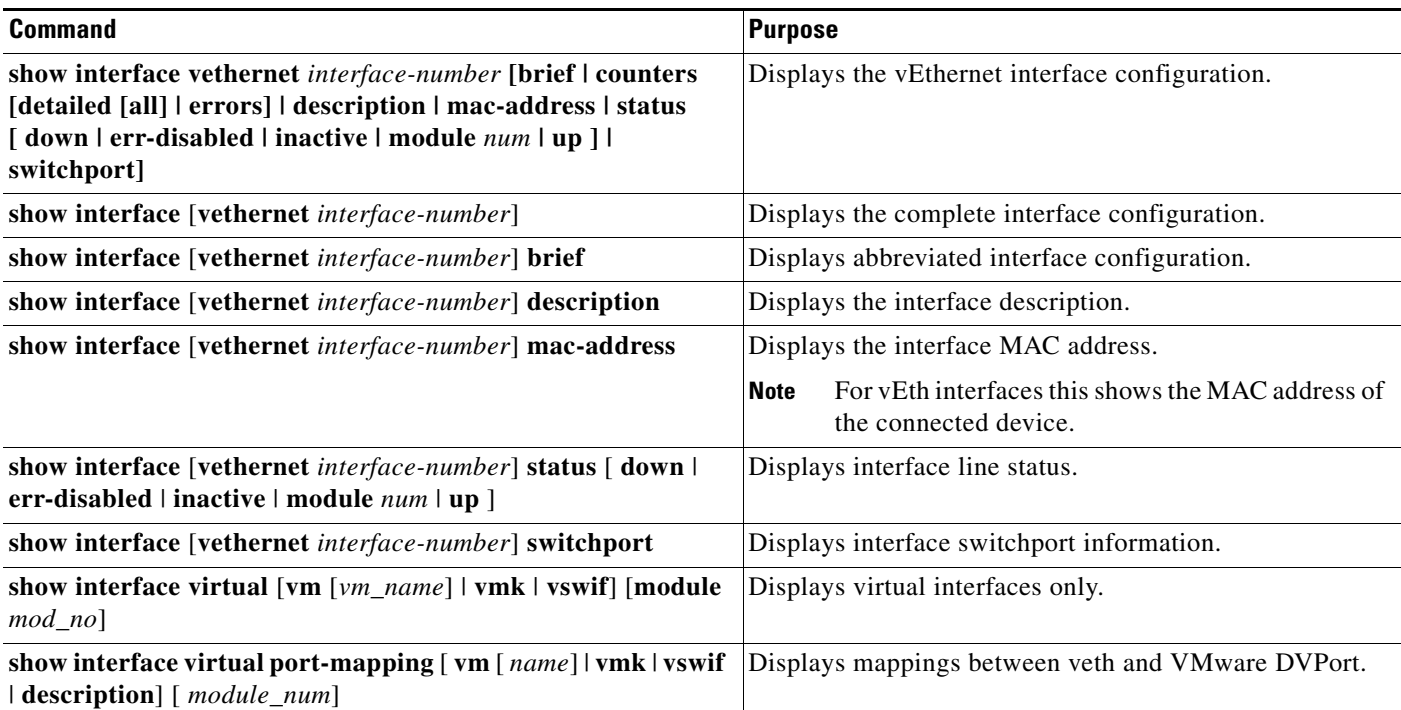

The following example shows how to display vEthernet 1:

```
n1000v# show interface veth1
Vethernet1 is up
     Port description is gentoo1, Network Adapter 1
     Hardware is Virtual, address is 0050.56bd.42f6
     Owner is VM "gentoo1", adapter is Network Adapter 1
     Active on module 33
     VMware DVS port 100
     Port-Profile is vlan48
     Port mode is access
     Rx
     491242 Input Packets 491180 Unicast Packets
     7 Multicast Packets 55 Broadcast Packets
     29488527 Bytes
     Tx
     504958 Output Packets 491181 Unicast Packets
     1 Multicast Packets 13776 Broadcast Packets 941 Flood Packets
     714925076 Bytes
     11 Input Packet Drops 0 Output Packet Drops
n1000v#
```
The following example shows how to display information for all vEthernet interfaces: n1000v# **show interface virtual**

-------------------------------------------------------------------------------- Port Adapter Owner Mod Host --------------------------------------------------------------------------------

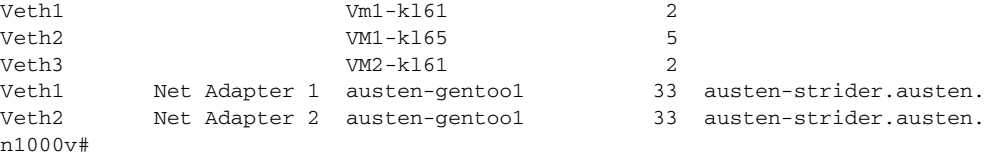

The following example shows how to display the descriptions for all vEthernet interfaces:

```
n1000v# show interface virtual description
```

```
--------------------------------------------------------------------------------
Interface Description 
 --------------------------------------------------------------------------------
Veth1 gentoo1, Network Adapter 1 
Veth2 gentoo1, Network Adapter 2 
Veth3 VMware VMkernel, vmk1 
Veth4 VMware Service Console, vswif1
```
The following example shows how to display the virtual port mapping for all vEthernet interfaces:

```
n1000v# show interface virtual port-mapping
```
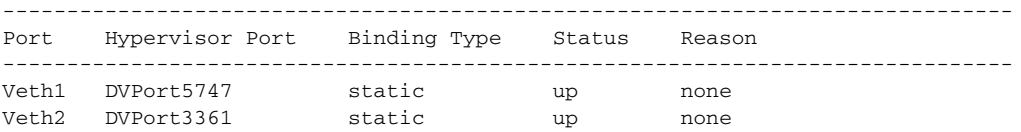

The following example shows how to display the running configuration information for all vEthernet interfaces:

```
n1000v# show running-config interface veth1
version 4.2(1)SV1(4)
interface Vethernet1
  inherit port-profile vlan48
  description gentoo1, Network Adapter 1
 vmware dvport 2968 dvswitch uuid "d4 02 20 50 16 4b 36 97-46 09 dc d8 5b c6 1e c1"
 vmware vm mac 0050.56A0.0000
```
# <span id="page-55-0"></span>**Monitoring the vEthernet Interface Configuration**

You can use the following commands to monitor the vEthernet interface configuration:

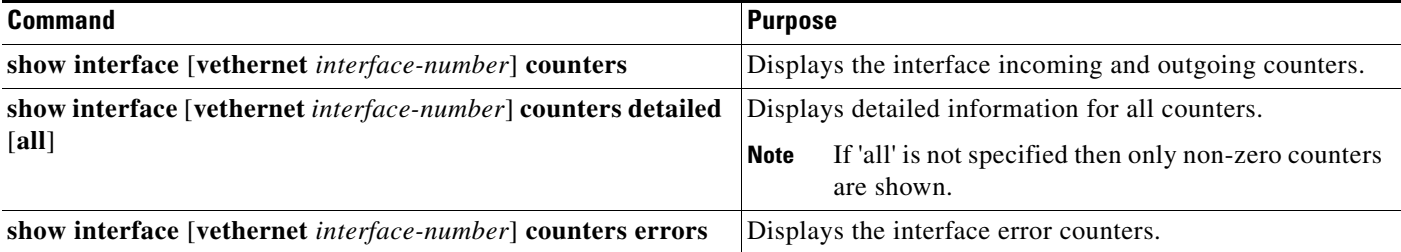

The following example shows how to display the counters for all vEthernet interfaces:

n1000v# **show interface counters**

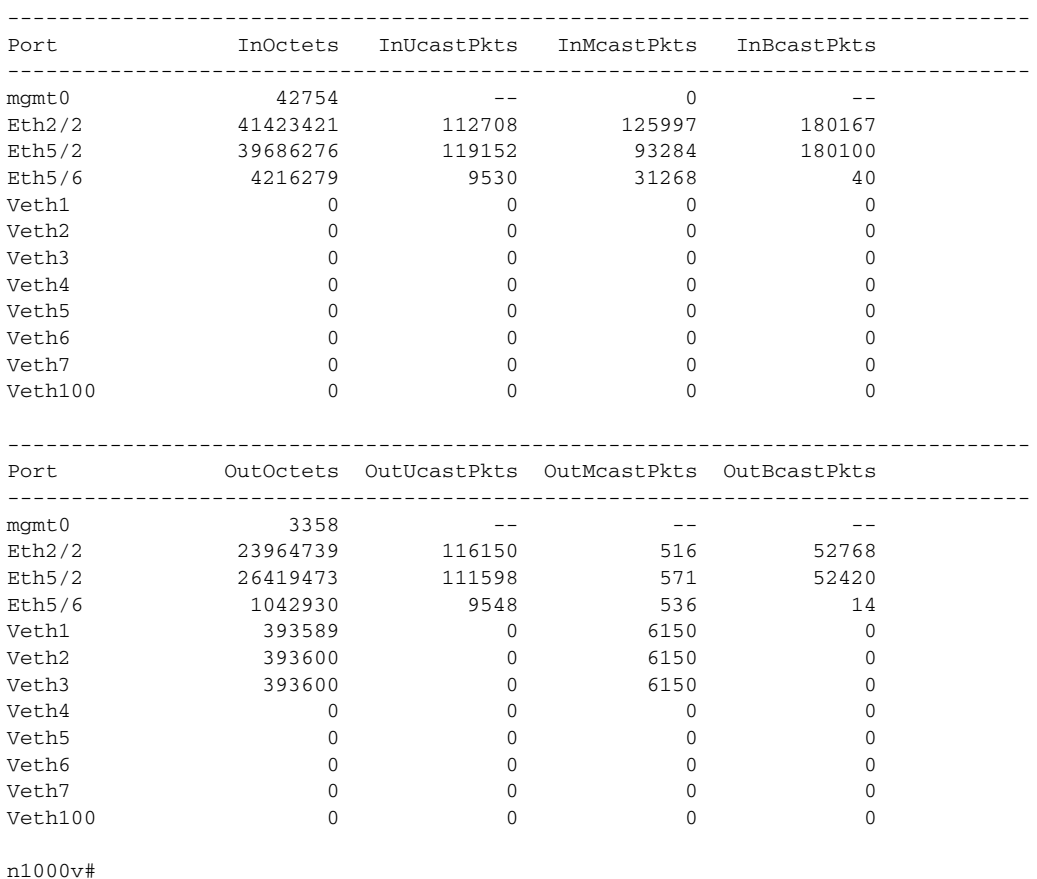

# <span id="page-56-0"></span>**Configuration Examples for vEthernet Interfaces**

The following example shows how to configure a vEthernet access interface and assign the access VLAN for that interface:

```
n1000v# configure terminal
n1000v(config)# interface vethernet 100
n1000v(config-if)# switchport
n1000v(config-if)# switchport mode access
n1000v(config-if)# switchport access vlan 5
n1000v(config-if)#
```
The following example shows how to configure a Layer 2 trunk interface, assign the native VLAN and the allowed VLANs, and configure the device to tag the native VLAN traffic on the trunk interface:

```
n1000v# configure terminal
n1000v(config)# interface vethernet 1
n1000v(config-if)# switchport
n1000v(config-if)# switchport mode trunk
n1000v(config-if)# switchport trunk native vlan 10
n1000v(config-if)# switchport trunk allowed vlan 5, 10
n1000v(config-if)#
```
# <span id="page-57-0"></span>**Additional References**

For additional information related to implementing access and trunk port modes, see the following sections:

- [Related Documents, page](#page-57-2) 4-12
- **•** [Standards, page](#page-57-3) 4-12

# <span id="page-57-2"></span>**Related Documents**

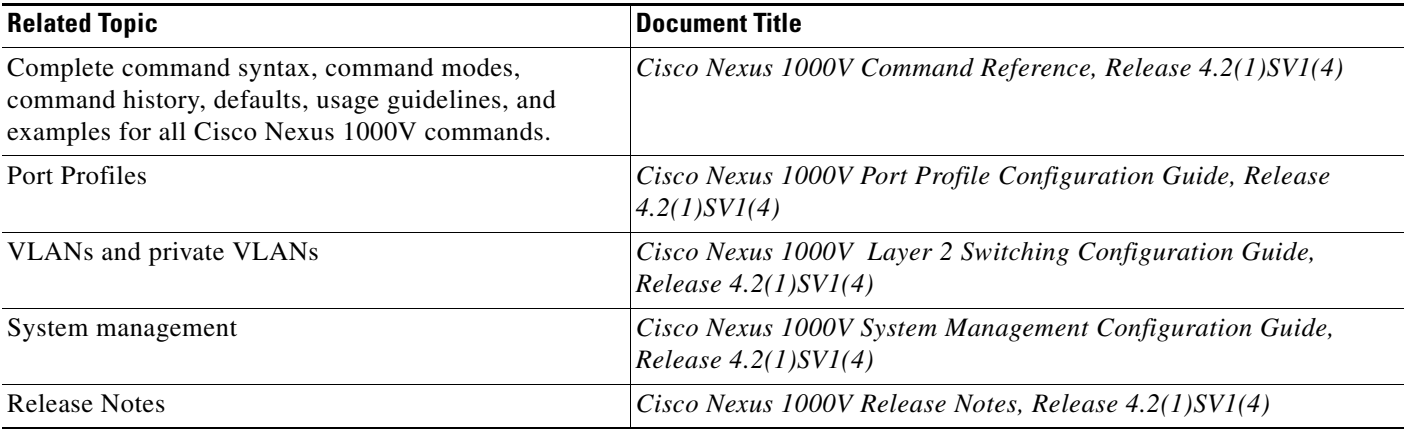

# <span id="page-57-3"></span>**Standards**

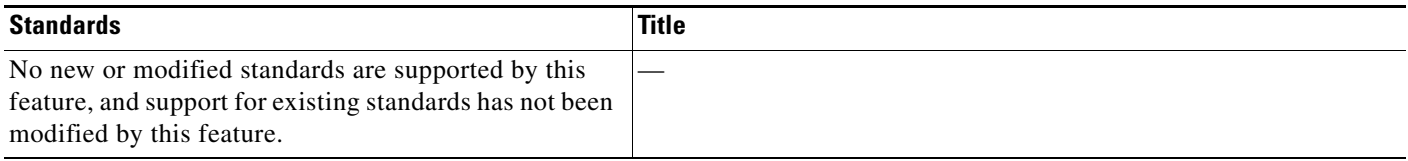

# <span id="page-57-1"></span>**Feature History for vEthernet Interfaces**

This section provides the feature history for vEthernet interfaces.

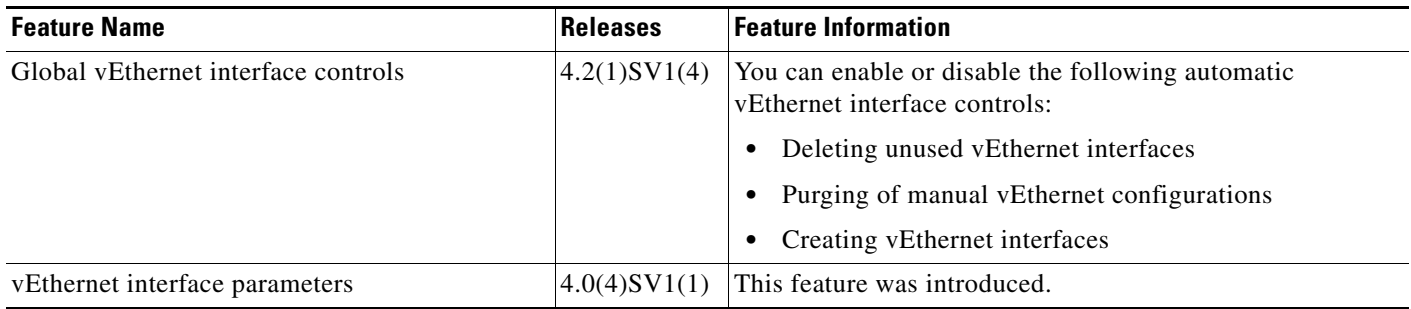

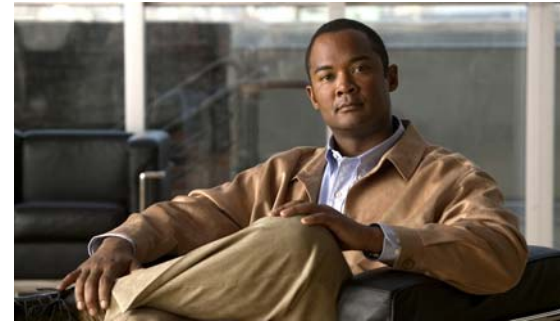

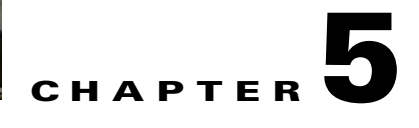

# <span id="page-58-0"></span>**Configuring Port Channels**

This chapter describes how to configure port channels and includes the following topics:

- [Information About Port Channels, page](#page-58-1) 5-1
- [High Availability, page](#page-68-0) 5-11
- **•** [Prerequisites for Port Channels, page](#page-68-1) 5-11
- **•** [Guidelines and Limitations, page](#page-68-2) 5-11
- [Default Settings, page](#page-69-0) 5-12
- **•** [Configuring Port Channels, page](#page-70-0) 5-13
- **•** [Verifying Port Channels, page](#page-100-0) 5-43
- **•** [Monitoring Port Channels, page](#page-101-0) 5-44
- **•** [Configuration Examples for Port Channels, page](#page-101-1) 5-44
- [Additional References, page](#page-102-0) 5-45
- [Feature History for Port Channels, page](#page-103-0) 5-46

# <span id="page-58-1"></span>**Information About Port Channels**

A port channel is an aggregation of multiple physical interfaces that creates a logical interface. You can bundle up to eight individual active links into a port channel to provide increased bandwidth and redundancy. Port channeling also load balances traffic across these physical interfaces. The port channel stays operational as long as at least one physical interface within the port channel is operational.

You can use static port channels, with no associated aggregation protocol, for a simplified configuration.

This section includes the following topics:

- [Port Channels, page](#page-59-0) 5-2
- **•** [Compatibility Checks, page](#page-59-1) 5-2
- **•** [Load Balancing Using Port Channels, page](#page-61-0) 5-4
- **•** [LACP, page](#page-62-0) 5-5
- **•** [vPC Host Mode, page](#page-65-0) 5-8
- **•** [Subgroup Creation, page](#page-66-0) 5-9
- **•** [Static Pinning, page](#page-66-1) 5-9
- **•** [MAC Pinning, page](#page-67-0) 5-10

• [Network State Tracking for VPC-HM, page](#page-67-1) 5-10

# <span id="page-59-0"></span>**Port Channels**

A port channel bundles physical links into a channel group to create a single logical link that provides the aggregate bandwidth of up to eight physical links. If a member port within a port channel fails, the traffic previously carried over the failed link switches to the remaining member ports within the port channel.

You can bundle up to eight ports into a static port channel without using any aggregation protocol.

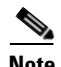

**Note** The device does not support Port Aggregation Protocol (PAgP) for port channels.

Each port can be in only one port channel. All the ports in a port channel must be compatible; they must use the same speed and duplex mode (see the ["Compatibility Checks" section on page](#page-59-1) 5-2). When you run static port channels with no aggregation protocol, the physical links are all in the **on** channel mode.

You can create port channels directly by creating the port channel interface, or you can create a channel group that acts to aggregate individual ports into a bundle. When you associate an interface with a channel group, the software creates a matching port channel automatically if the port channel does not already exist. In this instance, the port channel assumes the Layer 2 configuration of the first interface. You can also create the port channel first. In this instance, the Cisco Nexus 1000V creates an empty channel group with the same channel number as the port channel and takes the default Layer 2 configuration, as well as the compatibility configuration (see the ["Compatibility Checks" section on](#page-59-1)  [page](#page-59-1) 5-2).

**Note** The port channel is operationally up when at least one of the member ports is up and is in the channeling state. The port channel is operationally down when all member ports are operationally down.

# <span id="page-59-1"></span>**Compatibility Checks**

When you add an interface to a port channel group, the following compatibility checks are made before allowing the interface to participate in the port channel:

- **•** Network layer
- **•** (Link) speed capability
- **•** Speed configuration
- **•** Duplex capability
- **•** Duplex configuration
- **•** Port mode
- **•** Access VLAN
- **•** Trunk native VLAN
- **•** Tagged or untagged
- **•** Allowed VLAN list
- **•** MTU size

- **•** SPAN—cannot be a SPAN source or a destination port
- **•** Storm control

To view the full list of compatibility checks performed by the Cisco Nexus 1000V, use the **show port-channel compatibility-parameters**.

You can only add interfaces configured with the channel mode set to **on** to static port channels. You can configure these attributes on an individual member port. If you configure a member port with an incompatible attribute, the Cisco Nexus 1000V suspends that port in the port channel.

Alternatively, you can force ports with incompatible parameters to join the port channel if the following parameters are the same:

- **•** (Link) speed capability
- **•** Speed configuration
- **•** Duplex capability
- **•** Duplex configuration

When the interface joins a port channel, some of its individual parameters are removed and replaced with the values on the port channel as follows:

- **•** Bandwidth
- **•** Delay
- **•** Extended Authentication Protocol over UDP
- **•** VRF
- IP address (v4 and v6)
- **•** MAC address
- **•** Spanning Tree Protocol
- **•** NAC
- **•** Service policy
- **•** Quality of Service (QoS)
- **•** Access control lists (ACLs)

The following interface parameters remain unaffected when the interface joins or leaves a port channel:

- **•** Description
- **•** CDP
- **•** MDIX
- **•** Rate mode
- **•** Shutdown
- **•** SNMP trap

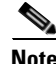

**Note** When you delete the port channel, the software sets all member interfaces as if they were removed from the port channel.

## <span id="page-61-0"></span>**Load Balancing Using Port Channels**

The Cisco Nexus 1000V load balances traffic across all operational interfaces in a port channel by hashing the addresses in the frame to a numerical value that selects one of the links in the channel. Port channels provide load balancing by default. Port channel load balancing uses MAC addresses, IP addresses, or Layer 4 port numbers to select the link. Port channel load balancing uses either source or destination addresses or ports, or both source and destination addresses or ports.

You can configure the load balancing mode to apply to all port channels that are configured on the entire device or on specified modules. The per-module configuration takes precedence over the load-balancing configuration for the entire device. You can configure one load balancing mode for the entire device, a different mode for specified modules, and another mode for the other specified modules. You cannot configure the load balancing method per port channel.

You can configure the type of load balancing algorithm used. You can choose the load balancing algorithm that determines which member port to select for egress traffic by looking at the fields in the frame.

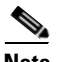

**Note** The default load balancing method uses source MAC addresses.

You can configure one of the following methods to load balance across the port channel:

- **•** Destination MAC address
- **•** Source MAC address
- **•** Source and Destination MAC address
- **•** Destination IP address and VLAN
- **•** Source IP address and VLAN
- **•** Source and destination IP address and VLAN
- **•** Destination TCP/UDP port number
- **•** Source TCP/UDP port number
- **•** Source and destination TCP/UDP port number
- **•** Destination IP address and TCP/UDP port number
- **•** Source IP address and TCP/UDP port number
- **•** Source and destination IP address and TCP/UDP port number
- **•** Destination IP address, TCP/UDP port number, and VLAN
- **•** Source IP address, TCP/UDP port number, and VLAN
- **•** Source and destination IP address, TCP/UDP port number, and VLAN
- **•** Destination IP address
- **•** Source IP address
- **•** Source and Destination IP address
- **•** VLAN only
- **•** Source Virtual Port ID

When you configure source IP address load balancing, the source MAC address is used to balance the traffic load. When you configure the destination MAC address load balancing method, the traffic load is balanced using the destination MAC address.

The load balancing methods that use port channels do not apply to multicast traffic. Regardless of the method configured, multicast traffic uses the following methods for load balancing with port channels:

- Multicast traffic with Layer 4 information—Source IP address, source port, destination IP address, and destination port
- **•** Multicast traffic without Layer 4 information—Source IP address and destination IP address
- **•** Non-IP multicast traffic—Source MAC address and destination MAC address

To configure port channel load balancing, see the ["Configuring Port Channel Load Balancing" procedure](#page-92-0)  [on page](#page-92-0) 5-35.

# <span id="page-62-0"></span>**LACP**

Link Aggregation Control Protocol (LACP) lets you configure up to 16 interfaces into a port channel. A maximum of eight interfaces can be active, and a maximum of eight interfaces can be placed in a standby state. [Figure](#page-62-1) 5-1 shows how individual links can be combined into LACP port channels and channel groups as well as function as individual links.

**Note** When you delete the port channel, the associated channel group is automatically deleted. All member interfaces revert to their original configuration.

This section includes the following topics:

- **•** [VEM Management of LACP, page](#page-63-0) 5-6
- **•** [Port Channel Modes, page](#page-63-1) 5-6
- **•** [LACP ID Parameters, page](#page-64-0) 5-7
- **•** [LACP Marker Responders, page](#page-64-1) 5-7
- **•** [LACP-Enabled and Static Port Channels Differences, page](#page-65-1) 5-8

<span id="page-62-1"></span>*Figure 5-1 Individual Links Combined into a Port Channel*

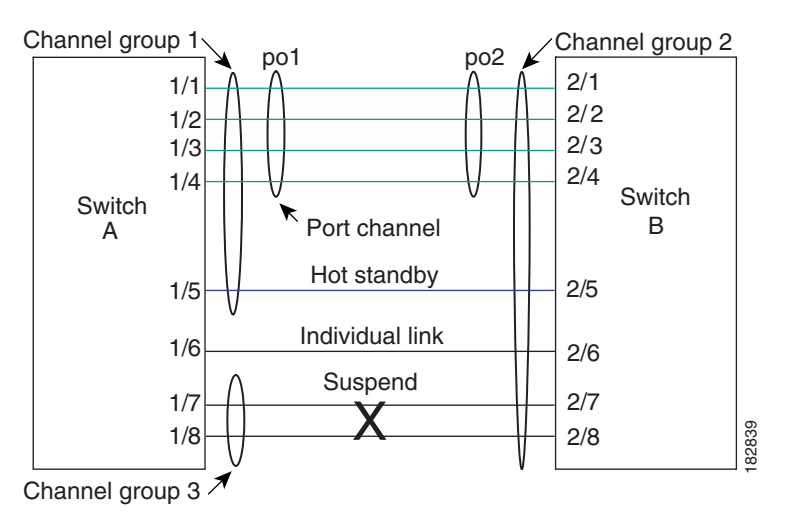

#### <span id="page-63-0"></span>**VEM Management of LACP**

You can offload operation of the LACP protocol from the VSM to the VEMs. This prevents a situation where the VSM cannot negotiate LACP with the upstream switch when the VEM is disconnected from the VSM (referred to as headless mode). VEM management of LACP allows it to re-establish port channels after the reboot of a headless VEM.

### <span id="page-63-1"></span>**Port Channel Modes**

Individual interfaces in port channels are configured with channel modes. When you run static port channels with no aggregation protocol, the channel mode is always set to **on**.

You enable LACP for each channel by setting the channel mode for each interface to **active** or **passive**. You can configure either channel mode for individual links in the LACP channel group when you are adding the links to the channel group.

[Table](#page-63-2) 5-1 describes the channel modes.

<span id="page-63-2"></span>

| <b>Channel Mode</b> | <b>Description</b>                                                                                                    |
|---------------------|----------------------------------------------------------------------------------------------------|
| passive             | LACP mode that places a port into a passive negotiating state in which the port<br>responds to LACP packets that it receives but does not initiate LACP negotiation.                                                                                                    |
| active              | LACP mode that places a port into an active negotiating state in which the port<br>initiates negotiations with other ports by sending LACP packets.                                                                                                    |
| on                  | All static port channels (that are not running LACP) remain in this mode. If you<br>attempt to change the channel mode to active or passive before enabling LACP,<br>the device displays an error message.                                                                                                    |
|                     | You enable LACP on each channel by configuring the interface in that channel for<br>the channel mode as either <b>active</b> or <b>passive</b> . When an LACP attempts to negotiate<br>with an interface in the on state, it does not receive any LACP packets and<br>becomes an individual link with that interface; it does not join the LACP channel<br>group. |
|                     | The default port channel mode is on.                                                                                                    |

*Table 5-1 Channel Modes for Individual Links in a Port Channel*

Both the passive and active modes allow LACP to negotiate between ports to determine if they can form a port channel based on criteria such as the port speed and the trunking state.The passive mode is useful when you do not know whether the remote system, or partner, supports LACP.

Ports can form an LACP port channel when they are in different LACP modes if the modes are compatible as in the following examples:

- **•** A port in **active** mode can form a port channel successfully with another port that is in **active** mode.
- **•** A port in **active** mode can form a port channel with another port in **passive** mode.
- **•** A port in **passive** mode cannot form a port channel with another port that is also in **passive** mode, because neither port will initiate negotiation.
- **•** A port in **on** mode is not running LACP and cannot form a port channel with another port that is in **active** or **passive** mode.

### <span id="page-64-0"></span>**LACP ID Parameters**

This section describes the LACP parameters in the following topics:

- **•** [LACP System Priority, page](#page-64-2) 5-7
- **•** [LACP Port Priority, page](#page-64-3) 5-7
- **•** [LACP Administrative Key, page](#page-64-4) 5-7

#### <span id="page-64-2"></span>**LACP System Priority**

Each system that runs LACP has an LACP system priority value. You can accept the default value of 32768 for this parameter, or you can configure a value between 1 and 65535. LACP uses the system priority with the MAC address to form the system ID and also uses the system priority during negotiation with other devices. A higher system priority value means a lower priority.

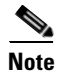

**Note** The LACP system ID is the combination of the LACP system priority value and the MAC address.

#### <span id="page-64-3"></span>**LACP Port Priority**

Each port that is configured to use LACP has an LACP port priority. You can accept the default value of 32768 for the LACP port priority, or you can configure a value between 1 and 65535. LACP uses the port priority with the port number to form the port identifier.

LACP uses the port priority to decide which ports should be put in standby mode when there is a limitation that prevents all compatible ports from aggregating and which ports should be put into active mode. A higher port priority value means a lower priority for LACP. You can configure the port priority so that specified ports have a lower priority for LACP and are most likely to be chosen as active links, rather than hot-standby links.

#### <span id="page-64-4"></span>**LACP Administrative Key**

LACP automatically configures an administrative key value that is equal to the channel-group number on each port configured to use LACP. The administrative key defines the ability of a port to aggregate with other ports. A port's ability to aggregate with other ports is determined by these factors:

- **•** Port physical characteristics, such as the data rate and the duplex capability
- **•** Configuration restrictions that you establish

#### <span id="page-64-1"></span>**LACP Marker Responders**

You can dynamically redistribute the data traffic by using port channels. This redistribution may result from a removed or added link or a change in the load-balancing scheme. Traffic redistribution that occurs in the middle of a traffic flow can cause misordered frames.

LACP uses the Marker Protocol to ensure that frames are not duplicated or reordered due to this redistribution. The Marker Protocol detects when all the frames of a given traffic flow are successfully received at the remote end. LACP sends Marker PDUs on each of the port-channel links. The remote system responds to the Marker PDU once it receives all the frames received on this link prior to the Marker PDU. The remote system then sends a Marker Responder. Once the Marker Responders are received by the local system on all member links of the port channel, the local system can redistribute the frames in the traffic flow with no chance of misordering. The software supports only Marker Responders.

 $\mathbf I$ 

#### <span id="page-65-2"></span><span id="page-65-1"></span>**LACP-Enabled and Static Port Channels Differences**

[Table](#page-65-2) 5-2 summarizes the major differences between port channels with LACP enabled and static port channels.

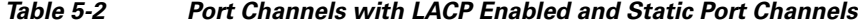

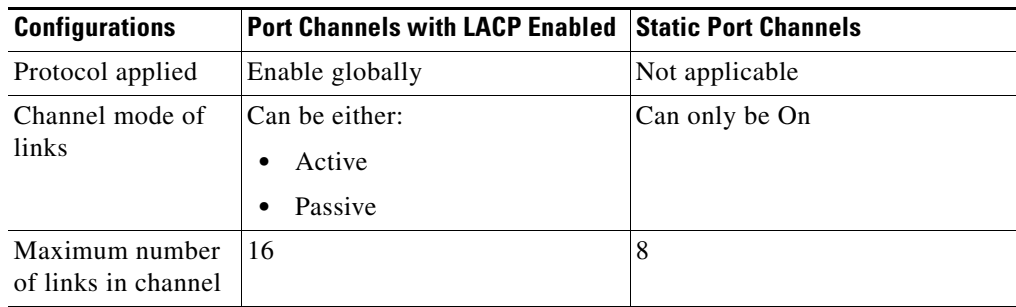

## <span id="page-65-0"></span>**vPC Host Mode**

vPC-HM is a way of creating a port channel when connecting to multiple upstream switches that are not clustered. In the Cisco Nexus 1000V, the port channel is divided into subgroups or logical smaller port channels, each representing one or more uplinks to one upstream physical switch.

Links that connect to the same physical switch are bundled in the same subgroup automatically by using information gathered from the Cisco Discovery Protocol packets from the upstream switch. Interfaces can also be manually assigned a specific subgroup. For more information, see the following procedures:

- [Pinning a vEthernet Interface to a Subgroup, page](#page-79-0) 5-22 (configured on the port profile)
- [Configuring Static Pinning for an Interface, page](#page-86-0) 5-29 (configured on the interface)

When vPC-HM is used, each vEthernet interface on the VEM is mapped to one of two subgroups in a round-robin method. All traffic from the vEthernet interface uses the assigned subgroup unless it is unavailable, in which case the vEthernet interface fails over to the remaining subgroup. When the original subgroup becomes available again, traffic shifts back to it. Traffic from each vEthernet interface is then balanced based on the configured hashing algorithm.

When multiple uplinks are attached to the same subgroup, the upstream switch must be configured in a port channel, the links bundled together. The port channel must also be configured with the **channel-group auto mode on** (active and passive modes use LACP).

If the upstream switches do not support port channels, you can use MAC pinning to assign each Ethernet port member to a particular port channel subgroup. For more information, see the ["MAC Pinning"](#page-67-0)  [section on page](#page-67-0) 5-10.

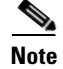

**Note** Do not configure vPC-HM on the Cisco Nexus 1000V when the upstream switch ports that connect to the VEMs have vPC configured. In this case, the connection can be interrupted or disabled.

[Figure](#page-66-2) 5-2 shows traffic separation using vPC-HM by assigning member ports 1 and 2 to subgroup ID 0 and member ports 3 and 4 to subgroup ID 1.

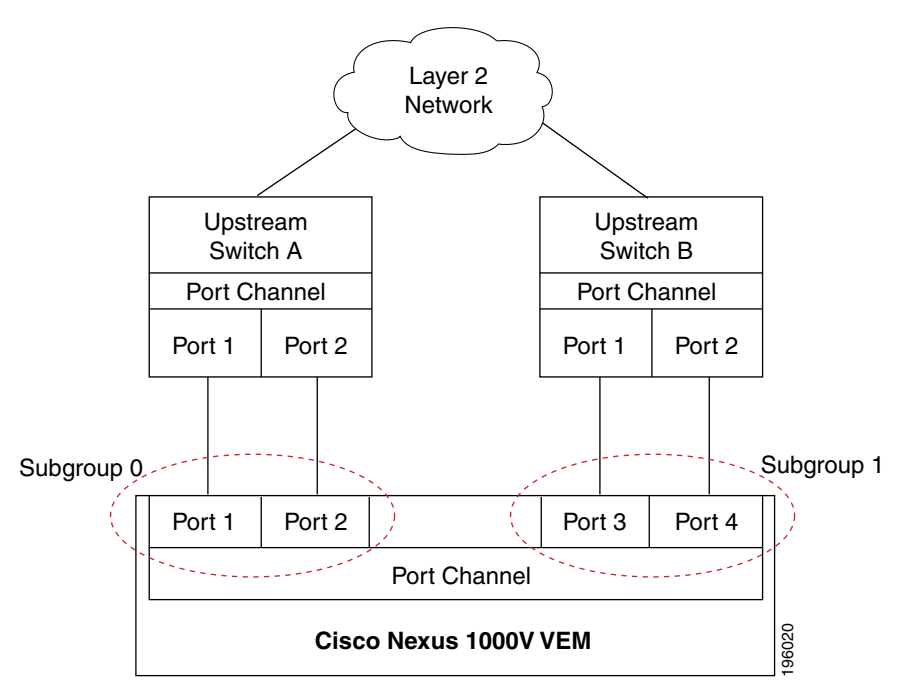

<span id="page-66-2"></span>*Figure 5-2 Using vPC-HM to Connect a Port Channel to Multiple Upstream Switches*

To configure a port profile in vPC-HM, see the ["Connecting to Multiple Upstream Switches" procedure](#page-73-0)  [on page](#page-73-0) 5-16.

## <span id="page-66-0"></span>**Subgroup Creation**

If Cisco Discovery Protocol (CDP) is enabled on the upstream switches, then subgroups are automatically created using information gathered from the Cisco Discovery Protocol packets. If not, then you must use the ["Manually Configuring Interface Subgroups" procedure on page](#page-78-0) 5-21.

## <span id="page-66-1"></span>**Static Pinning**

Static pinning allows you to pin the virtual ports behind a VEM to a particular subgroup within the channel. Instead of allowing round robin dynamic assignment between the subgroups, you can assign (or pin) a static vEthernet interface, control VLAN, or packet VLAN to a specific port channel subgroup. With static pinning, traffic is forwarded only through the member ports in the specified subgroup.

You can use the following procedures to designate the subgroup to communicate with the network.

- **•** ["Pinning a vEthernet Interface to a Subgroup" section on page](#page-79-0) 5-22
- **•** ["Pinning a Control or Packet VLAN to a Subgroup" section on page](#page-81-0) 5-24

You can also pin vEthernet interfaces to subgroups in interface configuration mode using the ["Configuring Static Pinning for an Interface" procedure on page](#page-86-0) 5-29.

Г

# <span id="page-67-0"></span>**MAC Pinning**

If you are connecting to multiple upstream switches that do not support port channels, then MAC pinning is the preferred configuration. MAC pinning divides the uplinks from your server into standalone links and pins the MAC addresses to those links in a round-robin method. This ensures that the MAC address of a virtual machine is never seen on multiple upstream switch interfaces. Therefore no upstream configuration is required to connect the VEM to upstream switches.

MAC pinning does not rely on any protocol to distinguish upstream switches so the configuration is independent of upstream hardware or design.

In case of a failure, the Cisco Nexus 1000V first sends a gratuitous ARP packet to the upstream switch indicating that the VEM MAC address will now be learned on a different link. It also allows for sub-second failover time.

[Figure](#page-67-2) 5-3 shows each member port that is assigned to a specific port channel subgroup using MAC pinning.

<span id="page-67-2"></span>*Figure 5-3 Using MAC Pinning to Connect a Port Channel to Multiple Upstream Switches* 

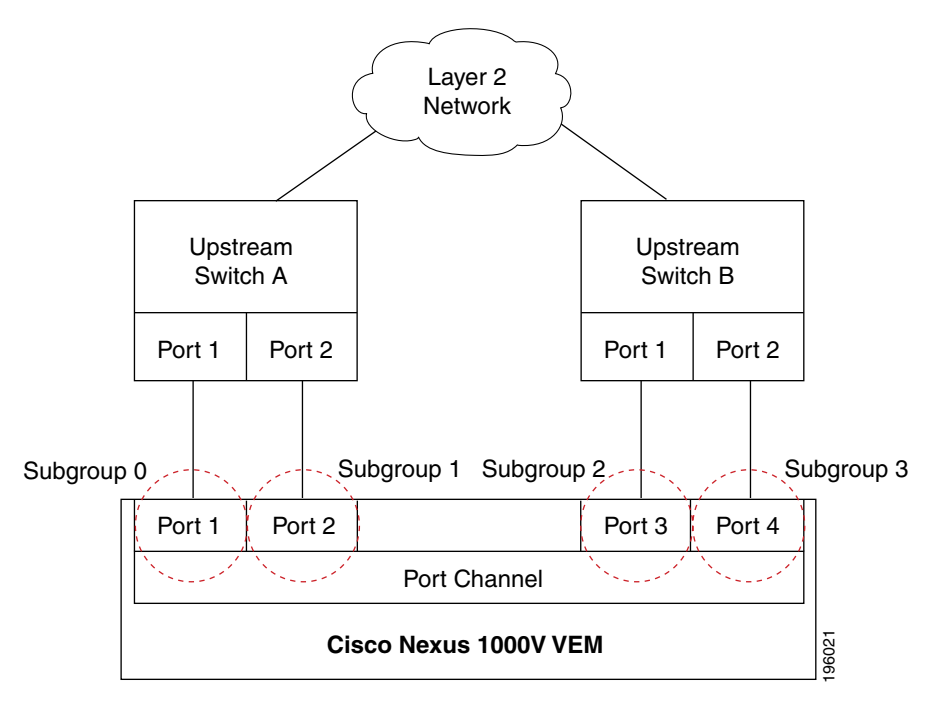

## <span id="page-67-1"></span>**Network State Tracking for VPC-HM**

Network state tracking for VPC-HM identifies link failures where other detection methods fail, and verifies Layer 2 connectivity between vPC-HM channel sub groups. It is not intended to detect network configuration problems.

Network state tracking selects one uplink interface in each sub group for broadcasting packets to a tracking VLAN. The tracking VLAN is usually the lowest forwarding VLAN for trunk ports and the primary VLAN for promiscuous access ports. Packets received back from the network on each sub group are tracked as are the number of consecutively missed broadcasts. If the missed broadcasts for a sub group exceed the threshold, the port channel is considered to be in split mode. When in split mode, the interfaces are marked as inactive, and traffic is pinned to active interfaces.

System messages indicate when a port channel enters or recovers from split mode; and interfaces are marked active or inactive.

For more information, see the ["Configuring Network State Tracking for vPC-HM" procedure on](#page-84-0)  [page](#page-84-0) 5-27.

# <span id="page-68-0"></span>**High Availability**

Port channels provide high availability by load balancing traffic across multiple ports. If a physical port fails, the port channel is still operational if there is an active member in the port channel.

Port channels support stateful and stateless restarts. A stateful restart occurs on a supervisor switchover. After the switchover, the Cisco Nexus 1000V applies the runtime configuration after the switchover.

# <span id="page-68-1"></span>**Prerequisites for Port Channels**

Port channeling has the following prerequisites:

- **•** You are logged into the Cisco Nexus 1000V in EXEC mode.
- All ports for a single port channel must meet the compatibility requirements. See the "Compatibility" [Checks" section on page](#page-59-1) 5-2 for more information about the compatibility requirements.
- You can use virtual vPC-HM to configure a port channel even when the physical ports are connected to two different switches.

# <span id="page-68-2"></span>**Guidelines and Limitations**

Port channeling has the following guidelines and restrictions:

- All ports in the port channel must be in the same Cisco Nexus 1000V module; you cannot configure port channels across Cisco Nexus 1000V modules.
- Port channels can be formed with multiple upstream links only when they satisfy the compatibility requirements and under the following conditions:
	- **–** The uplinks from the host are going to the same upstream switch.
	- **–** The uplinks from the host going to multiple upstream switches are configured with vPC-HM.
- **•** You can configure multiple port channels on a device.
- **•** After you configure a port channel, the configuration that you apply to the port channel interface affects the port channel member ports. The configuration that you apply to the member ports affects only the member port where you apply the configuration.
- You must remove the port security information from a port before you can add that port to a port channel. Similarly, you cannot apply the port security configuration to a port that is a member of a channel group.
- **•** You can configure ports that belong to a port channel group as PVLAN ports.
- **•** Any configuration changes that you apply to the port channel is applied to every member interface of that port channel.
- **•** Channel member ports cannot be a source or destination SPAN port.

Г

- In order to support LACP when inband/AIPC are also carried over the link, you must configure the following commands on the ports connected to the ESX host:
	- **– spanning-tree portfast trunk**
	- **– spanning-tree bpdufilter enable**

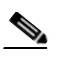

**Note** If you have a separate dedicated NIC for control traffic, these settings are not required.

- **•** There should be at least two links that connect two switches when inband/AIPC are also carried over the LACP channel.
- **•** If you configure LACP and your upstream switch uses the LACP suspend feature, make sure this feature is disabled. For more information, see the documentation for your upstream switch, such as:

*Cisco Nexus 7000 Series NX-OS Interfaces Configuration Guide, Release 5.x*

- **•** If you are connecting to an upstream switch or switches that do not support port channels, then MAC pinning is the preferred configuration. MAC pinning divides the uplinks from your server into standalone links and pins the MAC addresses to those links in a round-robin method. The drawback is that you cannot leverage the load sharing performance that LACP provides.
- **•** Once a port profile is created, you cannot change its type (Ethernet or vEthernet).
- **•** The server administrator should not assign more than one uplink on the same VLAN without port channels. It is not supported to assign more than one uplink on the same host to a profile without port channels or port profiles that share one or more VLANs.

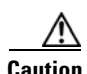

**Caution** Disruption of connectivity may result if you configure vPC-HM on the Cisco Nexus 1000V when vPC is also configured on the ports of upstream switches that connect to its VEMs.

- **•** You must have already configured the Cisco Nexus 1000V software using the setup routine. For information, see the *Cisco Nexus 1000V Getting Started Guide, Release 4.2(1)SV1(4)*.
- The Cisco Nexus 1000V must be connected to the vCenter Server.
- **•** You are logged in to the CLI in EXEC mode.
- When you create a port channel, an associated channel group is automatically created.
- If LACP support is required for the port channel, then the LACP feature must be enabled before you can configure it.
- **•** Network State Tracking is only supported with HP Virtual Connect where one physical link from the Flex-10 fabric appears as four Flex-10 NICs (physical NICs) to the VMkernel. For more information, see the ["Network State Tracking for VPC-HM" section on page](#page-67-1) 5-10.

# <span id="page-69-0"></span>**Default Settings**

The following table lists the default settings for port channels.

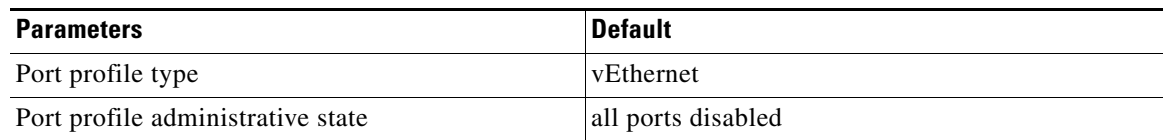

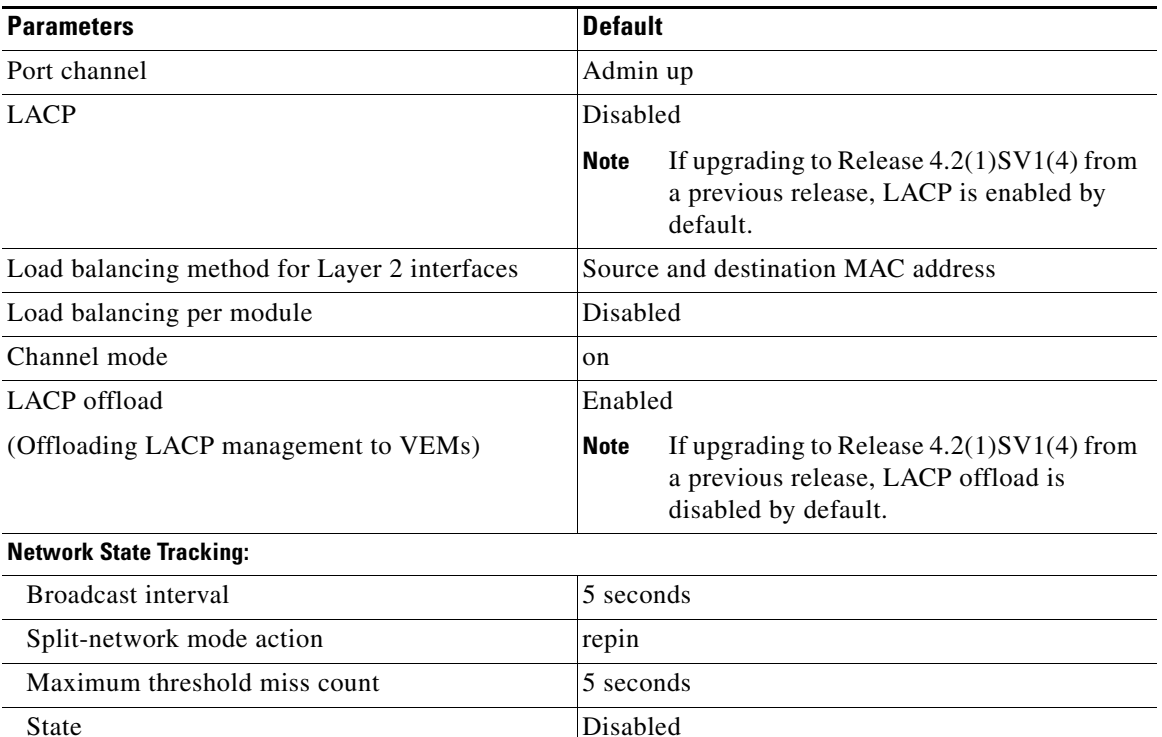

# <span id="page-70-0"></span>**Configuring Port Channels**

This section includes the following topics:

- **•** [Creating a Port Profile for a Port Channel, page](#page-71-0) 5-14
- **•** [Migrating a Channel Group to a Port Profile, page](#page-83-0) 5-26
- **•** [Manually Configuring Interface Subgroups, page](#page-78-0) 5-21
- **•** [Configuring Network State Tracking for vPC-HM, page](#page-84-0) 5-27
- **•** [Configuring Static Pinning for an Interface, page](#page-86-0) 5-29
- **•** [Removing a Port Channel Group from a Port Profile, page](#page-87-0) 5-30
- **•** [Shutting Down and Restarting a Port Channel Interface, page](#page-88-0) 5-31
- **•** [Adding a Description to a Port Channel Interface, page](#page-90-0) 5-33
- **•** [Configuring the Speed and Duplex Settings for a Port Channel Interface, page](#page-91-0) 5-34
- **•** [Configuring Port Channel Load Balancing, page](#page-92-0) 5-35
- **•** [Restoring the Default Load-Balancing Method, page](#page-93-0) 5-36
- **•** [Configuring LACP for Port Channels, page](#page-94-0) 5-37

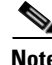

**Note** Be aware that the Cisco Nexus 1000V commands may differ from the Cisco IOS commands.

# <span id="page-71-0"></span>**Creating a Port Profile for a Port Channel**

You can use the procedures in this section to define a port channel in a port profile and, if needed, to configure and pin interface or VLAN subgroups.

- **•** [Connecting to a Single Upstream Switch, page](#page-71-1) 5-14
- **•** [Connecting to Multiple Upstream Switches, page](#page-73-0) 5-16
- **•** [Manually Configuring Interface Subgroups, page](#page-78-0) 5-21
- **•** [Pinning a vEthernet Interface to a Subgroup, page](#page-79-0) 5-22
- **•** [Pinning a Control or Packet VLAN to a Subgroup, page](#page-81-0) 5-24

### <span id="page-71-1"></span>**Connecting to a Single Upstream Switch**

You can use this procedure to configure a port channel whose ports are connected to the same upstream switch.

#### **BEFORE YOU BEGIN**

Before beginning this procedure, you must know or do the following:

- If the ports are connected to multiple upstream switches, see the "Connecting to Multiple Upstream [Switches" section on page](#page-73-0) 5-16.
- The channel group number assignment is made automatically when the port profile is assigned to the first interface.

#### **SUMMARY STEPS**

- **1. config t**
- **2. port-profile** [**type** {**ethernet** | **vethernet**}] *name*
- **3. channel-group auto** [**mode** {**on** | **active** | **passive**} [**sub-group** {**cdp** | **manual**}] [**mac-pinning**]
- **4. show port-profile** [**brief** | **expand-interface** | **usage**] [**name** *profile-name*]
- **5. copy running-config startup-config**
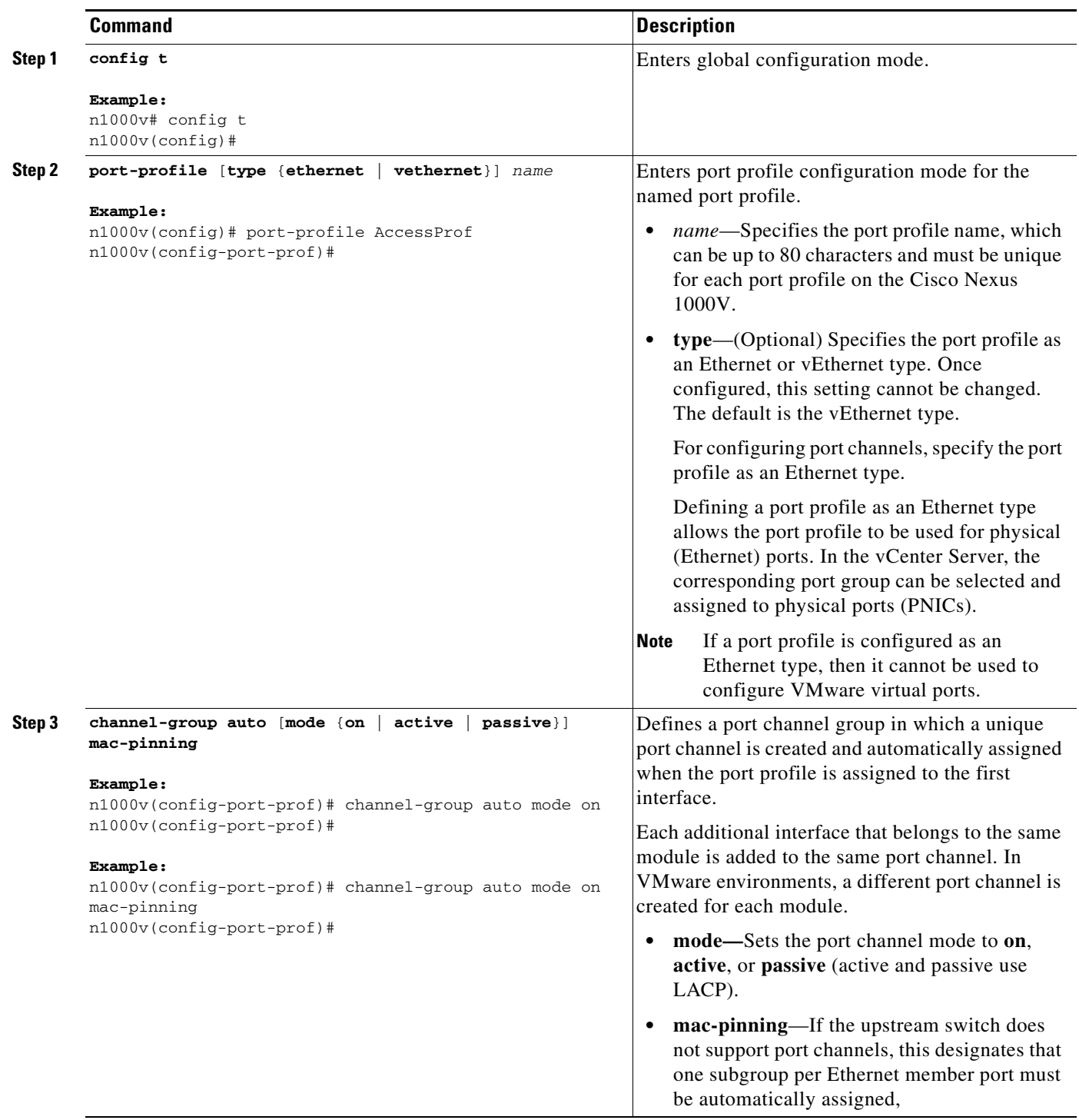

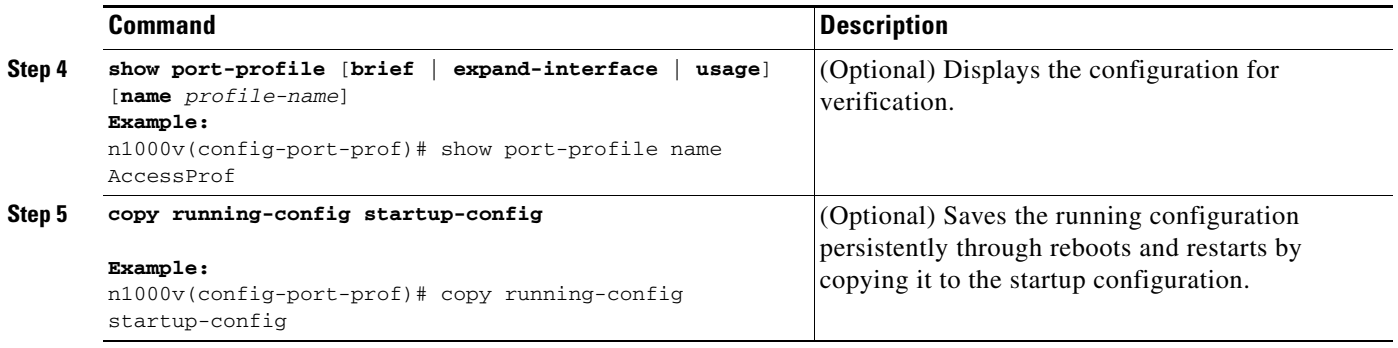

#### **EXAMPLES**

This example shows how to configure a port channel that connects to one upstream switch:

```
Example:
```

```
n1000v# config t
n1000v(config)# port-profile AccessProf
n1000v(config-port-prof)# channel-group auto mode on
n1000v(config-port-prof)# show port-profile name AccessProf
port-profile AccessProf
  description: allaccess4
   status: disabled
capability l3control: no
  pinning control-vlan: -
  pinning packet-vlan: -
  system vlans: none
  port-group:
  max ports: 32
  inherit:
   config attributes:
     channel-group auto mode on
   evaluated config attributes:
    channel-group auto mode on
   assigned interfaces:
n1000v(config-port-prof)#
```
#### <span id="page-73-0"></span>**Connecting to Multiple Upstream Switches**

You can use this procedure to create a port channel that connects to multiple upstream switches,.

#### **BEFORE YOU BEGIN**

Before beginning this procedure, you must know or do the following:

- **•** You are logged in to the CLI in EXEC mode.
- If the ports are connected to a single upstream switch, see the "Connecting to a Single Upstream [Switch" procedure on page](#page-71-0) 5-14.
- **•** You can use this procedure to configure an uplink port profile to be used by the physical NICs in the VEM in virtual port channel-host mode (vPC-HM) when the ports connect to multiple upstream switches.
- If you are connecting to multiple upstream switches that do not support port channels, then MAC pinning is the preferred configuration. You can configure MAC pinning using this procedure. For more information about the feature, see the ["MAC Pinning" section on page](#page-67-0) 5-10.
- **•** The channel group mode must be set to **on** (active and passive modes use LACP).

- **•** You need to know whether CDP is configured in the upstream switches.
	- **–** If configured, then CDP packets from the upstream switch are used to automatically create a subgroup for each upstream switch to manage its traffic separately.
	- **–** If not configured, then, after completing this procedure, you must manually configure subgroups to manage the traffic flow on the separate switches. See the ["Manually Configuring](#page-78-0)  [Interface Subgroups" procedure on page](#page-78-0) 5-21.

**Caution** Connectivity may be disrupted for up to 60 seconds if the CDP timer is set to 60 seconds (the default).

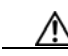

**Caution** The VMs behind the Cisco Nexus 1000V receive duplicate packets from the network for unknown unicasts, multicast floods, and broadcasts if vPC-HM is not configured when port channels connect to two different upstream switches.

#### **SUMMARY STEPS**

- **1. config t**
- **2. port-profile** [**type** {**ethernet** | **vethernet**}] *name*
- **3. channel-group auto mode on** [**sub-group** {**cdp** | **manual**}] [**mac-pinning**]
- **4. show port-profile** [**brief** | **expand-interface** | **usage**] [**name** *profile-name*]
- **5. copy running-config startup-config**

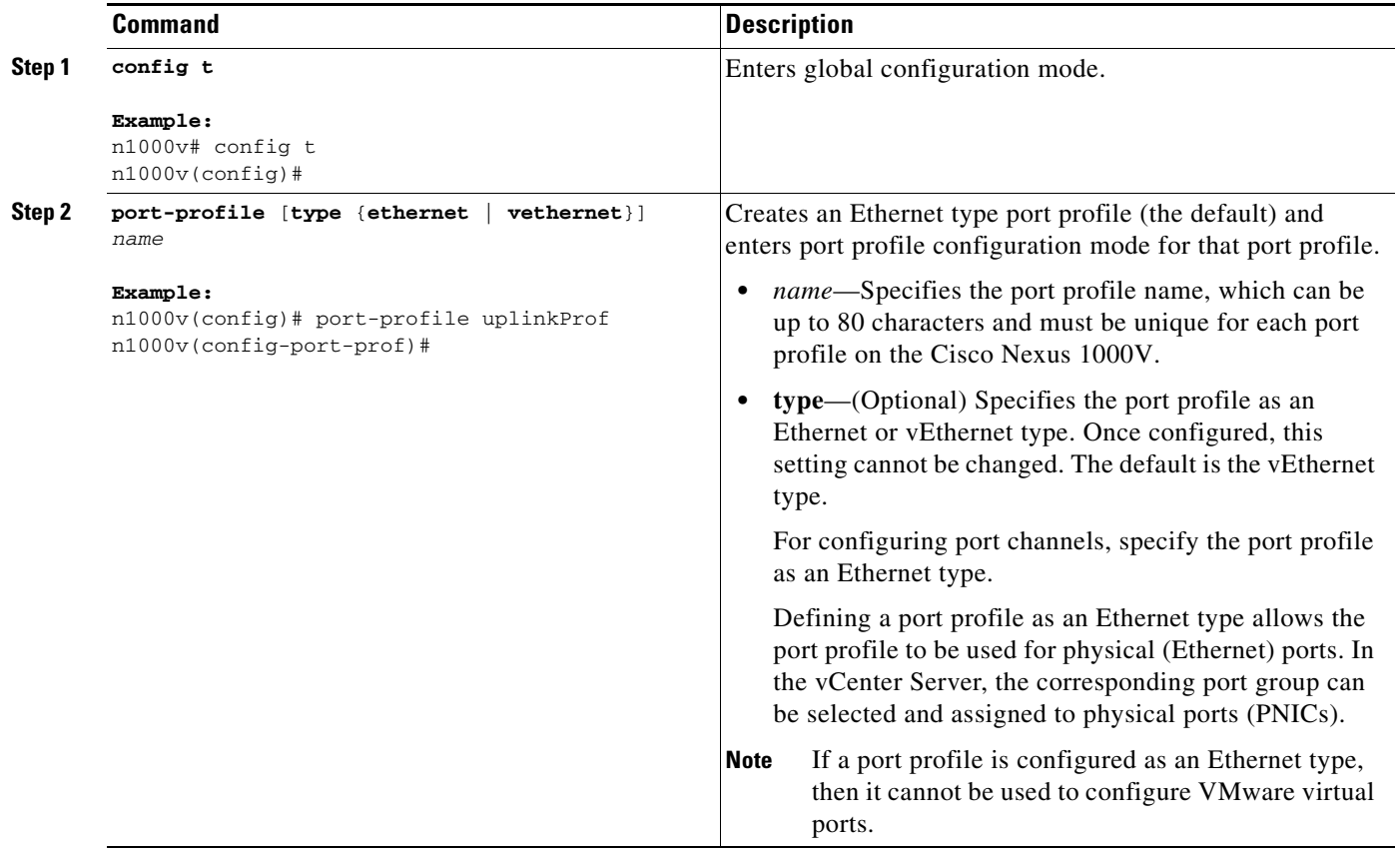

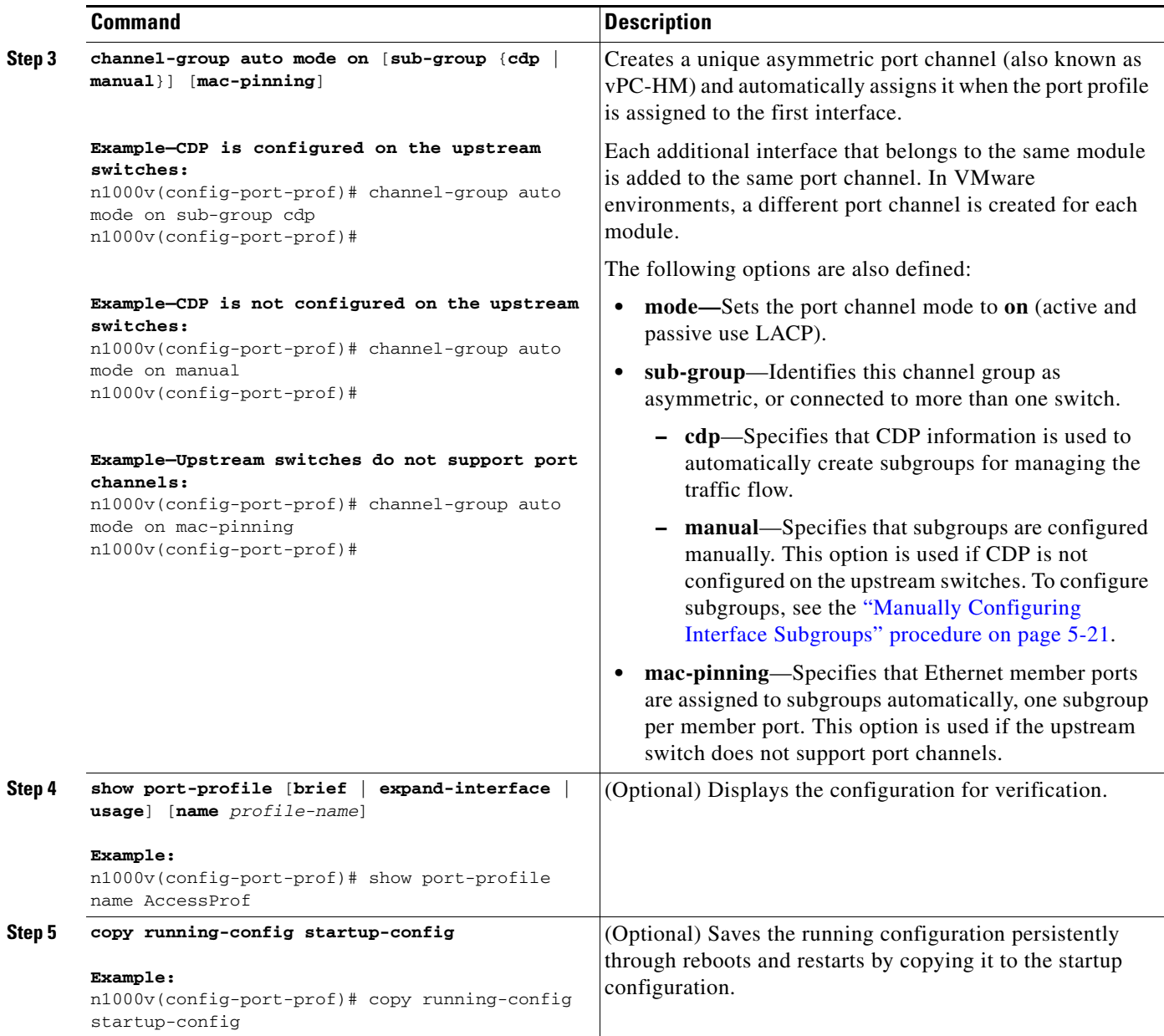

#### **EXAMPLES**

This example shows how to create a port channel that connects to multiple upstream switches that support CDP:

```
n1000v(config)# port-profile UpLinkProfile2
n1000v(config-port-prof)# channel-group auto mode on sub-group cdp
n1000v(config-port-prof)# show port-profile name UpLinkProfile2
port-profile UpLinkProfile2
  description:
   type: ethernet
   status: disabled
   capability l3control: no
   pinning control-vlan: -
   pinning packet-vlan: -
   system vlans: none
```

```
 port-group:
  max ports: 32
   inherit:
   config attributes:
     channel-group auto mode on sub-group cdp
   evaluated config attributes:
     channel-group auto mode on sub-group cdp
   assigned interfaces:
n1000v(config-port-prof)# copy running-config startup-config
```
#### This example shows how to create a port channel that connects to multiple upstream switches that do not support CDP:

```
n1000v(config)# port-profile UpLinkProfile3
n1000v(config-port-prof)# channel-group auto mode on sub-group manual
n1000v(config-port-prof)# exit
n1000v(config)# interface ethernet3/2-3
n1000v(config-if)# sub-group-id 0
n1000v(config-port-prof)# show port-profile name
n1000v(config-port-prof)# show port-profile name UplinkProfile3
port-profile UplinkProfile3
   description:
  type: ethernet
   status: enabled
  capability l3control: no
  pinning control-vlan: -
  pinning packet-vlan: -
  system vlans: none
  port-group: UplinkProfile3
  max ports: -
  inherit:
   config attributes:
     channel-group auto mode on sub-group manual
   evaluated config attributes:
     channel-group auto mode on sub-group manual
   assigned interfaces:
n1000v(config-port-prof)# copy running-config startup-config
```
This example shows how to create a port channel that connects to multiple upstream switches that do not support port channels:

```
n1000v(config)# port-profile UpLinkProfile1
n1000v(config-port-prof)# channel-group auto mode on mac-pinning
n1000v(config-port-prof)# show port-profile name UpLinkProfile1
port-profile UpLinkProfile1
  description:
  type: ethernet
   status: disabled
  capability l3control: no
  pinning control-vlan: -
  pinning packet-vlan: -
   system vlans: none
  port-group:
  max ports: 32
  inherit:
   config attributes:
     channel-group auto mode on mac-pinning
   evaluated config attributes:
     channel-group auto mode on mac-pinning
   assigned interfaces:
n1000v(config-port-prof)# copy running-config startup-config
```
### <span id="page-78-0"></span>**Manually Configuring Interface Subgroups**

You can use this procedure to manually configure port channel subgroups to manage the traffic flow on multiple upstream switches. This is required for a port channel that connects to multiple upstream switches where CDP is not configured.

#### **BEFORE YOU BEGIN**

Before beginning this procedure, you must know or do the following:

- **•** You are logged in to the CLI in EXEC mode.
- **•** You have already configured the port profile for the port channel using the ["Connecting to Multiple](#page-73-0)  [Upstream Switches" procedure on page](#page-73-0) 5-16.
- You know the interface range and the subgroup IDs (0-31) for traffic to the upstream switches.

#### **SUMMARY STEPS**

- **1. config t**
- **2. interface ethernet** *range*
- **3. sub-group-id** *number*
- **4.** Repeat step 2 and 3 for each port connected to an upstream switch where CDP is not configured.
- **5. show interface ethernet** *range*
- **6. copy running-config startup-config**

<span id="page-78-2"></span><span id="page-78-1"></span>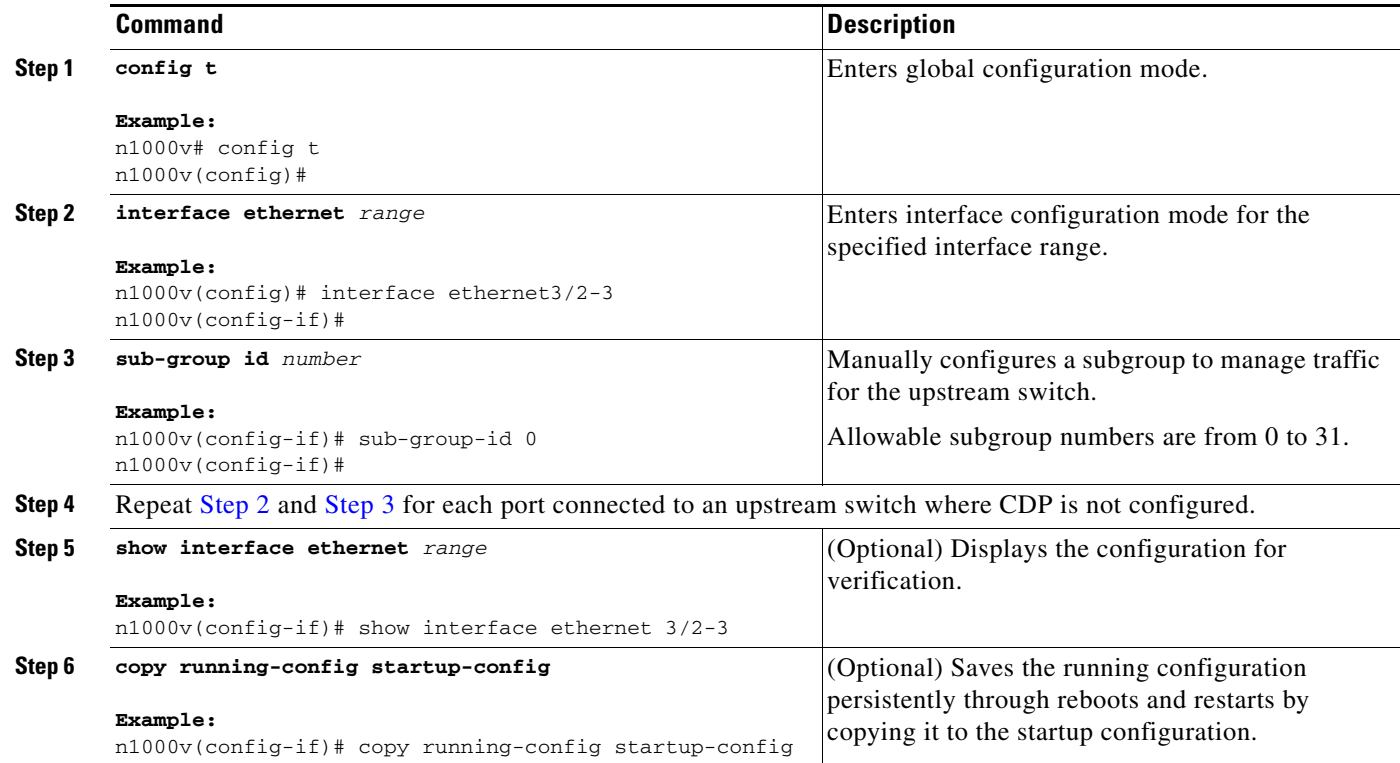

#### **EXAMPLES**

This example shows how to manually configure port channel subgroups for a host in module 3 which has four physical ports. The upstream switches do not support CDP. Ethernet ports 3/2 and 3/3 connect to one upstream switch and the Ethernet ports 3/4 and 3/5 connect to another.

```
n1000v# conf t
n1000v(config)# int eth3/2
n1000v(config-if)# sub-group-id 0
n1000v(config-if)# int eth3/3
n1000v(config-if)# sub-group-id 0
n1000v(config-if)# int eth3/4
n1000v(config-if)# sub-group-id 1
n1000v(config-if)# int eth3/5
n1000v(config-if)# sub-group-id 1
n1000v(config-if)# show running-config interface
. . .
interface Ethernet3/2
  inherit port-profile system-uplink-pvlan
  sub-group-id 0
interface Ethernet3/3
  inherit port-profile system-uplink-pvlan
   sub-group-id 0
interface Ethernet3/4
  inherit port-profile system-uplink-pvlan
  sub-group-id 1
interface Ethernet3/5
  inherit port-profile system-uplink-pvlan
   sub-group-id 1
```
### <span id="page-79-0"></span>**Pinning a vEthernet Interface to a Subgroup**

You can use this procedure to pin a vEthernet interface to a specific port channel subgroup in the port profile configuration.

**Note** You can also pin a subgroup to a vEthernet interface in the interface configuration. For information, see the ["Configuring Static Pinning for an Interface" procedure on page](#page-86-0) 5-29.

#### **BEFORE YOU BEGIN**

Before beginning this procedure, you must know or do the following:

- **•** You are logged in to the CLI in EXEC mode.
- **•** You know the subgroup ID (0-31) for the vEthernet interface.

#### **SUMMARY STEPS**

- **1. config t**
- **2. port-profile type vethernet** *name*
- **3. pinning id** *subgroup\_id*
- **4. show port-profile** [**brief** | **expand-interface** | **usage**] [**name** *profile-name*]
- **5. copy running-config startup-config**

**OL-22817-01**

#### **DETAILED STEPS**

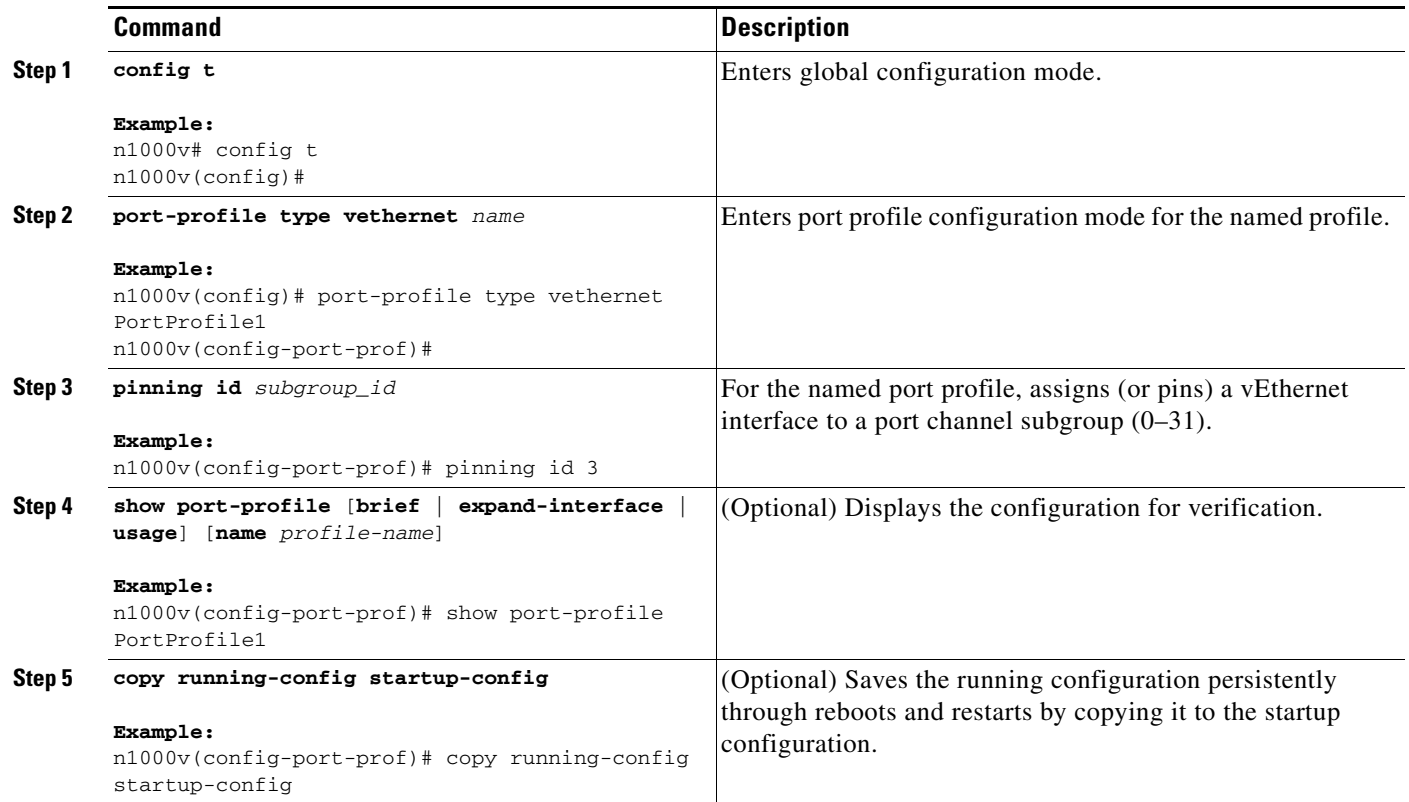

#### **EXAMPLES**

This example shows how to create a vEthernet port profile and pin it to port channel subgroup 3:

```
n1000v# config t
n1000v(config)# port-profile type vethernet PortProfile1
n1000v(config-port-prof)# pinning id 3
n1000v(config-port-prof)# show port-profile name PortProfile1
port-profile PortProfile1
  description:
  type: vethernet
  status: disabled
  capability l3control: no
  pinning control-vlan: -
  pinning packet-vlan: -
  system vlans: none
   port-group:
  max ports: 32
  inherit:
  config attributes:
    pinning id 3
   evaluated config attributes:
    pinning id 3
   assigned interfaces:
n1000v(config-port-prof)# copy running-config startup-config
```
### **Pinning a Control or Packet VLAN to a Subgroup**

You can use this procedure to pin a control or packet VLAN to a specific subgroup.

#### **BEFORE YOU BEGIN**

Before beginning this procedure, you must know or do the following:

- **•** You are logged in to the CLI in EXEC mode.
- **•** The existing port profile must be a system port profile.
- **•** The port profile must be an Ethernet type.
- **•** If you are pinning a control or packet VLAN, it must already be in the port profile.
	- **–** If you are pinning a control VLAN, the control VLAN must already be one of the system VLANs in the port profile.

#### **SUMMARY STEPS**

- **1. config t**
- **2. port-profile** *name*
- **3. pinning** {**control-vlan | packet-vlan**} *subgroup\_id*
- **4. show port-profile** [**brief** | **expand-interface** | **usage**] [**name** *profile-name*]
- **5. copy running-config startup-config**

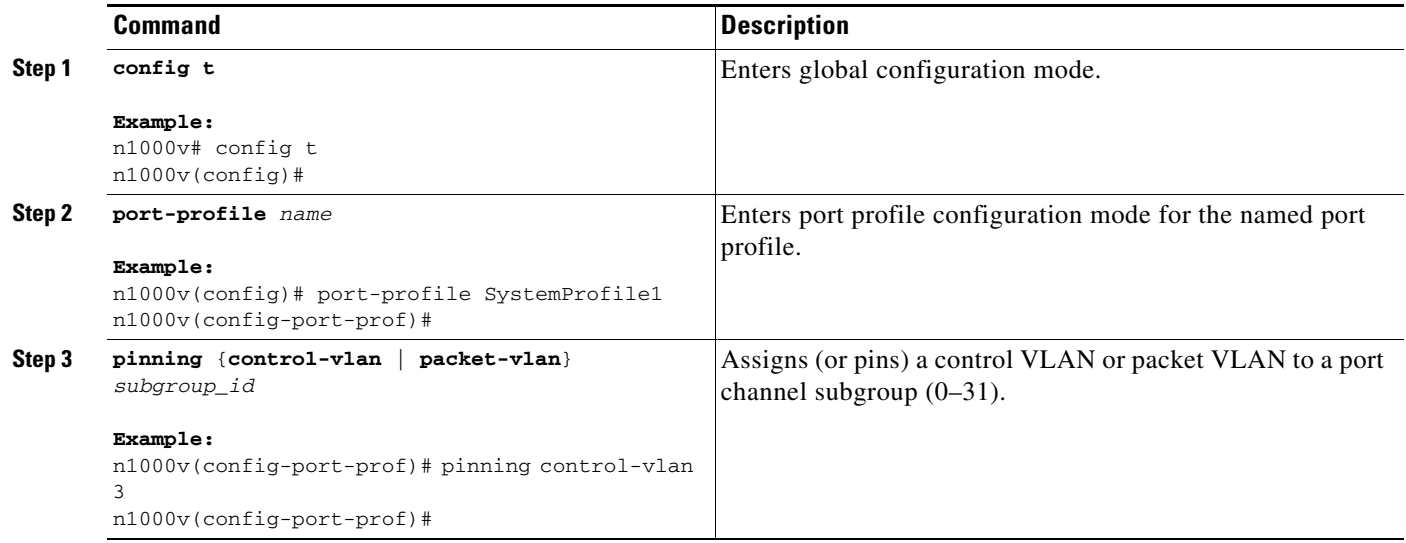

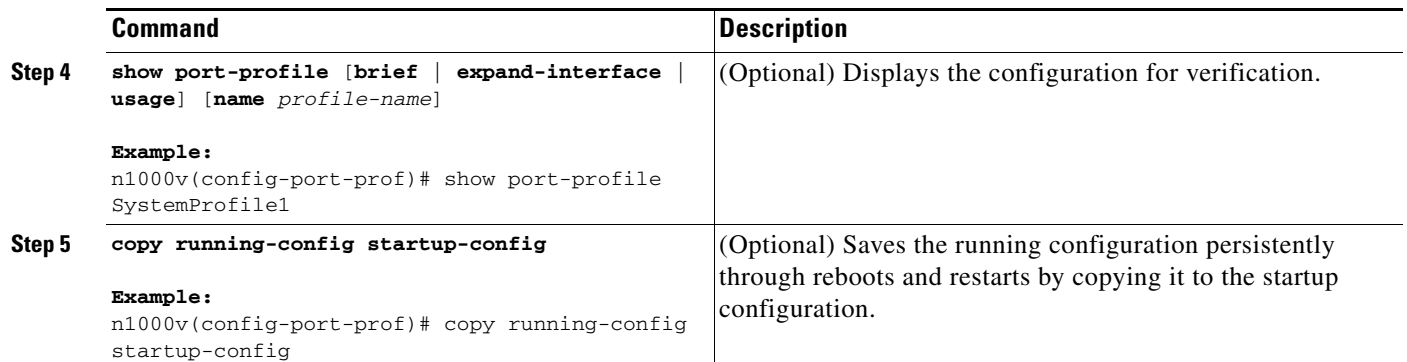

#### **EXAMPLES**

This example shows how to configure static pinning on a control VLAN:

```
n1000v# config t
n1000v(config)# port-profile SystemProfile1
n1000v(config-port-prof)# pinning control-vlan 3
n1000v(config-port-prof)# show port-profile SystemProfile1
port-profile SystemProfile1
   description:
   type: ethernet
   status: disabled
   capability l3control: no
   pinning control-vlan: 3
   pinning packet-vlan: -
   system vlans: 1
  port-group: SystemProfile1
  max ports: -
   inherit:
   config attributes:
     switchport mode trunk
     switchport trunk allowed vlan 1-5
     no shutdown
   evaluated config attributes:
     switchport mode trunk
     switchport trunk allowed vlan 1-5
    no shutdown
   assigned interfaces:
n1000v(config-port-prof)# copy running-config startup-config
```
This example shows how to configure static pinning on a packet VLAN:

```
n1000v# config t
n1000v(config)# port-profile SystemProfile1
n1000v(config-port-prof)# pinning packet-vlan 0
n1000v(config-port-prof)# show port-profile name SystemProfile1
port-profile SystemProfile1
   description:
   type: ethernet
   status: disabled
   capability l3control: no
   pinning control-vlan: -
   pinning packet-vlan: 0
   system vlans: 1
   port-group:
  max ports: -
   inherit:
   config attributes:
```

```
 switchport mode access
     switchport access vlan 1
     switchport trunk native vlan 1
     no shutdown
   evaluated config attributes:
     switchport mode access
     switchport access vlan 1
     switchport trunk native vlan 1
     no shutdown
   assigned interfaces:
n1000v(config-port-prof)# copy running-config startup-config
```
# **Migrating a Channel Group to a Port Profile**

You can use this procedure to migrate a channel group to a port profile.

#### **BEFORE YOU BEGIN**

Before beginning this procedure, you must know or do the following:

- **•** You are logged in to the CLI in EXEC mode.
- **•** You are logged into vCenter server on the host server.
- <span id="page-83-0"></span>**Step 1** Place the host in maintenance mode.
- **Step 2** Do one of the following:
	- If distributed resource scheduling (DRS) is enabled, make sure to wait until the virtual machines are migrated to other host(s).
	- **•** Otherwise, manually migrate the virtual machines.
- **Step 3** When all virtual machines are successfully migrated, from the Cisco Nexus 1000V CLI, create a new Ethernet type port profile for the uplink ports on this host with the needed parameters including the following.
	- **•** One of the following:
		- **– channel-group auto mode active/passive**
		- **– channel-group auto mode on mac-pinning**.
	- **•** CLI overrides on the existing port channels.
- **Step 4** Remove the **channel-group** *id* on each of the Ethernet port(s) where it is configured using the following command:

#### **no channel-group** *id*

- **Step 5** From vCenter on the host, move the port(s) to the new port profile.
- **Step 6** Verify that the port(s) are successfully bundled into the new port channel.

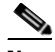

**Note** The new port channel has a new port channel ID.

**Step 7** When all the port(s) are moved from the old port profile, use the following command from the Cisco Nexus 1000V CLI to delete the port channels with zero members:

**no interface port-channel** *id*

- **Step 8** Bring the host out of maintenance mode.
- <span id="page-84-0"></span>**Step 9** Migrate the virtual machines back to this host.
- **[Step](#page-84-0) 10** Repeat Step 1 through Step 9 for all hosts whose Ethernet ports are configured with the **channel-group** *id* command.
- **Step 11** Use the following command from the Cisco Nexus 1000V to save the running configuration persistently through reboots and restarts by copying it to the startup configuration.

**copy running-config startup-config**

# **Configuring Network State Tracking for vPC-HM**

You can use this procedure to configure Network State Tracking to pinpoint link failures on port channels configured for vPC-HM.

#### **BEFORE YOU BEGIN**

Before beginning this procedure, you must know or do the following:

- **•** You are logged in to the CLI in EXEC mode.
- **•** Once enabled, Network State Tracking is used on every VEM that is configured with a vPC-HM port profile.
- **•** If you specify repinning (the default) and a split network is detected, then Ethernet interfaces are inactivated, and the vEths are redistributed among all interfaces including the reactivated Ethernet interfaces. Restoration to the earlier pinned state is not guaranteed.
- **•** For more information about Network State Tracking, see the ["Network State Tracking for](#page-67-1)  [VPC-HM" section on page](#page-67-1) 5-10.

#### **SUMMARY STEPS**

- **1. config t**
- **2. track network-state enable**
- **3. (Optional) track network-state interval** *seconds*
- **4. (Optional) track network-state split action [repin | log-only]**
- **5. (Optional) track network-state threshold miss-count** *count*
- **6. show network-state tracking config**
- **7. copy running-config startup-config**

Г

#### **DETAILED STEPS**

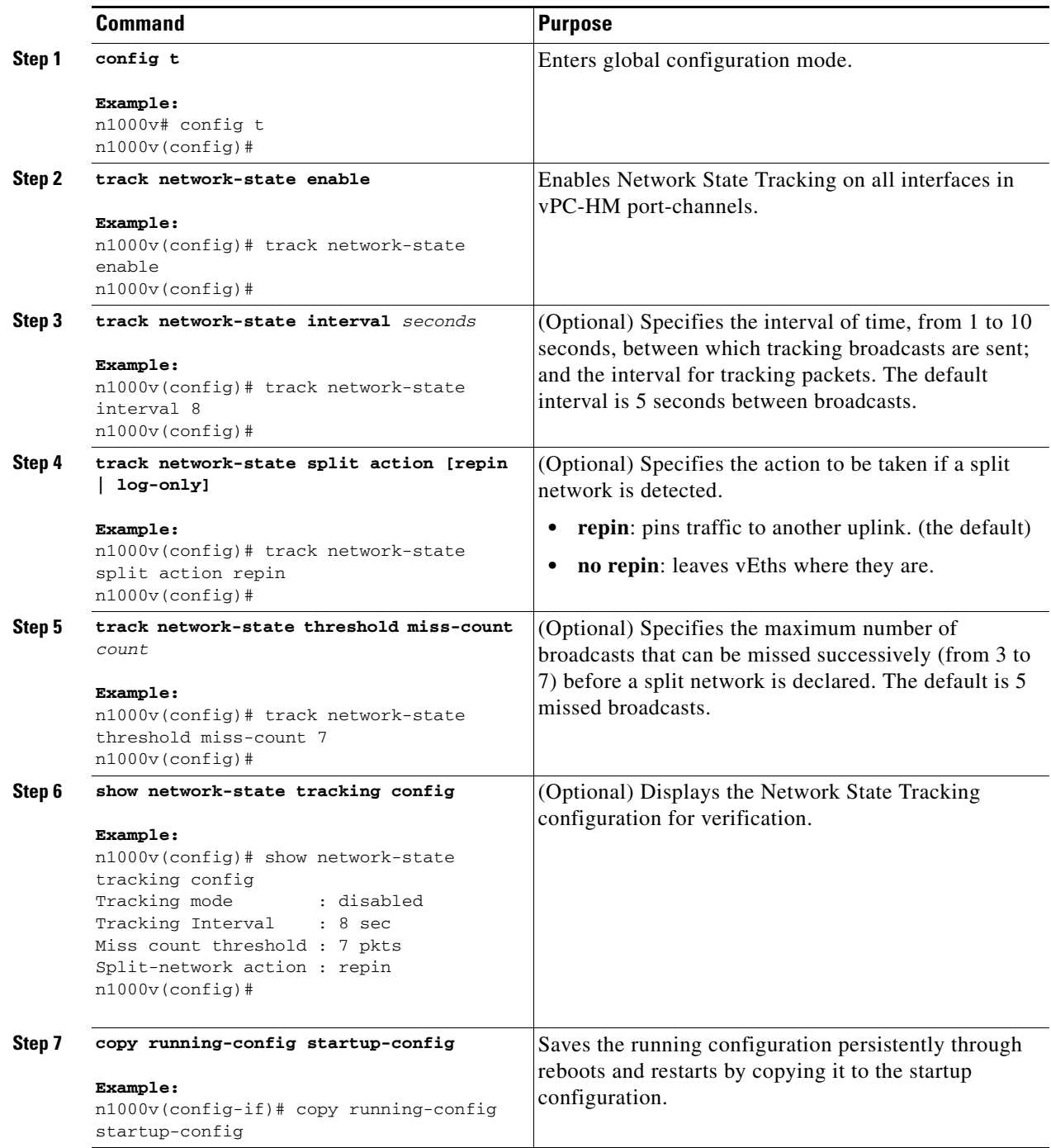

#### **EXAMPLES**

The following example shows how to configure Network State Tracking with an 8 second interval between each sent broadcast, repinning traffic to another uplink if a split network is detected, and a maximum of 7 missed broadcasts before declaring a split network:

config t

```
track network-state enable 
track network-state interval 8
track network-state split action repin 
track network-state threshold miss-count 7
show network-state tracking config 
Tracking mode : enabled
Tracking Interval : 8 sec
Miss count threshold : 7 pkts
Split-network action : repin
n1000v(config)#
```
## <span id="page-86-0"></span>**Configuring Static Pinning for an Interface**

You can use this procedure to configure static pinning on a vEthernet interface.

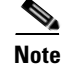

**Note** You can also pin a subgroup to a vEthernet interface in the port profile configuration. For information, see the ["Pinning a vEthernet Interface to a Subgroup" procedure on page](#page-79-0) 5-22.

#### **BEFORE YOU BEGIN**

Before beginning this procedure, you must know or do the following:

**•** You are logged in to the CLI in EXEC mode.

#### **SUMMARY STEPS**

- **1.** config t
- **2. interface vethernet** *interface-number*
- **3. pinning id** *subgroup\_id*
- **4. show running-config interface vethernet** *interface-number*
- **5. module vem** *module\_number* **execute vemcmd show pinning**
- **6. copy running-config startup-config**

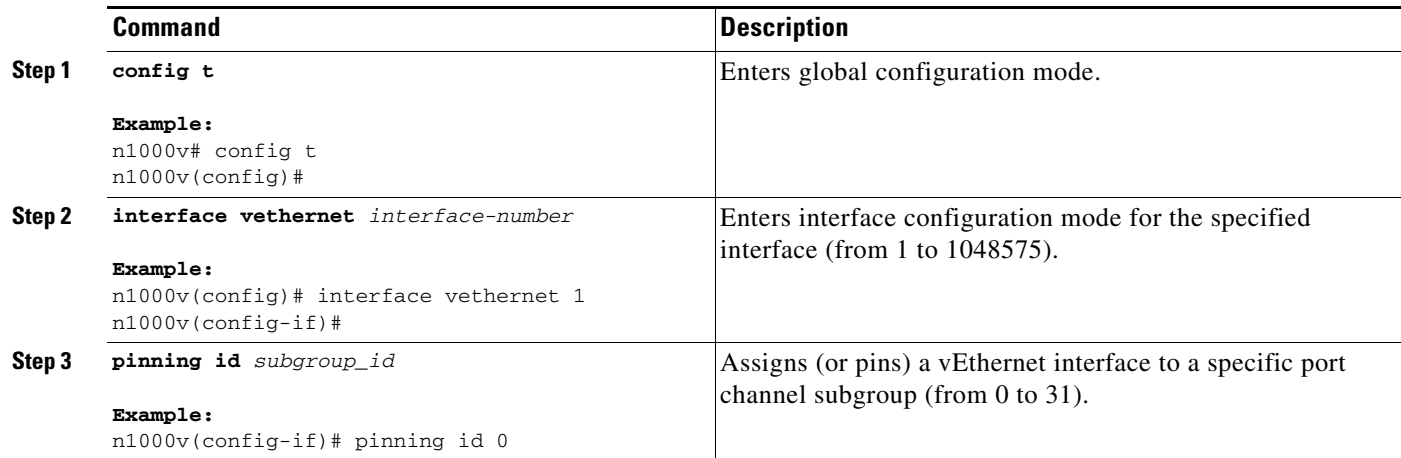

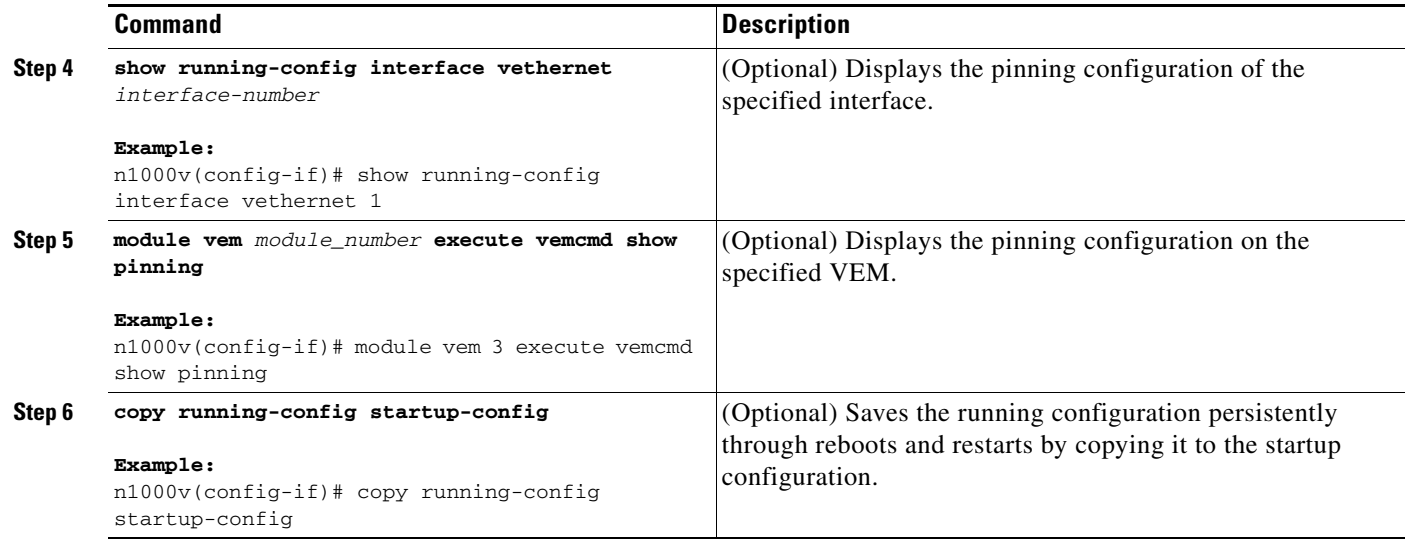

#### **EXAMPLES**

The following example shows how to pin subgroup ID 0 to vEthernet interface 1:

```
n1000v(config)# config t
n1000v(config)# interface vethernet 1
n1000v(config-if)# pinning id 0
n1000v(config-if)# show running-config interface vethernet 1
version 4.0(4)SV1(2)
interface Vethernet3
  service-policy type qos input policy1
  pinning id 0
n1000v(config-if)# exit
n1000v(config)# exit
n1000v# module vem 3 execute vemcmd show pinning
  LTL IfIndex PC_LTL VSM_SGID VEM_SGID Eff_SGID
   48 1b040000 304 0 0 0
n1000v(config-if)# copy running-config startup-config
```
# **Removing a Port Channel Group from a Port Profile**

You can use this procedure to remove a port channel group from a port profile.

#### **BEFORE YOU BEGIN**

Before beginning this procedure, you must know or do the following:

**•** You are logged in to the CLI in EXEC mode.

#### **SUMMARY STEPS**

- **1. config t**
- **2. port-profile** *name*
- **3. no channel-group auto**
- **4. show**
- **5. copy running-config startup-config**

#### **DETAILED STEPS**

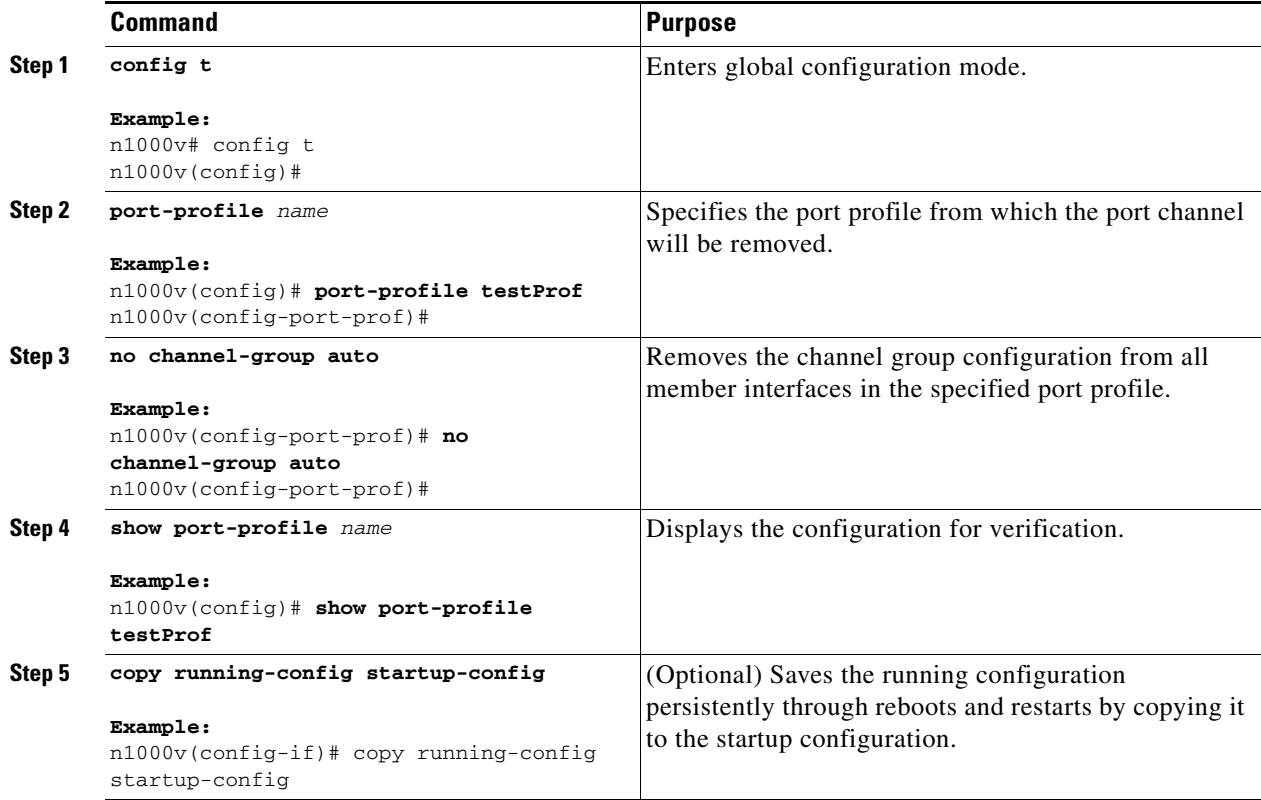

# **Shutting Down and Restarting a Port Channel Interface**

You can use this procedure to shut down and restart a port channel interface.

#### **BEFORE YOU BEGIN**

Before beginning this procedure, you must know or do the following:

- **•** You are logged in to the CLI in EXEC mode.
- **•** When you shut down a port channel interface, no traffic passes, and the interface is administratively down.

#### **SUMMARY STEPS**

- **1. config t**
- **2. interface port-channel** *channel-number*
- **3. shutdown | no shutdown**
- **4. show interface port-channel** *channel-number*
- **5. copy running-config startup-config**

#### **DETAILED STEPS**

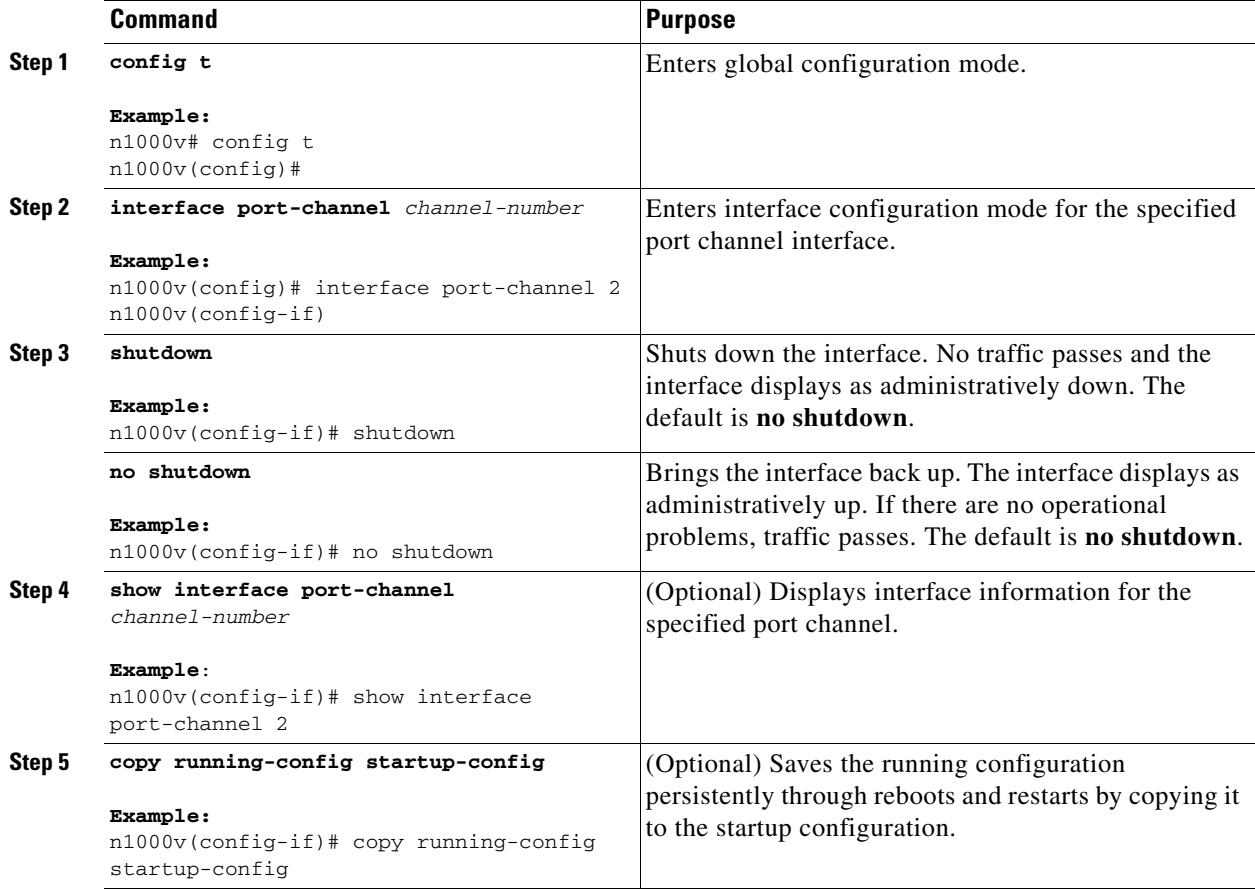

#### **EXAMPLES**

The following example shows how to bring up the interface for port channel 2:

```
n1000v# config t
n1000v(config)# interface port-channel 2
n1000v(config-if)# no shutdown
```
# **Adding a Description to a Port Channel Interface**

You can use this procedure to add a description to a port channel interface.

#### **BEFORE YOU BEGIN**

Before beginning this procedure, you must know or do the following:

**•** You are logged in to the CLI in EXEC mode.

#### **SUMMARY STEPS**

- **1. config t**
- **2. interface port-channel** *channel-number*
- **3. description** *string*
- **4. show interface port-channel** *channel-number*
- **5. copy running-config startup-config**

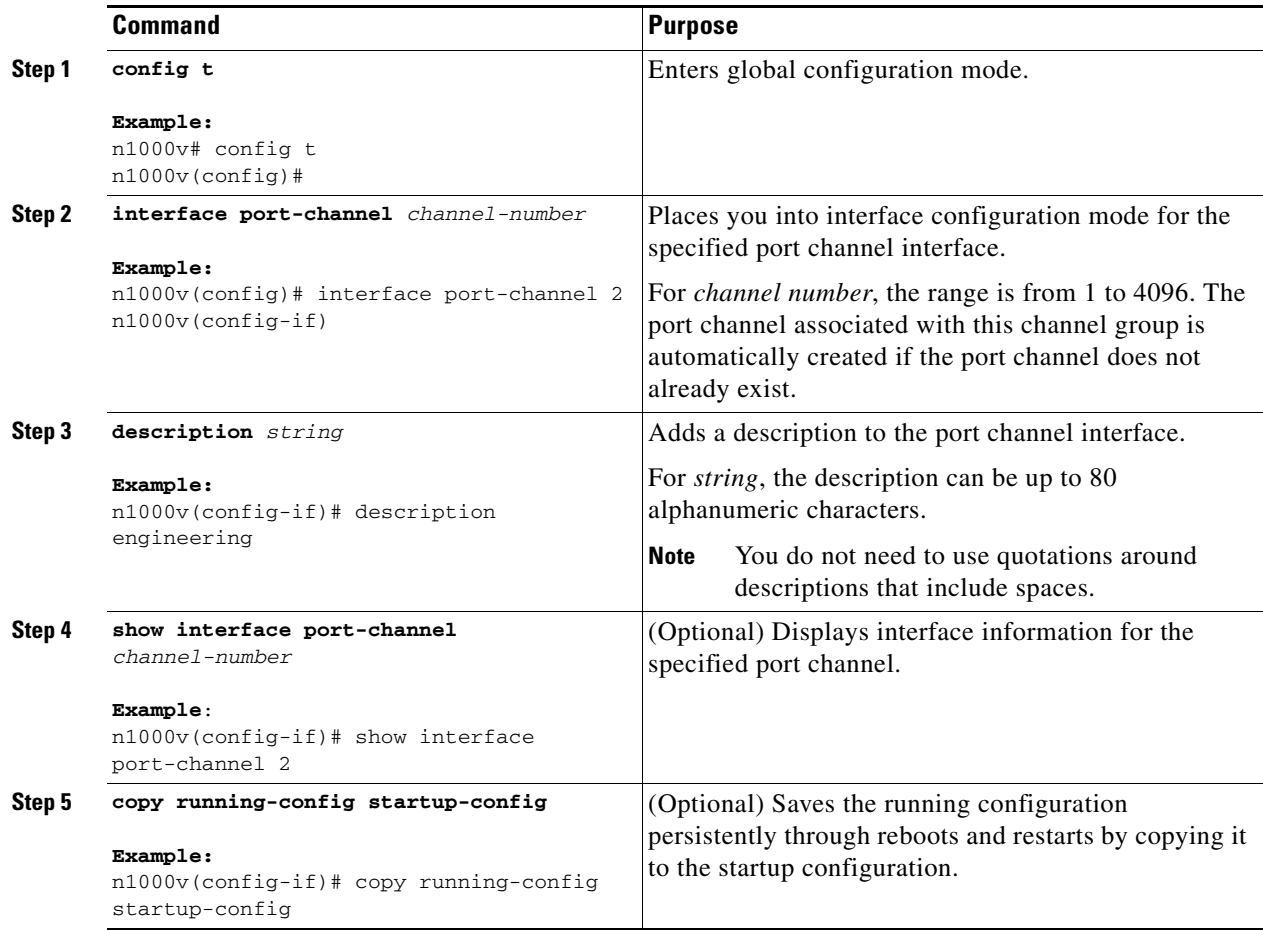

#### **EXAMPLES**

The following example shows how to add a description to port channel 2:

```
n1000v# config t
n1000v(config)# interface port-channel 2
n1000v(config-if)# description engineering
```
# **Configuring the Speed and Duplex Settings for a Port Channel Interface**

You can use this procedure to configure the speed and duplex settings for a port channel interface.

#### **BEFORE YOU BEGIN**

Before beginning this procedure, you must know or do the following:

**•** You are logged in to the CLI in EXEC mode.

#### **SUMMARY STEPS**

- **1. config t**
- **2. interface port-channel** *channel-number*
- **3. speed** {**10** | **100** | **1000** | **auto**}
- **4. duplex** {**auto** | **full** | **half**}
- **5. show interface port-channel** *channel-number*
- **6. copy running-config startup-config**

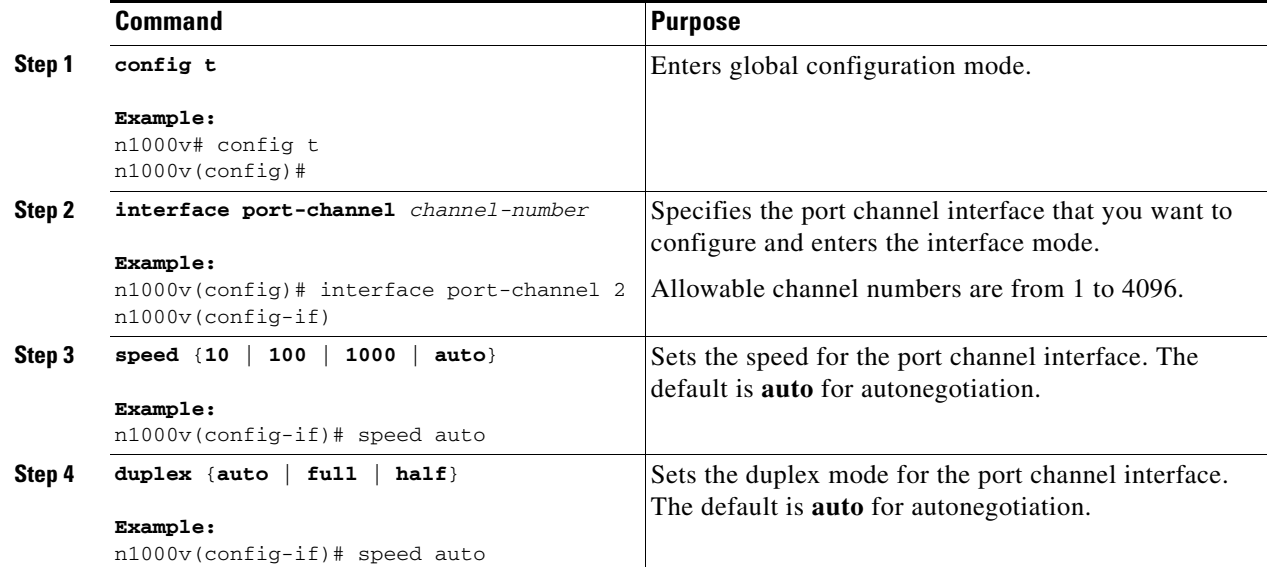

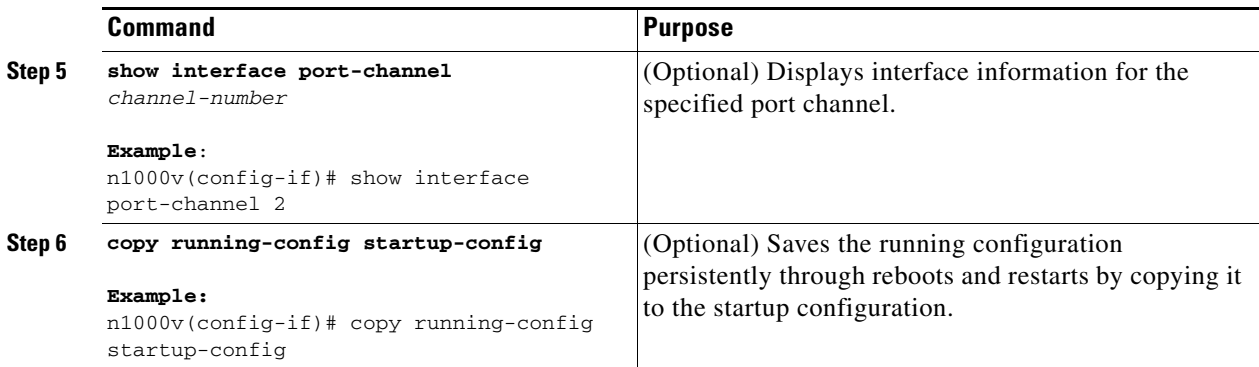

#### **EXAMPLES**

The following example shows how to set port channel 2 to 100 Mbps:

```
n1000v# config t
n1000v(config)# interface port channel 2
n1000v(config-if)# speed 100
```
## **Configuring Port Channel Load Balancing**

You can use this procedure to configure port channel load balancing.

#### **BEFORE YOU BEGIN**

Before beginning this procedure, you must know or do the following:

- **•** You are logged in to the CLI in EXEC mode.
- You can configure port channel load balancing for the entire device or for a single module.
- **•** Module-based load balancing takes precedence over device-based load balancing.
- **•** The default load balancing method is the source MAC address.
- **•** For more information about port channel load balance, see the ["Load Balancing Using Port](#page-61-0)  [Channels" section on page](#page-61-0) 5-4.

#### **SUMMARY STEPS**

- **1. config t**
- **2. port-channel load-balance ethernet** {**dest-ip-port** | **dest-ip-port-vlan** | **destination-ip-vlan** | **destination-mac** | **destination-port** | **source-dest-ip-port** | **source-dest-ip-port-vlan** | **source-dest-ip-vlan** | **source-dest-mac** | **source-dest-port** | **source-ip-port** | **source-ip-port-vlan** | **source-ip-vlan** | **source-mac** | **source-port** | **source-virtual-port-id** | **vlan-only**} [**module** *module\_number*]
- **3. show port-channel load-balance**
- **4. copy running-config startup-config**

#### **DETAILED STEPS**

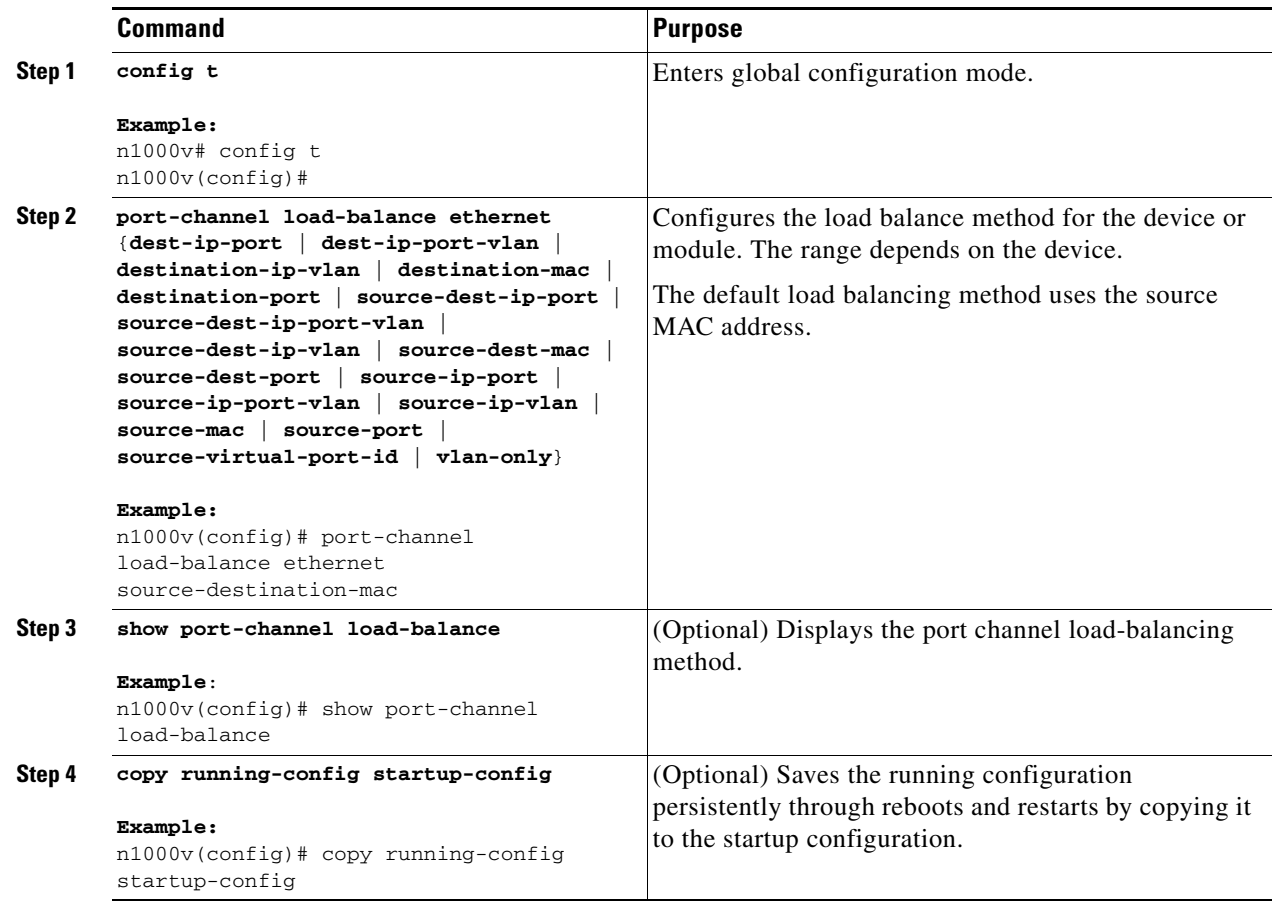

### **EXAMPLES**

The following example shows how to configure the source IP load-balancing method for port channels on module 5:

n1000v# **config t** n1000v(config)# **port-channel load-balance ethernet source-ip module 5**

# **Restoring the Default Load-Balancing Method**

You can use this procedure to restore the default load-balancing method.

#### **BEFORE YOU BEGIN**

Before beginning this procedure, you must know or do the following:

**•** You are logged in to the CLI in EXEC mode.

#### **SUMMARY STEPS**

**1. config t**

**Cisco Nexus 1000V Interface Configuration Guide, Release 4.2(1) SV1(4)**

- **2. no port-channel load-balance ethernet**
- **3. show port-channel load-balance**
- **4. copy running-config startup-config**

#### **DETAILED STEPS**

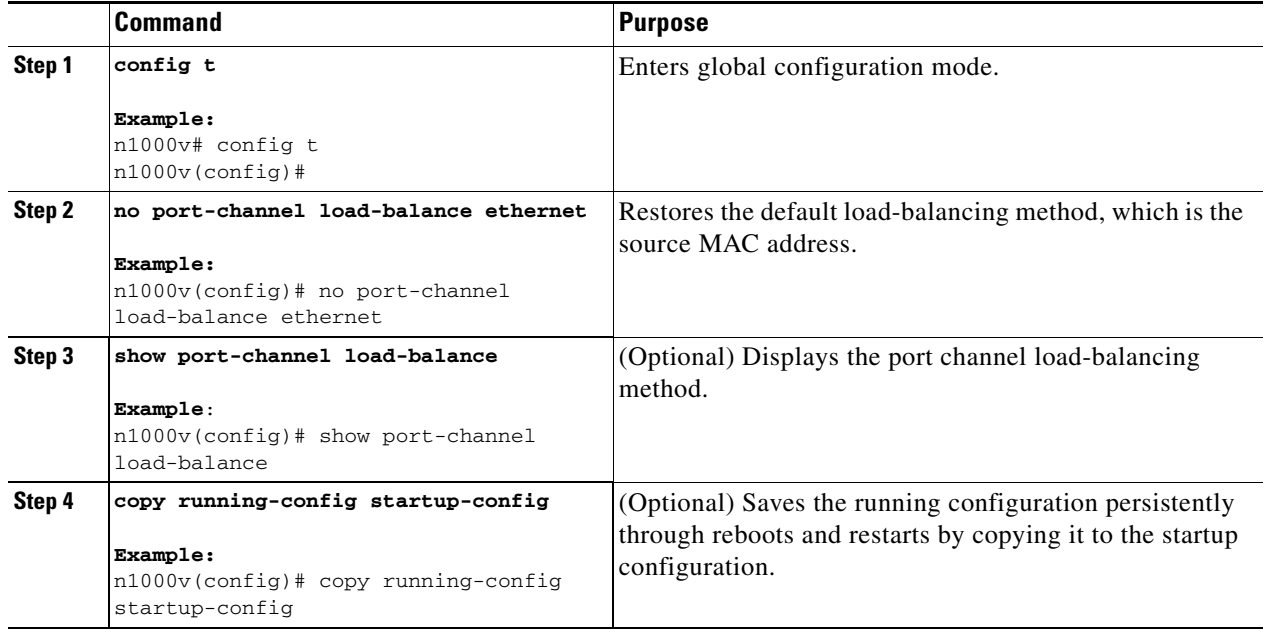

# **Configuring LACP for Port Channels**

This section includes the following procedures:

- **•** [Configuring an LACP Port Channel, page](#page-94-0) 5-37
- **•** [Configuring VEM Management of LACP, page](#page-98-0) 5-41

### <span id="page-94-0"></span>**Configuring an LACP Port Channel**

You can use this procedure to configure the following requirements for LACP:

- **•** Enable LACP support for port channels.
- Configure the individual port channel links so that they are allowed to operate with LACP.
- **•** Configure a system uplink port profile for LACP.

#### **BEFORE YOU BEGIN**

Before beginning this procedure, you must know or do the following:

- **•** You are logged in to the CLI in EXEC mode.
- **•** The default port channel mode is **on**.
- **•** The LACP feature support must be enabled before you can configure LACP. This procedure has a step for enabling the LACP feature.

- When you configure port channels with no associated aggregation protocol, all interfaces on both sides of the link remain in the **on** channel mode.
- **•** The LACP mode for individual links in an LACP port channel indicates that the link is allowed to operate with LACP.
- **•** You have defined a native VLAN for the trunk port. Although it may not be used for data, the native VLAN is used for LACP negotiation. If you want traffic forwarded on the native VLAN of the trunk port, the native VLAN must be in the allowed VLAN list and system VLAN list.

This procedure includes steps to add VLANs to the allowed VLAN list and system VLAN list for the port channel.

#### **SUMMARY STEPS**

- **1. config t**
- **2. feature lacp**
- **3. port-profile** [**type** {**ethernet** | **vethernet**}] *name*
- **4. vmware port-group** [*pg\_name*]
- **5. switchport mode** {**access** | **private-vlan** {**host** | **promiscuous**} | **trunk**}
- **6. switchport trunk allowed vlan** *vlan-id-list*
- **7. channel-group auto** [**mode** {**on** | **active** | **passive**}] **mac-pinning**
- **8. system vlan** *vlan-id-list*
- **9. state enabled**
- **10. show port-channel summary**
- **11. copy running-config startup-config**

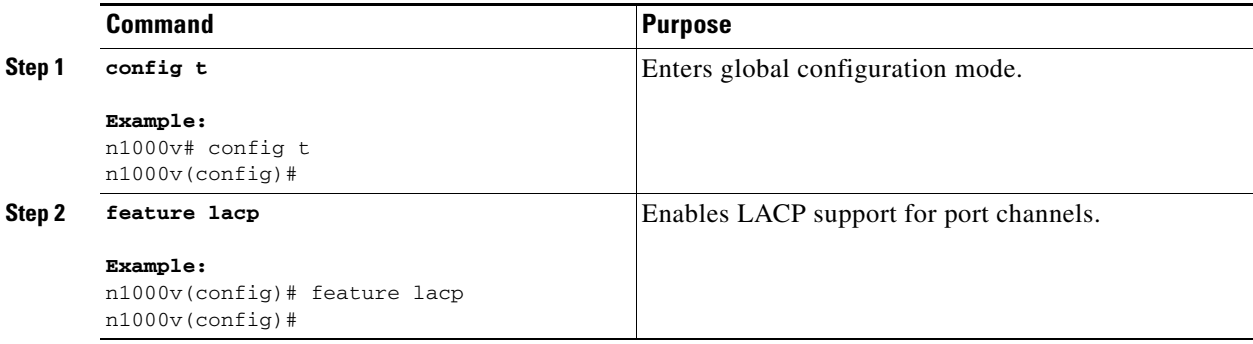

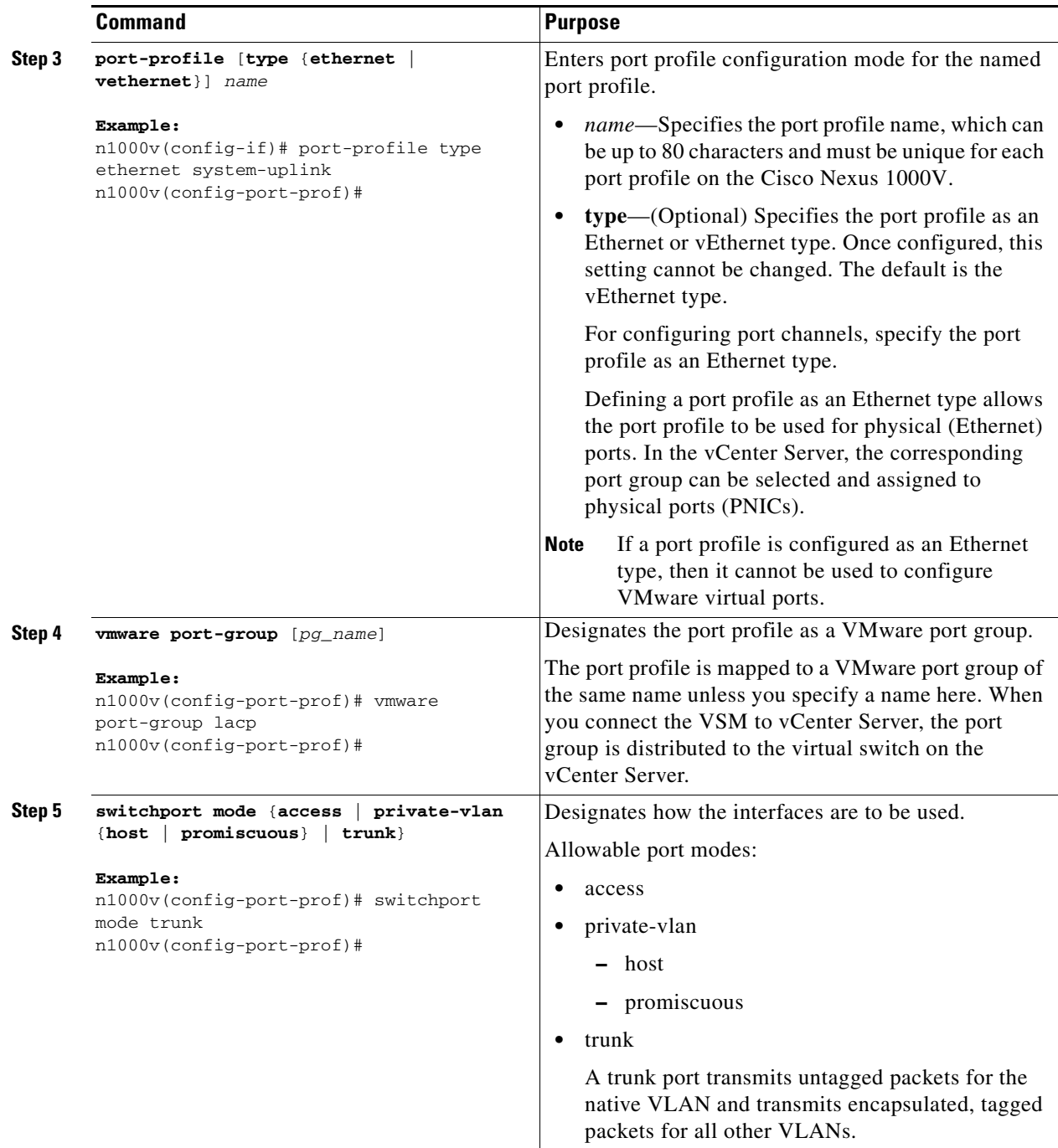

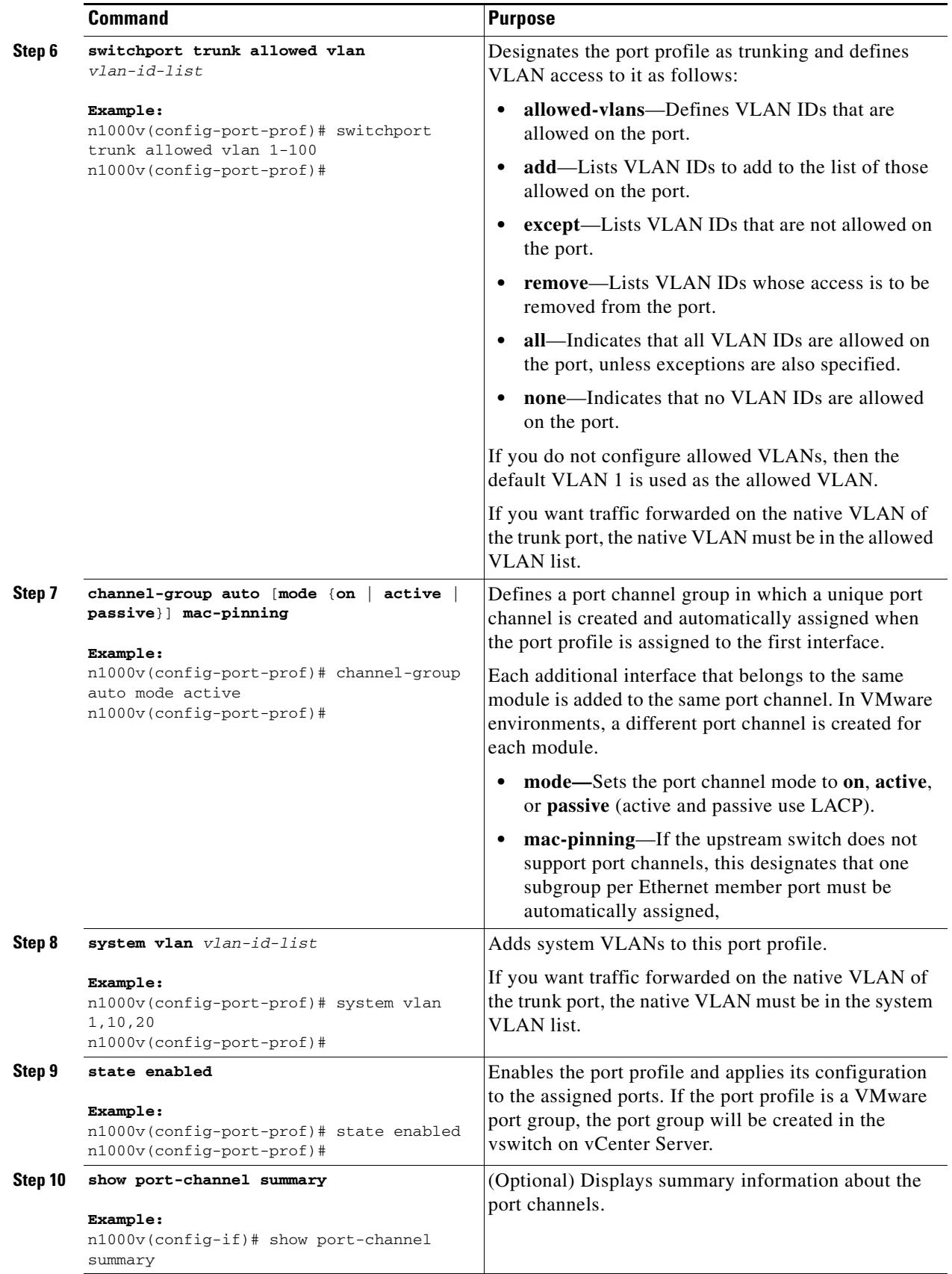

#### **Cisco Nexus 1000V Interface Configuration Guide, Release 4.2(1) SV1(4)**

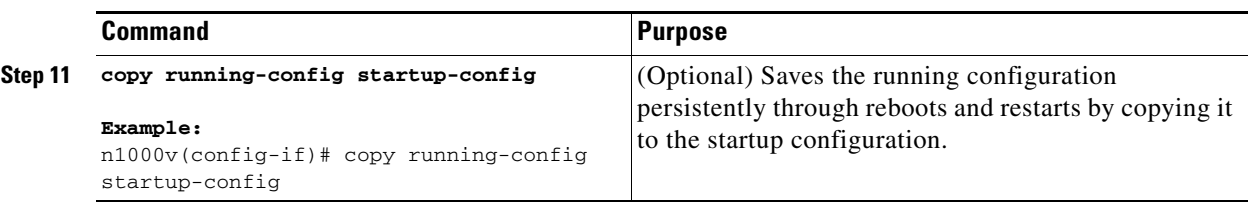

#### **EXAMPLE CONFIGURATION**

The following example shows how to set the LACP-enabled interface to the active port channel mode for Ethernet interface 1/4 in channel group 5; and then configure an LACP port profile.

```
config t 
feature lacp
interface ethernet 1/4
channel-group 5 mode active
port-profile type ethernet system-uplink
vmware port-group lacp
switchport mode trunk
switchport trunk allowed vlan 1-100
channel-group auto mode active
system vlan 1,10,20
state enabled
show port-channel summary
copy running-config startup-config
```
### <span id="page-98-0"></span>**Configuring VEM Management of LACP**

Use this procedure to offload management of LACP from the VSM to the VEMs.

#### **BEFORE YOU BEGIN**

Before beginning this procedure, you must know or do the following:

- **•** You are logged in to the CLI in EXEC mode.
- **•** After offloading the management of LACP from the VSM to the VEM, you must preserve the running configuration in the startup configuration and reload the VSM before the offload takes effect. This procedure has steps for doing this.
- **•** Offloading of LACP management to the VEMs is enabled by default on the VSM.

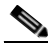

**Note** If you have upgraded from a previous release, then offloading of LACP management to the VEMs is disabled by default.

You can enable or disable the feature using the **[no] lacp offload** command.

#### **SUMMARY STEPS**

- **1. config t**
- **2. [no] lacp offload**
- **3. copy running-config startup-config**
- **4. show lacp offload status**
- **5. reload**

**6. show lacp offload status**

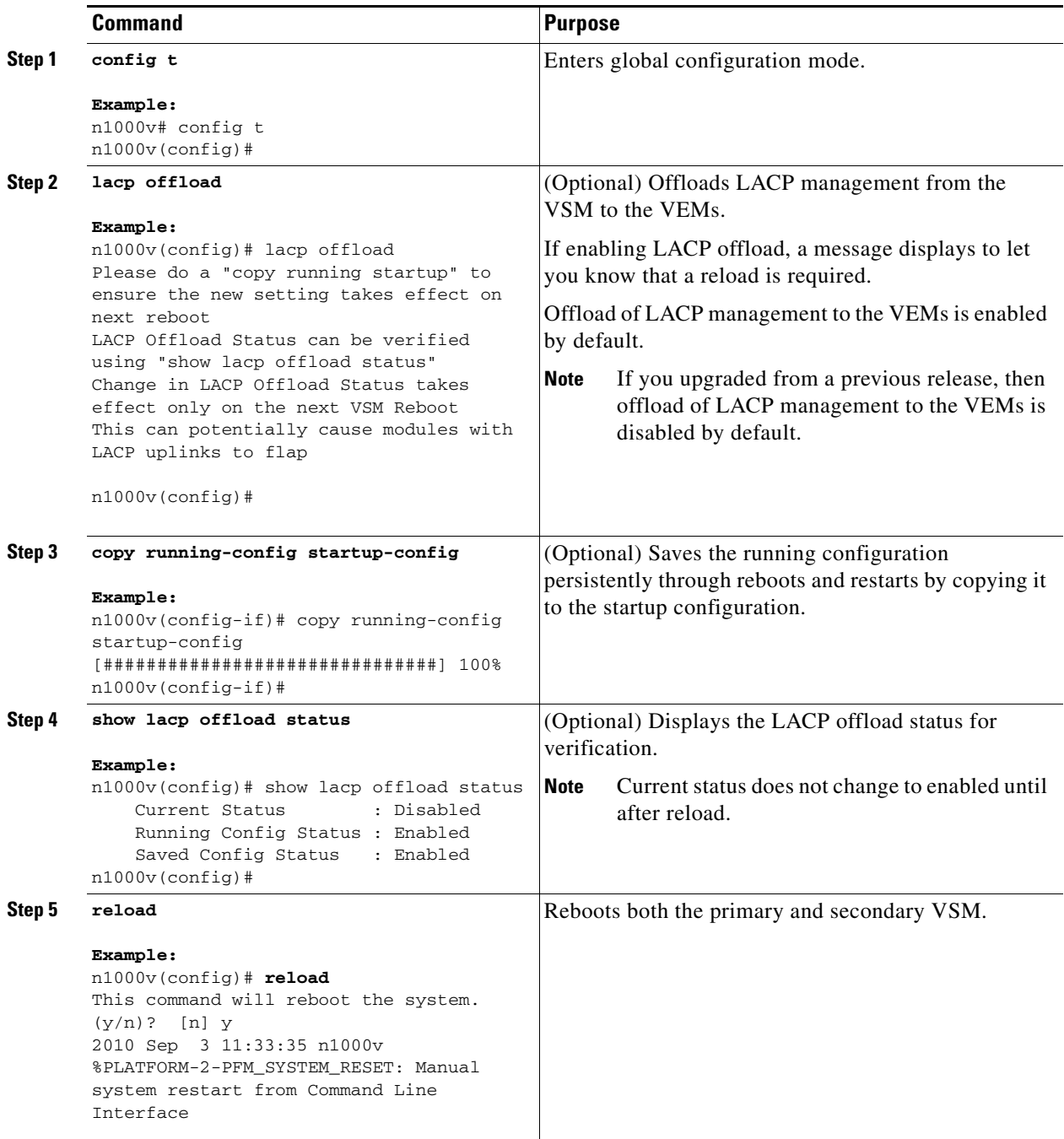

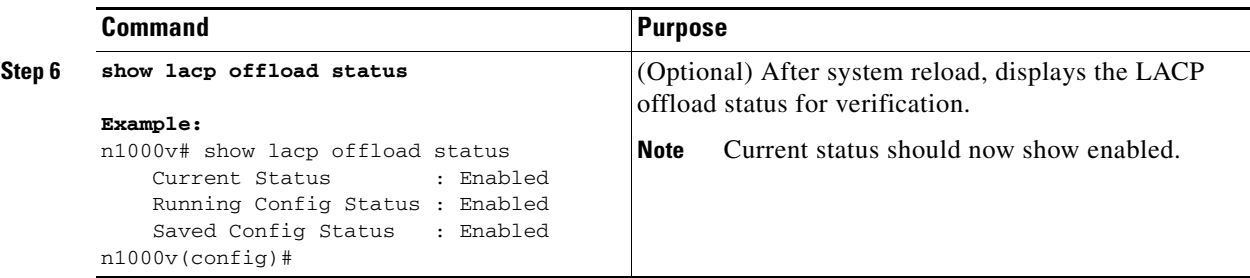

# **Verifying Port Channels**

Use the following commands to display the port channel configuration.

For more information about the command output, see the *Cisco Nexus 1000V Command Reference, Release 4.2(1)SV1(4)*.

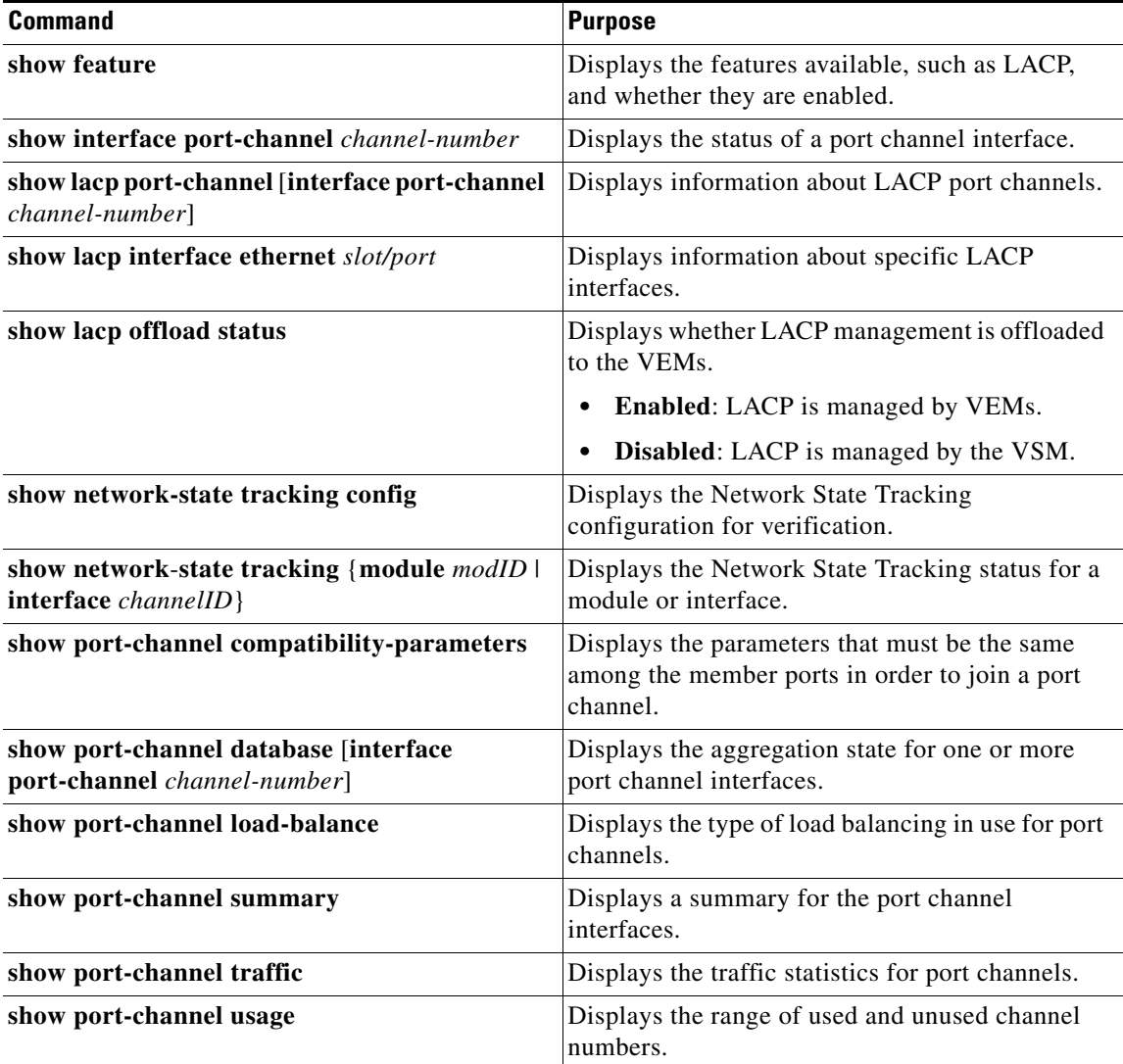

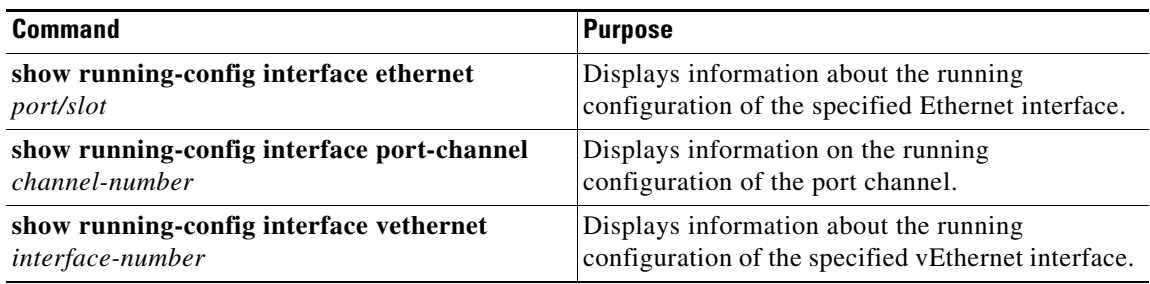

# **Monitoring Port Channels**

Use the following commands to monitor the port channel interface configuration.

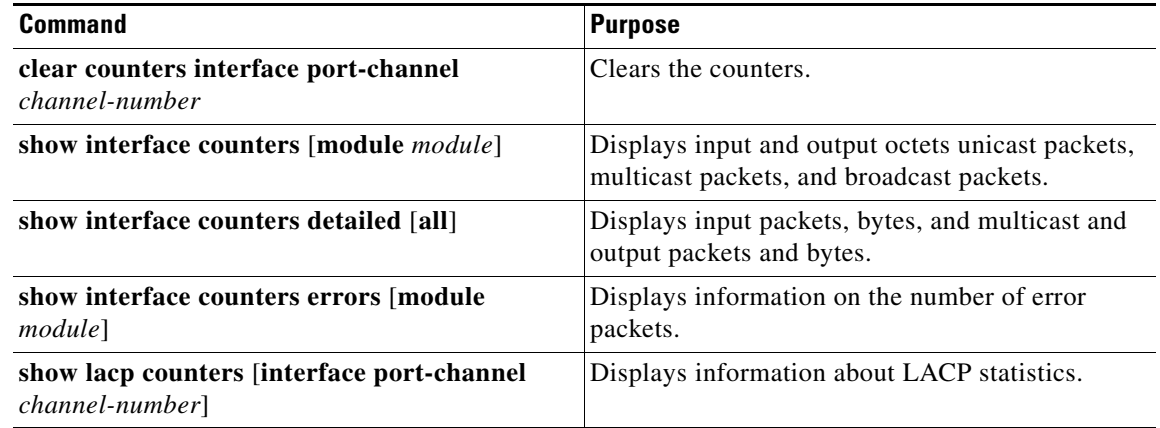

# **Configuration Examples for Port Channels**

This section includes the following examples:

- **•** [Configuration Example: Create a Port Channel and Add Interfaces, page](#page-101-0) 5-44
- **•** [Configuration Example: Create an LACP Port Channel, page](#page-102-0) 5-45
- **•** [Configuration Example: Configuring Network State Tracking for vPC-HM, page](#page-102-1) 5-45

#### <span id="page-101-0"></span>**Configuration Example: Create a Port Channel and Add Interfaces**

The following example shows how to create a port channel and add two Layer 2 interfaces to that port channel:

```
config t 
interface port-channel 5
interface ethernet 1/4
switchport
channel-group 5 mode active
interface ethernet 1/7
switchport
channel-group 5 mode
```
#### <span id="page-102-0"></span>**Configuration Example: Create an LACP Port Channel**

The following example shows how to set the LACP-enabled interface to the active port channel mode for Ethernet interface 1/4 in channel group 5; and then configure an LACP port profile for the port channel.

```
config t 
feature lacp
interface ethernet 1/4
channel-group 5 mode active
port-profile type ethernet system-uplink
vmware port-group lacp
switchport mode trunk
switchport trunk allowed vlan 1-100
channel-group auto mode active
system vlan 1,10,20
state enabled
show port-channel summary
copy running-config startup-config
```
### <span id="page-102-1"></span>**Configuration Example: Configuring Network State Tracking for vPC-HM**

The following example shows how to configure Network State Tracking with an 8 second interval between sent broadcasts, a maximum of 7 missed broadcasts before declaring a split network, and repin traffic to another uplink if a split network is detected:

```
config t
track network-state enable 
track network-state interval 8
track network-state split action repin 
track network-state threshold miss-count 7
show network-state tracking config 
Tracking mode (a) : enabled
Tracking Interval : 8 sec
Miss count threshold : 7 pkts
Split-network action : repin
n1000v(config)#
```
# **Additional References**

For additional information related to implementing port channels, see the following sections:

- [Related Documents, page](#page-102-2) 5-45
- **•** [Standards, page](#page-103-0) 5-46

## <span id="page-102-2"></span>**Related Documents**

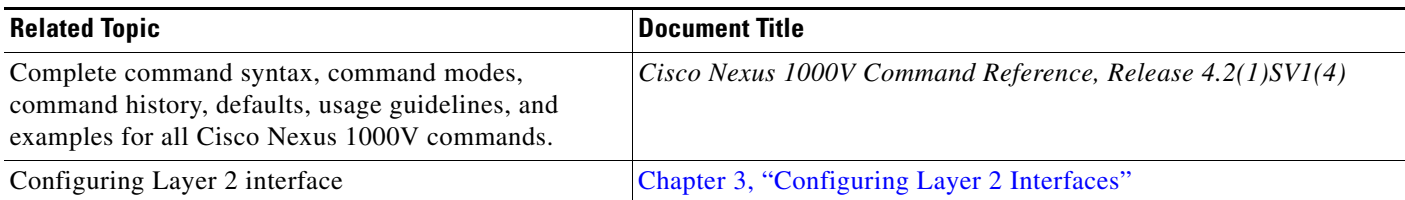

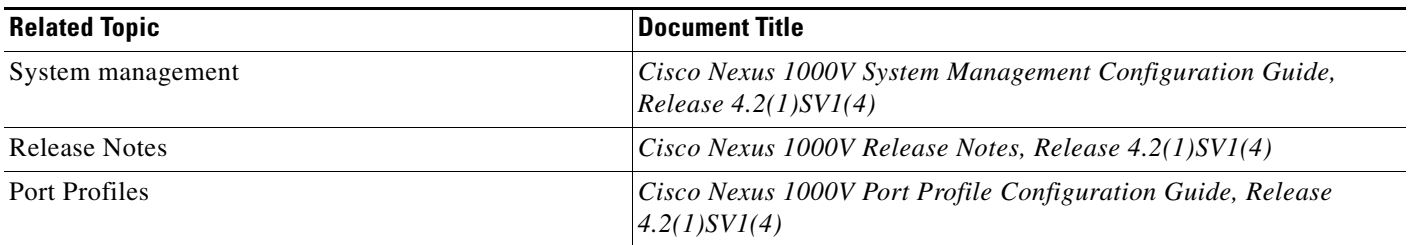

# <span id="page-103-0"></span>**Standards**

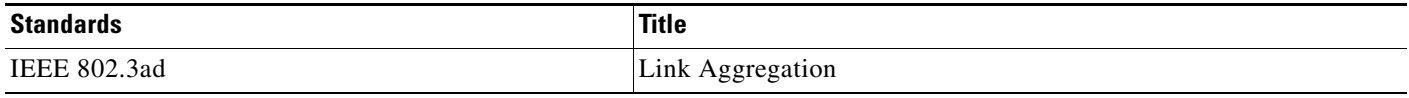

# **Feature History for Port Channels**

This section provides the feature history for port channels.

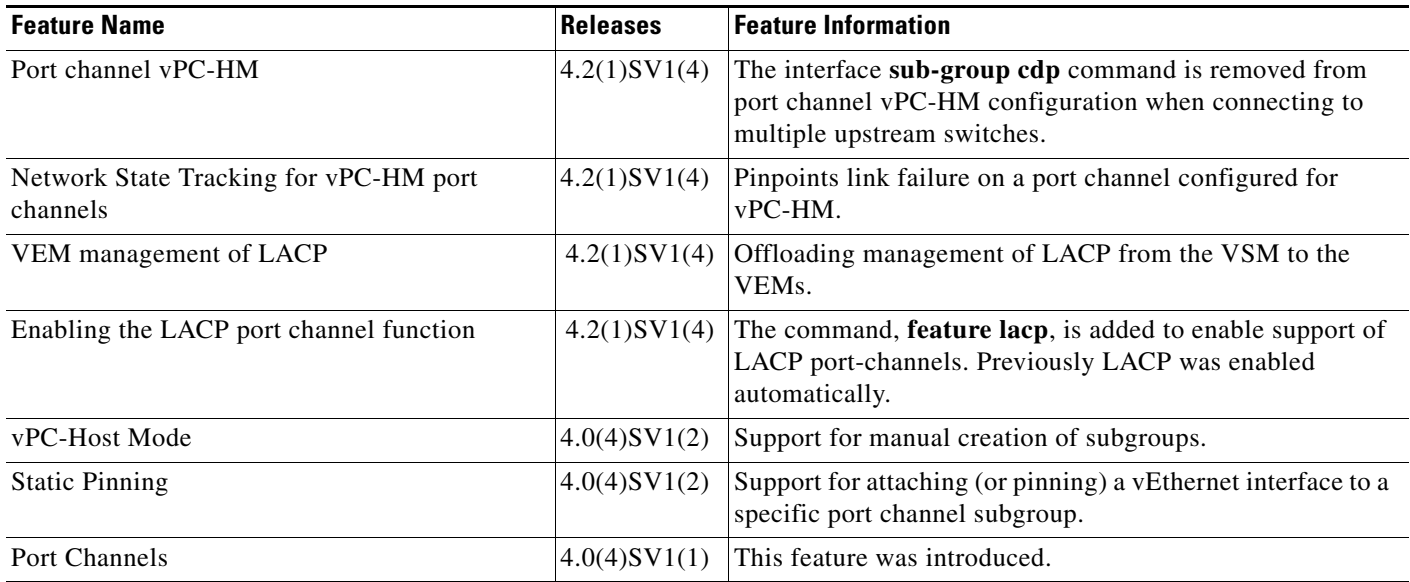

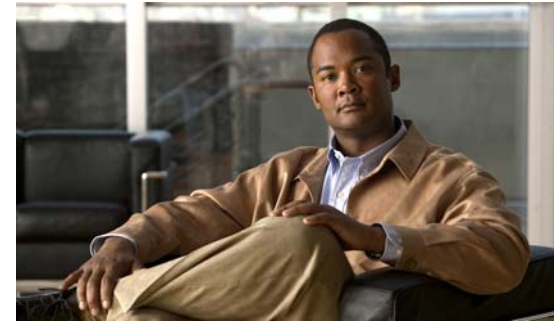

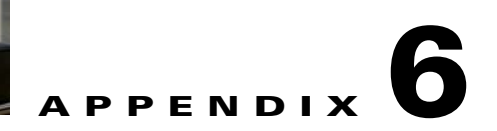

# **Supported RFCs**

This section lists the supported IETF RFCs for interfaces.

# **IP Services RFCs**

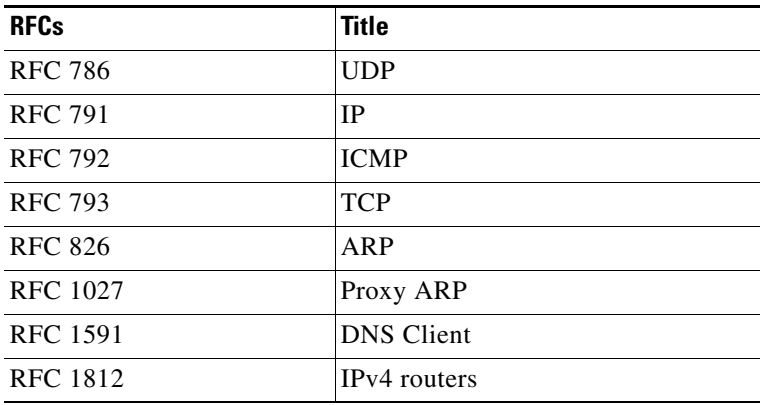

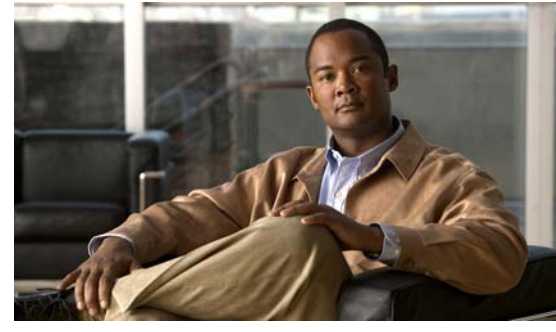

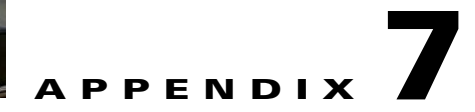

# **Interface Configuration Limits**

[Table](#page-106-0) 7-1 lists the configuration limits for interfaces.

<span id="page-106-0"></span>*Table 7-1 Interface Configuration Limits* 

| Interface            | <b>Maximum per DVS</b> | <b>Maximum per Host</b> |
|----------------------|------------------------|-------------------------|
| vEthernet interfaces | 2000                   | 216                     |
| vEthernet trunks     | 256                    |                         |
| Port channels        | 256                    |                         |
## *Send document comments to nexus1k-docfeedback@cisco.com.*

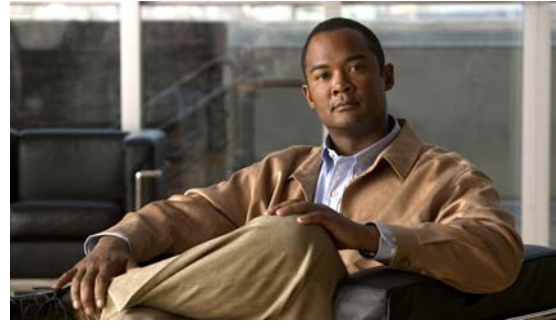

### **INDEX**

## **A**

access ports configuration example **[3-12,](#page-43-0) [4-11](#page-56-0)** configuring **[3-4](#page-35-0)** default setting **[3-4](#page-35-1)** host ports **[3-2](#page-33-0)** VLANs **[3-2](#page-33-1)** administrative state configuring **[2-10](#page-27-0)** administrative status defined **[2-2](#page-19-0)** asymmetric port channel **[5-8](#page-65-0)**

## **C**

CDP configuring **[2-11](#page-28-0)** defined **[2-3](#page-20-0)** channel modes active **[5-6,](#page-63-0) [5-37](#page-94-0)** configuring **[5-38](#page-95-0)** default setting **[5-6](#page-63-0)** LACP **[5-6](#page-63-1)** passive **[5-6,](#page-63-0) [5-37](#page-94-0)** port channels **[5-6](#page-63-1)** Cisco Discovery Protocol [See CDP.](#page-28-0) class-map limits **[7-1](#page-106-0)** clear counters command **[2-13](#page-30-0)** configuration limits **[7-1](#page-106-0)**

### **D**

default settings access ports **[3-4](#page-35-1)** port channels **[5-6,](#page-63-0) [5-12](#page-69-0)** trunk ports **[3-4](#page-35-1)** description configuring **[2-5](#page-22-0)** defined **[2-2](#page-19-1)** documentation additional publications **[iv-xi](#page-10-0)** duplex mode configuring **[2-6,](#page-23-0) [5-34](#page-91-0)** defined **[2-2](#page-19-2)**

## **E**

enabling port profiles **[5-40](#page-97-0)** examples access ports **[3-12,](#page-43-0) [4-11](#page-56-0)** trunk ports **[3-12,](#page-43-0) [4-11](#page-56-0)**

## **G**

guidelines port channels **[5-11](#page-68-0)**

### **I**

IEEE 802.1Q trunk ports **[3-2](#page-33-2)** interface

**Cisco Nexus 1000V Interface Configuration Guide, Release 4.2(1) SV1(4)**

## *Send document comments to nexus1k-docfeedback@cisco.com.*

administrative state configuring **[2-10](#page-27-0)** administrative status defined **[2-2](#page-19-0)** CDP configuring **[2-11](#page-28-0)** defined **[2-3](#page-20-0)** description configuring **[2-5](#page-22-0)** defined **[2-2](#page-19-1)** duplex mode configuring **[2-6](#page-23-0)** defined **[2-2](#page-19-2)** LACP **[5-5](#page-62-0)** MTU defined **[2-2](#page-19-3)** restarting **[2-10](#page-27-0)** shutting down **[2-10](#page-27-0)** specifying **[2-4](#page-21-0)** speed configuring **[2-6](#page-23-0)** defined **[2-2](#page-19-2)** types, specifying **[2-4](#page-21-0)** interfaces access port **[3-4](#page-35-0)** Layer 2 **[3-1](#page-32-0)** monitoring vEth **[4-10](#page-55-0)** statistics **[3-12](#page-43-1)** trunk ports **[3-6](#page-37-0)** tagged native VLAN traffic **[3-10](#page-41-0)** verifying **[3-11](#page-42-0)** verifying vEth **[4-9](#page-54-0)**

**Index**

## **L**

LACP

admin key **[5-7](#page-64-0)** channel groups **[5-5](#page-62-0)** channel modes **[5-6](#page-63-1)**

description **[5-5](#page-62-1) to [5-8](#page-65-1)** MAC address **[5-7](#page-64-1)** Marker Protocol **[5-7](#page-64-2)** number of members per channel **[5-5](#page-62-0)** port channels **[5-5](#page-62-0)** system ID **[5-7](#page-64-3)** system priority **[5-7](#page-64-1)** Layer 2, interfaces **[3-1](#page-32-0)** limitations port channels **[5-11](#page-68-0)** limits, configuration **[7-1](#page-106-0)** [Link Aggregation Control Protocol. See LACP](#page-62-2) load balancing algorithms **[5-4](#page-61-0)** multicast traffic **[5-5](#page-62-3)** port channels **[5-4,](#page-61-1) [5-35](#page-92-0)**

#### **M**

MAC pinning **[5-10](#page-67-0)** match criteria limit **[7-1](#page-106-0)** [maximum transmission unit. See MTU.](#page-19-3) monitoring vEth interfaces **[4-10](#page-55-0)** MTU defined **[2-2](#page-19-3)** multicast traffic load balancing using port channels **[5-5](#page-62-3)**

### **N**

number, channel group **[5-15,](#page-72-0) [5-40](#page-97-1)**

## **P**

PAgP, unsupported **[5-2](#page-59-0)** pinning MAC **[5-10](#page-67-0)**

**Cisco Nexus 1000V Interface Configuration Guide, Release 4.2(1) SV1(4)**

## *Send document comments to nexus1k-docfeedback@cisco.com.*

static **[5-9](#page-66-0)** policy map limits **[7-1](#page-106-0)** [Port Aggregation Protocol. See PAgP.](#page-59-1) port channel, host mode **[5-8](#page-65-0)** port channels compatibility checks **[5-2](#page-59-2)** configuring **[5-2](#page-59-3)** default settings **[5-12](#page-69-0)** description **[5-33](#page-90-0)** duplex mode **[5-34](#page-91-0)** guidelines **[5-11](#page-68-0)** interoperation with other features **[5-11](#page-68-0)** LACP **[5-5](#page-62-0)** limitations **[5-11](#page-68-0)** load balancing **[5-4,](#page-61-1) [5-35](#page-92-0)** modes **[5-38](#page-95-0)** purpose **[5-2](#page-59-4)** speed **[5-34](#page-91-0)** statistics **[5-44](#page-101-0)** trunk ports **[3-3](#page-34-0)** verifying **[5-43](#page-100-0)** port profiles port channels **[5-14](#page-71-0)** ports access **[3-1](#page-32-0)** multiple VLANs **[3-1](#page-32-0)** trunks **[3-1](#page-32-0)**

## **R**

related documents **[iv-xi,](#page-10-1) [iv-xiii](#page-12-0)**

## **S**

service policy limits **[7-1](#page-106-0)** spanning-tree vlan command example **[3-6,](#page-37-1) [3-7,](#page-38-0) [3-8,](#page-39-0) [3-10,](#page-41-1) [3-11](#page-42-1)** speed

configuring **[2-6](#page-23-0)** defined **[2-2](#page-19-2)** port channel **[5-34](#page-91-0)** state enabled command **[5-40](#page-97-0)** static pinning **[5-9](#page-66-0)** statistics interfaces **[3-12](#page-43-1)** port channels **[5-44](#page-101-0)** system vlan command **[5-40](#page-97-2)**

## **T**

trunk ports 802.1X **[3-4](#page-35-2)** allowed VLANs **[3-8](#page-39-1)** configuration example **[3-12,](#page-43-0) [4-11](#page-56-0)** configuring **[3-6](#page-37-0)** default settings **[3-4](#page-35-1)** native VLAN ID **[3-7](#page-38-1)** port channels **[3-3](#page-34-0)** tagging VLANs **[3-2](#page-33-3)** VLANs **[3-2](#page-33-1)**

## **V**

verifying interfaces **[3-11](#page-42-0)** Layer 2 interfaces **[3-11](#page-42-0)** port channels **[5-43](#page-100-0)** vEth interfaces **[4-9](#page-54-0)** vethernet interface pvlan command example **[4-7](#page-52-0)** vEthernet Interfaces monitoring **[4-10](#page-55-0)** verifying **[4-9](#page-54-0)** virtual port channel host mode See vPC-HM. **[5-8](#page-65-2)** vmware port-group command **[5-39](#page-96-0)**

#### **Index**

# *Send document comments to nexus1k-docfeedback@cisco.com.*

vPC-HM

about **[5-8](#page-65-0)**

CDP **[5-9](#page-66-1)**

manually created subgroups **[5-9](#page-66-1)**